<span id="page-0-0"></span>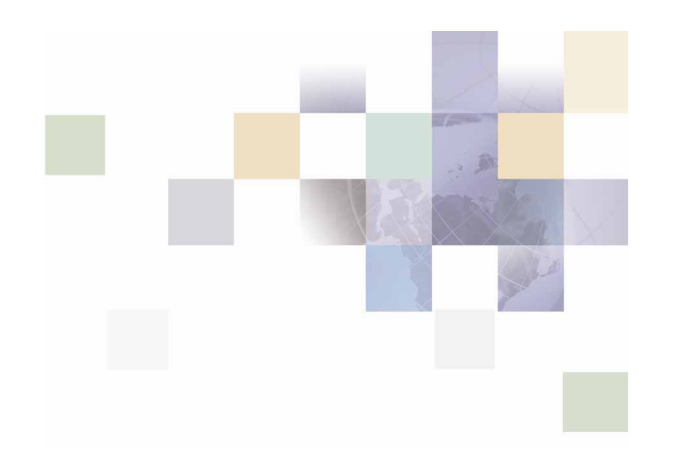

## **Hierarchy Application Guide**

Version 5.1 Pub Date 02/09/2006 Siebel Systems, Inc., 2207 Bridgepointe Parkway, San Mateo, CA 94404

Copyright © 2006 Siebel Systems, Inc.

All rights reserved.

Printed in the United States of America

No part of this publication may be stored in a retrieval system, transmitted, or reproduced in any way, including but not limited to photocopy, photographic, magnetic, or other record, without the prior agreement and written permission of Siebel Systems, Inc.

Siebel, the Siebel logo, UAN, Universal Application Network, Siebel CRM OnDemand, and other Siebel names referenced herein are trademarks of Siebel Systems, Inc., and may be registered in certain jurisdictions.

Other product names, designations, logos, and symbols may be trademarks or registered trademarks of their respective owners.

PRODUCT MODULES AND OPTIONS. This guide contains descriptions of modules that are optional and for which you may not have purchased a license. Siebel's Sample Database also includes data related to these optional modules. As a result, your software implementation may differ from descriptions in this guide. To find out more about the modules your organization has purchased, see your corporate purchasing agent or your Siebel sales representative.

U.S. GOVERNMENT RESTRICTED RIGHTS. Programs, Ancillary Programs and Documentation, delivered subject to the Department of Defense Federal Acquisition Regulation Supplement, are "commercial computer software" as set forth in DFARS 227.7202, Commercial Computer Software and Commercial Computer Software Documentation, and as such, any use, duplication and disclosure of the Programs, Ancillary Programs and Documentation shall be subject to the restrictions contained in the applicable Siebel license agreement. All other use, duplication and disclosure of the Programs, Ancillary Programs and Documentation by the U.S. Government shall be subject to the applicable Siebel license agreement and the restrictions contained in subsection (c) of FAR 52.227-19, Commercial Computer Software - Restricted Rights (June 1987), or FAR 52.227-14, Rights in Data—General, including Alternate III (June 1987), as applicable. Contractor/licensor is Siebel Systems, Inc., 2207 Bridgepointe Parkway, San Mateo, CA 94404.

#### **Proprietary Information**

Siebel Systems, Inc. considers information included in this documentation and in Siebel Online Help to be Confidential Information. Your access to and use of this Confidential Information are subject to the terms and conditions of: (1) the applicable Siebel Systems software license agreement, which has been executed and with which you agree to comply; and (2) the proprietary and restricted rights notices included in this documentation.

### **Contents**

#### **1 [Overview](#page-4-0)**

[Introduction to Hierarchy 5](#page-4-0)

[About Customer Self-Service and Siebel Tools 5](#page-4-0)

#### **2 [Business Processes and Application Logic](#page-6-0)**

[What's New in Version 5.1? 7](#page-6-0) [Key Concepts 7](#page-6-0) [Hierarchy Basics 7](#page-6-0) [Hierarchy Types 9](#page-8-0) [Reporting Period Versus Billing Period 11](#page-10-0) [Versioned Hierarchy 15](#page-14-0)

#### **3 [Site Web Flows](#page-16-0)**

[Hierarchy Use Cases 17](#page-16-0) [General User Interface 17](#page-16-0) [Submit 17](#page-16-0) [Reset 18](#page-17-0) [Cancel 18](#page-17-0) [Sort Data in a Table 19](#page-18-0) [Change Language 20](#page-19-0) [General Hierarchy Management 20](#page-19-0) [Search 56](#page-55-0) [Admin 61](#page-60-0) [Version Hierarchy 88](#page-87-0)

[User Interface 100](#page-99-0) [Compatibility Requirements \(Updated\) 100](#page-99-0) [Hierarchy Site Map 100](#page-99-0)

# <span id="page-4-0"></span>**1 Overview**

## **Introduction to Hierarchy**

This section provides an introduction to Hierarchy.

#### **About Customer Self-Service and Siebel Tools**

Siebel's Self-Service for Communications includes every application that communications service providers need to enable a complete online customer-Self-Service experience at their website. The suite includes software applications for:

- **E** e-Billing and Payment
- Service and Order Management
- Point-of-Sale
- $\blacksquare$  Reporting and Analytics
- Rate Plan Advice

Siebel's Self-Service applications for the telecommunications industry combine Siebel's unrivaled Customer Self-Service and e-Billing software suite with its extensive industry domain expertise. The packaged, out-of-the-box applications are tailored to solve communications service providers' distinct business problems and to meet communications industry-specific process requirements.

Siebel's Self-Service for Communications includes:

#### **Communications Billing Manager**

Communication Billing Manager is a complete e-billing application for communications service providers that gives business and consumer customers valuable and convenient access to their communications bills along with the ability to easily make online payments.

#### **Communications Self-Service Manager**

Communications Self-Service Manager enables customers of communications service providers to manage every aspect of their service relationship online. From a single convenient interface, customers can easily activate and manage subscriptions, change rate plans and features, and modify subscriber profile settings. Business customers are able to complete these activities for individual employees, as well as company departments and divisions, across their entire organization.

#### **Communication Analytics Manager**

Communication Analytics Manager is a reporting solution for business customers that empowers both individual employees and business managers to analyze and understand their communications costs and usage by investigating and identifying trends and patterns across multiple views of their own unique organization.

#### **Rate Plan Advisor**

Rate Plan Advisor is a web-based application that recommends the ideal rate plan for communications subscribers in real-time. Individual consumers as well as large businesses can analyze their actual historical voice/mobile/data usage, find the best-fit rate plans, and compare the features offered by those plans. With its intuitive wizard user interface, Rate Plan Advisor quickly guides end-customers or customer service representatives through the entire analysis process. In addition, a service provider's customer care and marketing groups can also use Rate Plan Advisor to identify pre-churn subscribers, simulate new rate plans, and run predictive analytics.

## <span id="page-6-0"></span>**2 Business Processes and Application Logic**

## **What's New in Version 5.1?**

Although there have been many major enhancements made to CBA 5.1, many of them are not visible through the UI. The major new components of functionality are described below.

**Versioned Hierarchy Support** 

All reports utilize the effective dated hierarchy for the billing period or periods selected in the hierarchy context. This assures that the report values are correctly calculated based on the hierarchy structure at that time.

**Large Hierarchy Handling** 

Hierarchies may become very large when there are a large number of accounts, service agreements, or cost centers for a single company. Hierarchies are loaded on level at a time allowing users to expand and drilldown through the tree by loading each subsequent level upon request. Should any one level contain a very large number of elements, the hierarchy will present a page of elements with next and previous controls to manage the long list. These hierarchy element pages may be nested within other hierarchy element pages to allow full drilldown capability.

**E** Enhanced Internationalization and Localization

All of the UI screens and report tables have been enhanced to permit multi-language support through the use of resource bundles. These resource bundles will change the text in the UI and table headers to the appropriate strings based on the user's preferred language selection.

General UI enhancements

The user interface has been enhanced to improve the consistency with Communications Billing Manager and Communications Self-Service Manager Applications. The user interface has also been enhanced to facilitate internationalization/localization and changes to the branding and identity to match a specific service provider's requirements.

## **Key Concepts**

#### **Hierarchy Basics**

Small to Medium Enterprise (SME) and Large Enterprise (LE) B2B customers typically receive multiple invoices from their service provider for the many services that are consumed, budgeted, paid, approved, and managed by different individuals throughout the organization. Organizations are also very dynamic. Service contracts are added and removed each month and companies often reorganize for any number of reasons. Reports, especially those run against historical data or run as a trending report over several billing periods need to be sensitive to these changes to provide the most accurate reports possible.

In addition, B2B customers have traditionally received unwieldy stacks of printed bills or sent CDs containing the invoice summaries and usage record details which are often very difficult to manage using desktop software applications. Information provided to the customer in this form is also difficult to share or distribute throughout the organization in a timely manner. B2B customers in all verticals, but especially in Telecommunication companies, need to support hundreds of thousands of registered users with N-levels of hierarchy making flexible queries against billions call data records (CDRs) per month.

If an application fails to meet these requirements, it can result in:

- Internal hierarchy management, security and access control mechanisms, and data warehouse services are expensive to maintain
- **Inaccuracies in reports and structures may lead to unexpected results inhibiting effective** decision support
- **Poor end customer user experience negatively impacts retention and new customer** acquisition.

Siebel Self-Service develops an online hierarchy module that is seamlessly integrates across the company's billing, payment, analytics, and self service applications optimized for granting user access through a roles based access control security mechanism for managing and understanding the charges and usage information by modeling the complexity and tracking the changes to an organization's business structure and consolidating billing and payment information into an easy-to-use dashboard interface

This section provides a high level overview of hierarchy, defines how it impacts Billing Analytics, and delineates the hierarchy business requirements being fulfilled by Billing Analytics and by other systems (such as the Siebel hierarchy module or an external hierarchy system of record).

#### **Overview**

By creating different hierarchies, the user can define multiple views of the information in their invoices, such as by department, location, cost center, or any combination of different groupings the user wishes to assemble. These custom hierarchies are available to Communications Billing Analytics to enable a number of filter, subtotal, drilldown, and report access requirements described later in this document.

Within a named hierarchy, no node can have more than one parent within that named hierarchy. Also, the bottom leaves of the hierarchy must be unique within the hierarchy.

#### <span id="page-8-0"></span>**Hierarchy Types**

#### **Billing Hierarchies**

Billing hierarchies are created automatically at the time the billing data is loaded. For instance, a simple billing hierarchy might include only three levels: company, account and service agreement (a service agreement is usually a contract or phone number in telecommunications). A complex billing hierarchy could contain an unlimited number of hierarchy objects above the account (such as divisions or corporate identifiers) or below the service agreements such as a charge types associated with a phone.

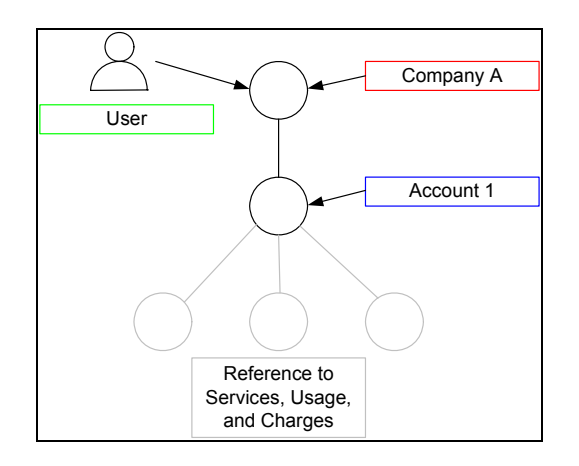

Figure 1 Simple Billing Hierarchy

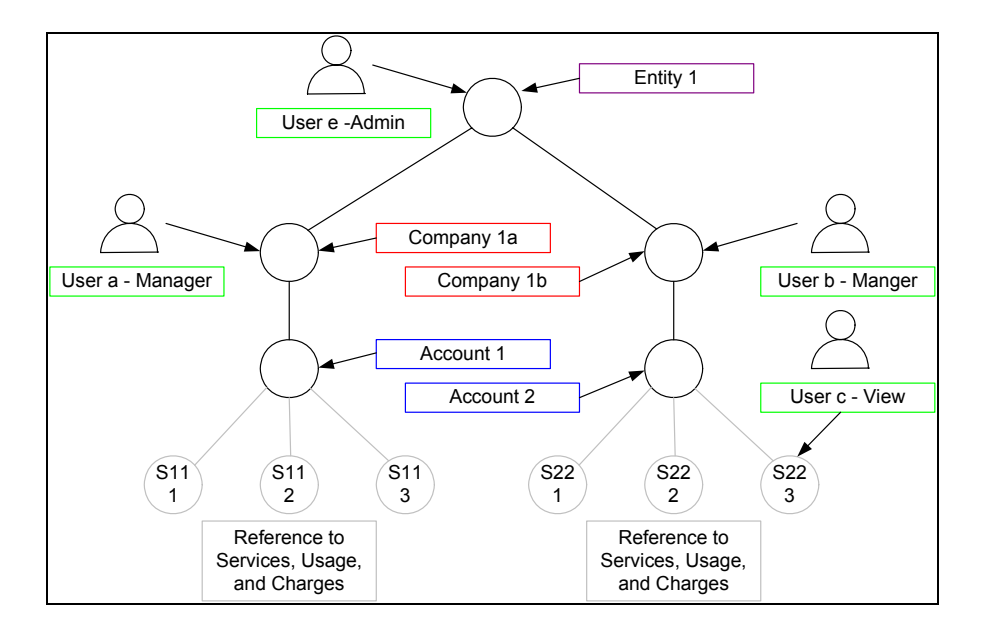

Figure 2 Typical (Complex) Billing Hierarchy

#### Business Hierarchies

A user can create an unlimited number of Business Hierarchies in order to organize and view its usage and cost information differently (location, department, cost center, etc.). All bottom nodes of the Organization hierarchy must link to a node in a Billing hierarchy, such as service agreement, in order to contain any meaningful usage or cost information.

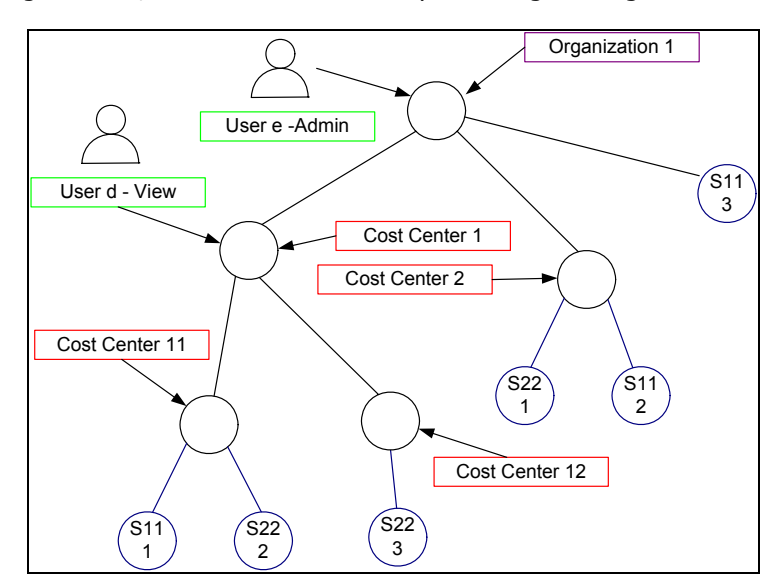

Figure 3 Business (Organizational) Hierarchy

#### **Enabled Functionality**

The existence of these hierarchies enables the following Communications Billing Analytics functionality.

- **Report Scope**: The report scope is determined by the current hierarchy context. The context is specified by the Hierarchy Type (Billing or Business), the node within the named hierarchy selected and the reporting period to determine which version of the hierarchy to be reported on.
- **Change Hierarchy Context:** The hierarchy context may be changed by selecting a different hierarchy or different node within a hierarchy, or selecting a different period, or by drilling down through links in the report.
- **Drilldown**: The user can interactively drilldown from a parent node subtotal into the child nodes details. Knowing whether a particular child node level exists in the selected hierarchy dictates whether the drilldown is possible (e.g. a user should not be able to drilldown from a group report to an account report if the selected hierarchy links groups to sub-accounts bypassing the account level).
- **Versioning**: CBA reports that span multiple reporting periods (both trend and non-trend reports) use the hierarchy version which corresponds to the reporting periods selected to accurately represent the totals at that point in time.

<span id="page-10-0"></span>**Reporting Attributes:** If Communications Billing Analytics reports need to contain attribute values for different nodes within the hierarchy, CBA can include these values. The hierarchy module enables the creation of user defined attributes at different levels in the hierarchy and the creation and maintenance of values for these attributes (such as a budget value to be used in reports that just display exception budget variances.

#### **Hierarchy Actions – Within Communications Billing Analytics**

Beyond reporting on the hierarchy data, the Communications Billing Analytics application provides the following hierarchy actions.

 **Synchronize Hierarchy Data**: Whenever changes are made to any hierarchies, an interface is required to make those same changes within the CBA XAD OLAP (extensible Analytics Data mart) so that the CBA hierarchy data is always synchronized with those external OLTP systems (Siebel or others) that maintain it.

Hierarchy synchronizer maintains coherency between the OLTP and OLAP databases. The OLTP database (transaction processing) is where all of the modifications to hierarchy structures and object attributes are made. The OLAP database (analytics processing) database is where the reports are run based on the current hierarchy context. When changes to the hierarchy structure are made in the hierarchy management screens the data is written to the OLTP database. In the background these changes are updated in the OLAP database. This allows the user to change the hierarchy in one screen and then immediately in real-time see the changes in the analytics reports. The user never sees the synchronizer work but it is a powerful tool to create a seamless and flexible environment.

*Note:* This same synchronization dependency may exist for any other data required in the XAD that is maintained in another systems (for example, Personal Address Book, Corporate Address Book, User Profile Information, etc.).

#### **Reporting Period versus Billing Period**

Since many B2B customers have multiple billing accounts and the billing date is often different for each account the reporting period has been developed to allow the aggregation and reporting across billing accounts within a single reporting period context. In order to explain this statement, a couple terms and concepts need to be described:

#### **Definitions:**

**Billing Period***:* The interval in which a telecommunications service provider accumulates a specific customer's account usage charges and presents them in an invoice.

**Bill Period End Date***:* The last day of the billing period. Typically the day prior to the cycle processing date.

**Reporting Period:** Defined by telecommunications service provider to be the interval in which cost and usage detail and summary information is accumulated for reporting purposes. The telecommunications service provider may choose any interval, however this is typically specified as calendar months, which is equivalent to the frequency with which the company prepares and send out invoices. The service provider's implementation would need to include the creation of a table (or some mechanism) that defines for each reporting period a name (for example, Jan, Feb, Mar…) a start date and an end date.

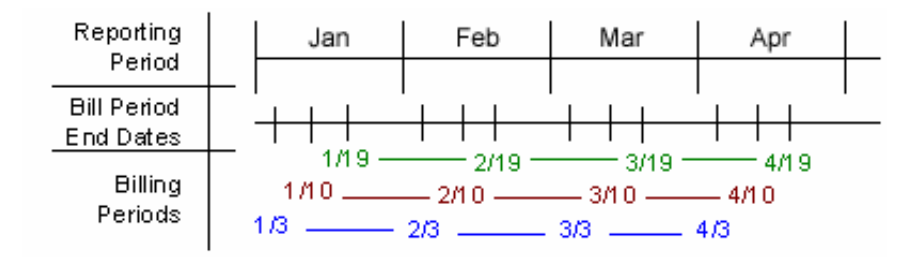

Figure 4 Reporting Period Illustration

#### **Application of Reporting Period**

*Selection Criteria and Customize:* For any report that aggregates Call Detail Record information, the user can change the Period Range "From" and "To" query parameters to modify the scope of records that are returned to the report by selecting each reporting period name and year.

Example: if the user selected January 2005 to March 2005, the system would check the start date of the "From" reporting period and the end date of the "To" reporting period in order to determine which bills would be selected for the report. Only bills in which the Bill Period End Date falls between 1/1/05 and 3/31/05 would be selected to appear on the report. Note that the bill period start date does not impact the records returned to the report.

Rationale: By only querying against the Bill Period End Date, CBA eliminates the complexity of reporting on less than 100% of an invoice and having to prorate invoice level charges since those charges only apply to complete invoice statements. Fixed reporting periods also increases the implementation opportunities to quickly retrieve summary values.

For reports against the Call Detail Records, the applicable "From" / "To" ranges may be explicit calendar dates rather than Reporting Periods (Typically seen in Find Calls Report). *Rationale:* Allows the user the ability to narrow the scope of a report to the specific date range of interest as in searching for a specific charge.

*Trend Reports:* When charting a trend report the width of each bar (the interval of charted time based subtotals) will be the duration of each reporting period. *Rationale:* Simplicity of presentation and assumed performance improvement if subtotals are always across the same reporting period interval.

#### **Example B2B Multi-Account Customer**

Each B2B customer has three accounts and is identified by a color: Purple, Rose, and Orange. These accounts are processed on different cycles: 6, 12, and 18 respectively. The 6th cycle always starts on the 8th of the month, the 12th starts on the 16th, and the 18th starts on the 24th. Billing data is grouped into a reporting period based on the billing period end date. The following table and calendar show three months of billing and maintenance activity.

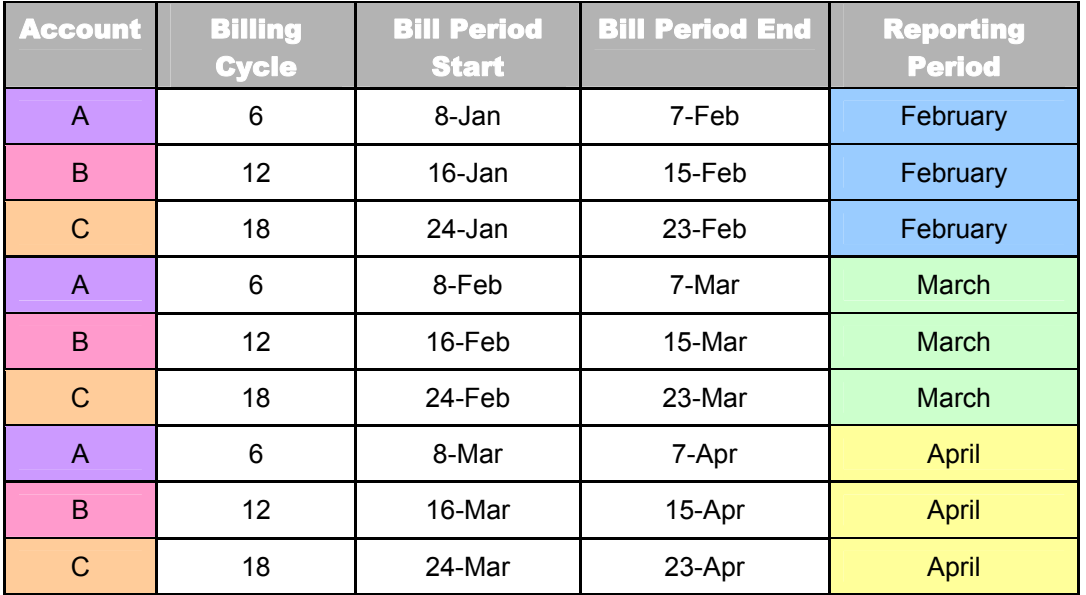

Table 1 - Billing Cycle Definition and Reporting Period

Each cell in the following calendar shows the date (black number), the customer billing cycle start (cell color and account letter below the date), and the day of the billing cycle for that month (red number) or maintenance (grey M).

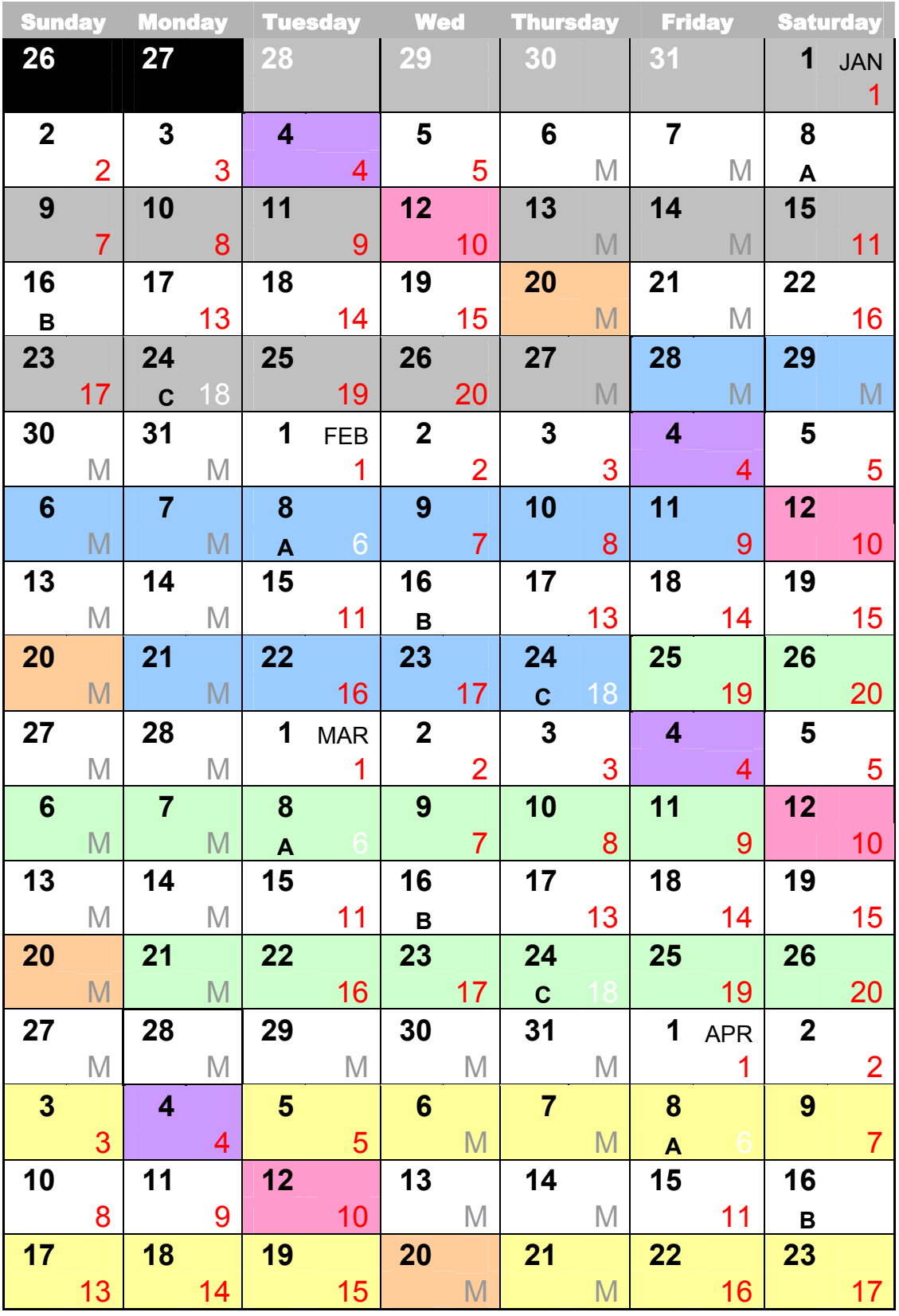

*Table 2 - Calendar showing Date, Billing Cycle number, and maintenance days* 

#### <span id="page-14-0"></span>**Application of Reporting Period**

*Selection Criteria and Customize:* For any report that aggregates Call Detail Record information, the user can change the Period Range "From" and "To" query parameters (for example, Dec '03 to Feb '04) to modify the scope of records that are returned to the report by selecting each reporting period name and year.

*Example*: If the user selects 2003 Dec to 2004 Feb, the system checks the start date of the "From" reporting period and the end date of the "To" reporting period in order to determine which invoice data to select for the report. Only invoice data in which the Bill Period End Date falls between 12/1/03 and 2/29/04 are selected to appear on the report. Note that the bill period start date does not impact the records returned to the report.

*Rationale*: By only querying against the Bill Period End Date, Communications Billing Analytics eliminates the complexity of reporting on less than 100% of an invoice and having to prorate invoice level charges. Fixed reporting periods also increases the implementation opportunities to quickly retrieve summary values.

*Trend Reports:* When charting a trend report the width of each bar (the interval of charted time based subtotals) will be the duration of each reporting period.

#### **Versioned Hierarchy**

The billing structure is constantly changing due to the addition or removal of services within an account. Business structures often change as a result of shifts in responsibility within an organization. These changes can create inaccuracies that may have been inadvertently introduced into the effective dated hierarchies.

The following complications may arise:

- **1** When running a report that includes historical billing data, a customer would expect the report to use the hierarchy that was effective at that time.
- **2** When running a trend report containing the totals from several reporting periods, each reporting period should reflect the charges and the hierarchical structure that was effective at each point in time.
- **3** Customers expect to see their report results with a minimal amount of latency which creates implementation challenges to achieving this objective.

Which can result in:

- **1** Customers become confused, spend time reconciling reports to hierarchy changes, and doubt the integrity of the application.
- **2** Long report result latency resulting in constant batch reporting.
- **3** All reports must be run as stored online or downloaded to preserve their integrity over time creating a storage and file management burden.

Siebel provides a solution by using versioned Hierarchies that maintain multiple instances of each hierarchy within the system including all billing and non-billing hierarchies. Each instance of the hierarchy corresponds to an effective dated reporting period. Each effective dated hierarchy is a snapshot of the structures in the billing data or a snapshot of organizational structures over time.

Each month's series of bill file loads, import updates, and manual modifications are collected into an effective dated hierarchy for the current month. On the first of each month the current month's hierarchy is stored and a copied for the next month's changes. This provides a hierarchical history on a monthly basis. A user may specify a previous month's hierarchy to make changes to historical effective dated hierarchies. The changes done to past hierarchies are carried forward automatically to maintain consistency. The most recent version of the hierarchy for the current reporting period is used as a default.

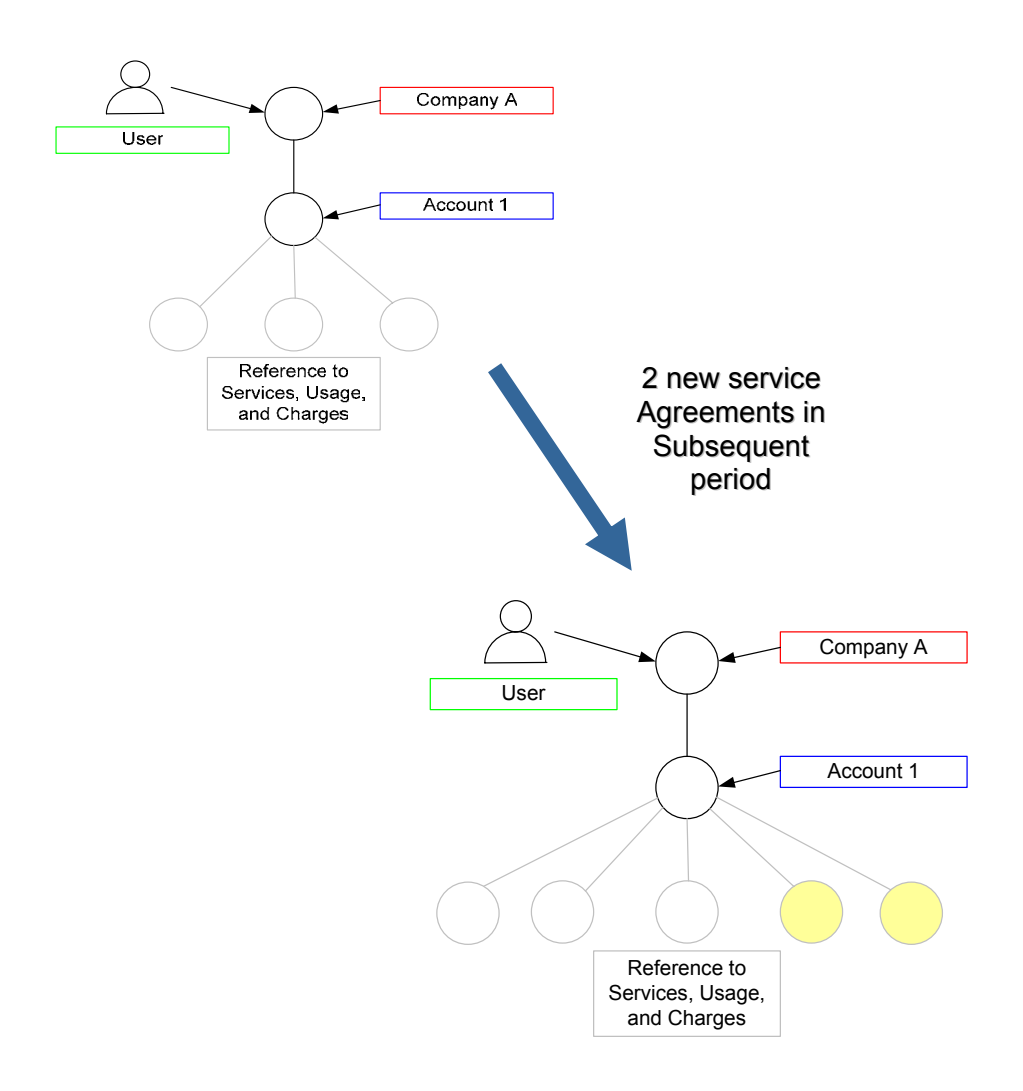

Figure 5 Versioned Hierarchy Illustration

<span id="page-16-0"></span>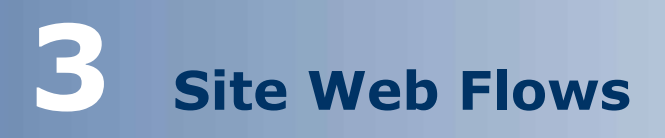

## **Hierarchy Use Cases**

The use cases in this section show common functionality.

#### **General User Interface**

#### **Submit**

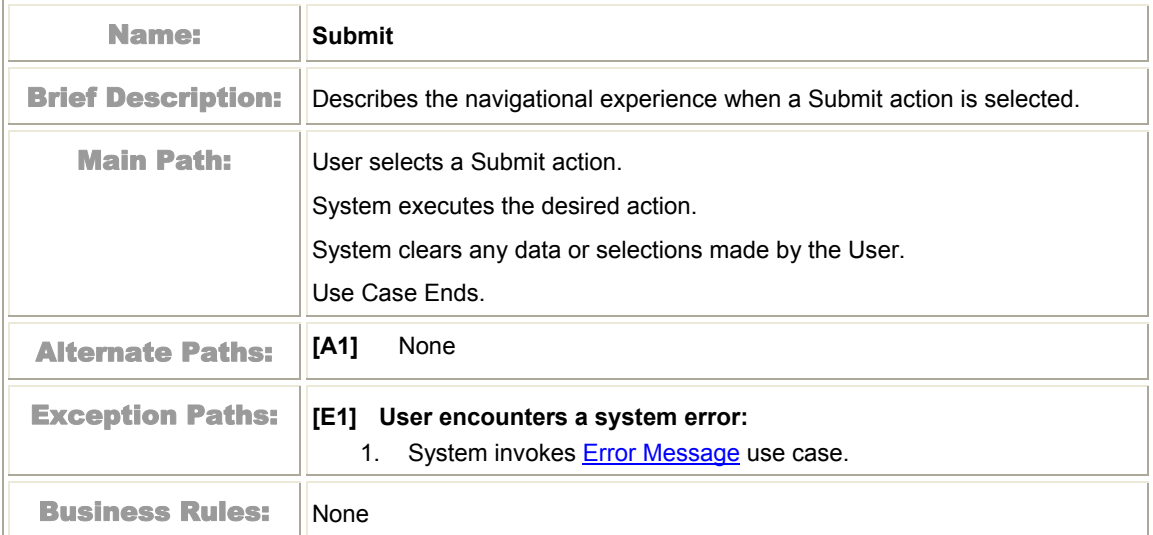

#### <span id="page-17-0"></span>**Reset**

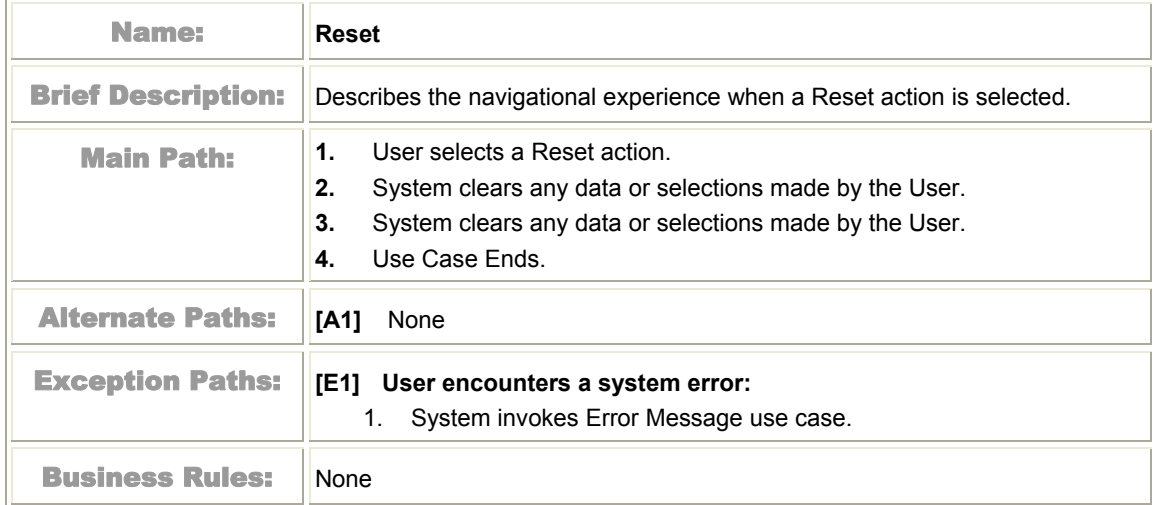

#### **Cancel**

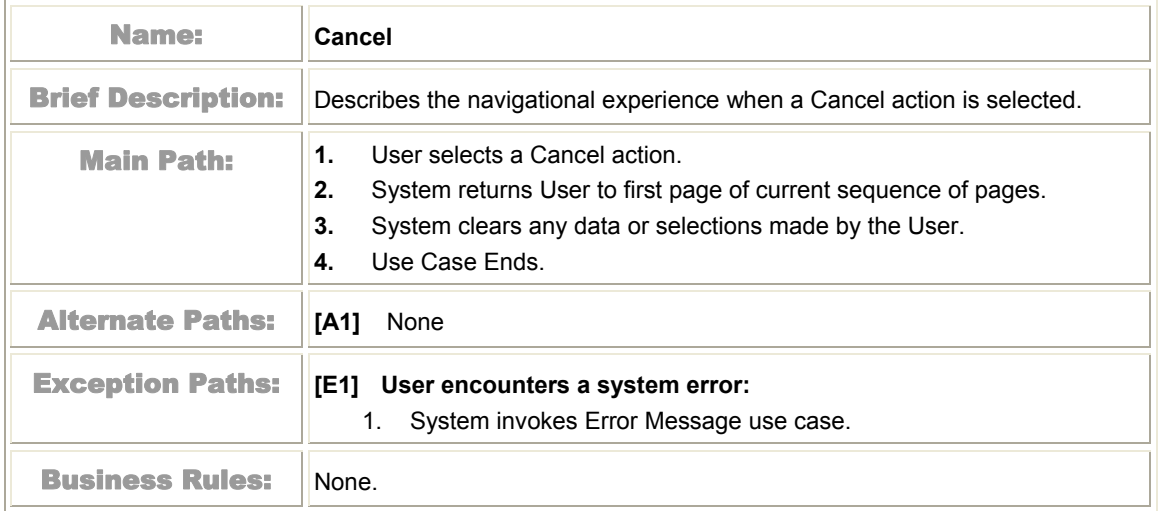

#### <span id="page-18-0"></span>**Sort Data in a Table**

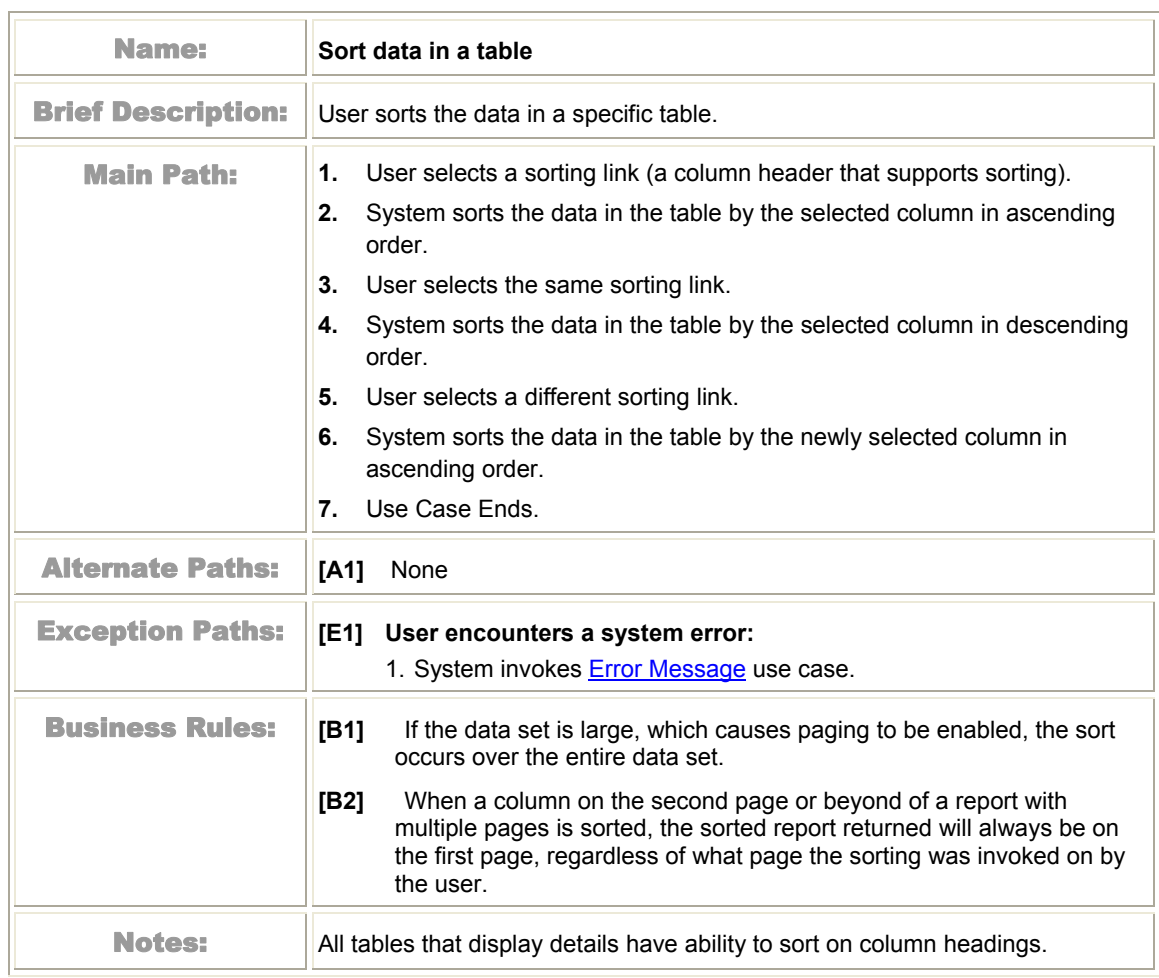

#### <span id="page-19-0"></span>**Change Language**

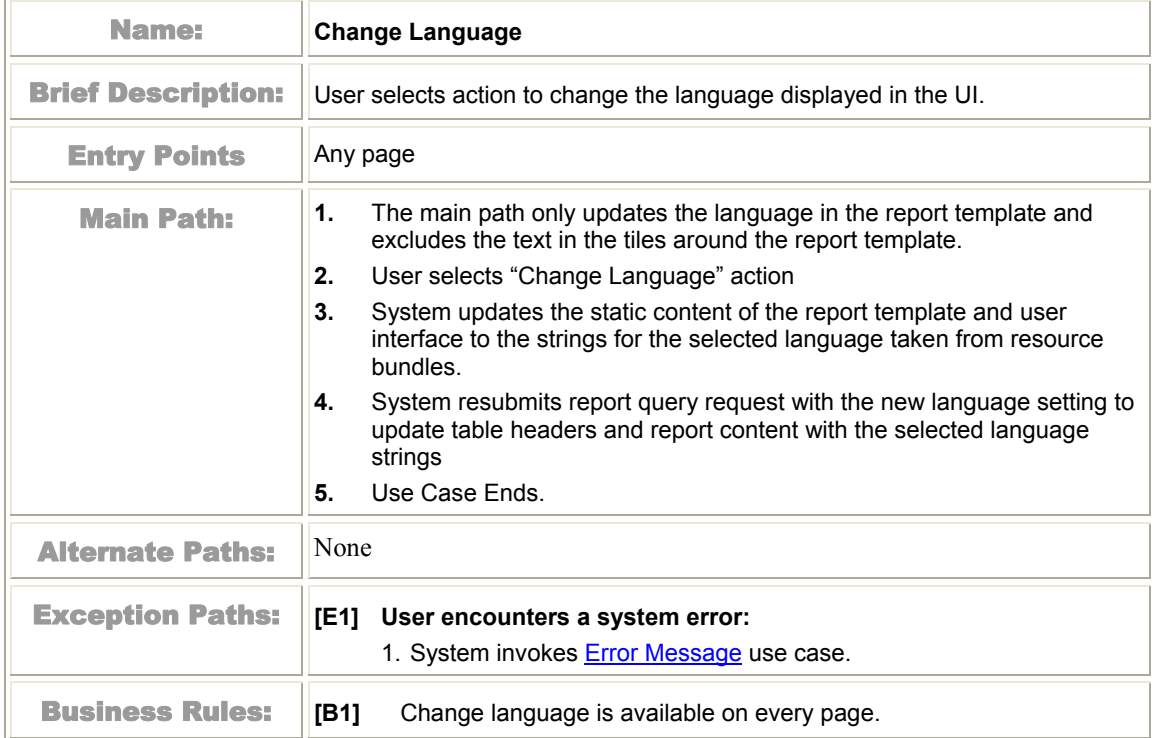

#### **General Hierarchy Management**

#### **Manage Interface**

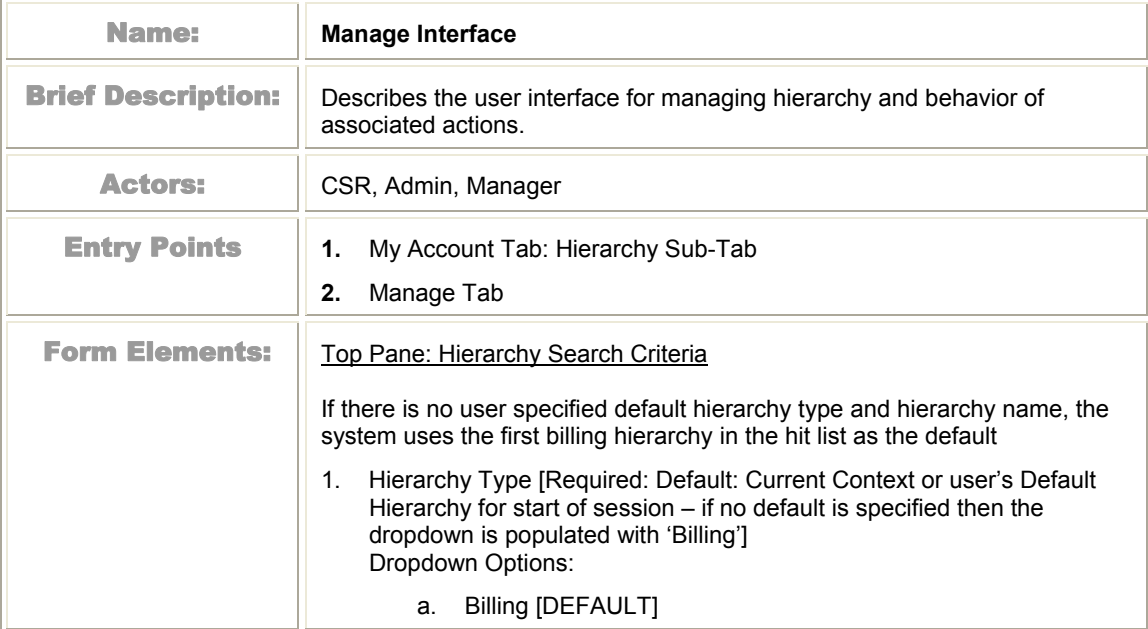

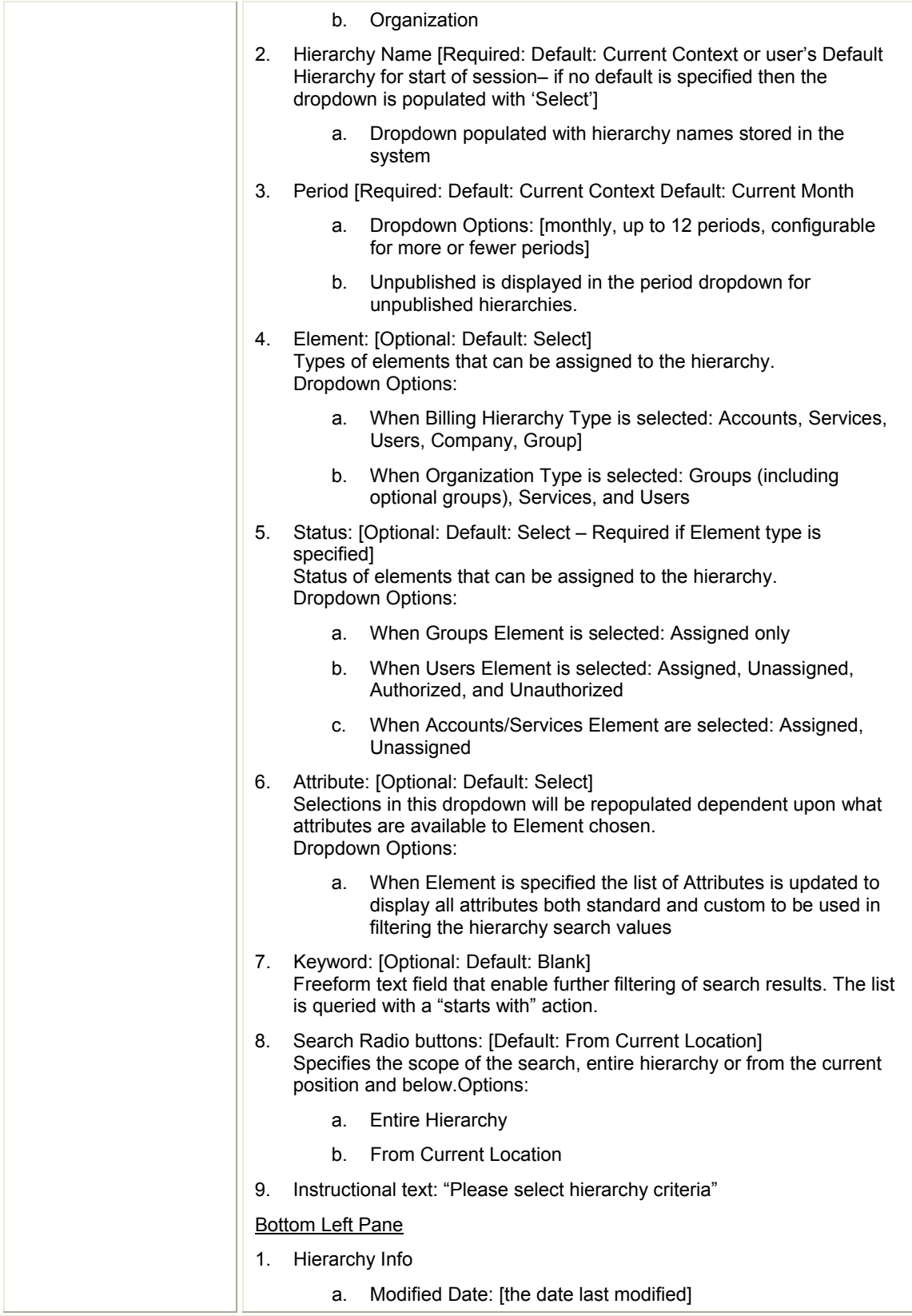

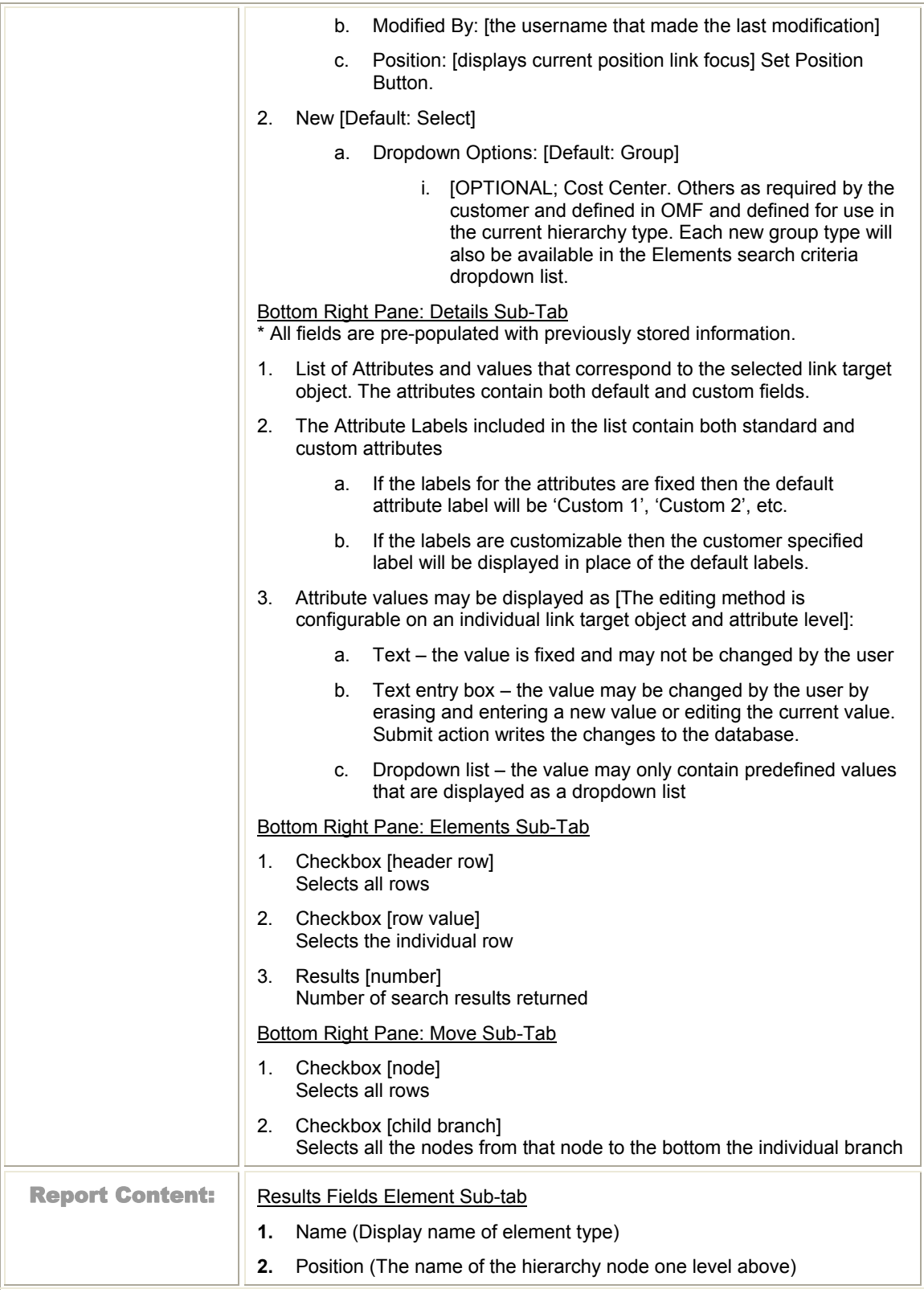

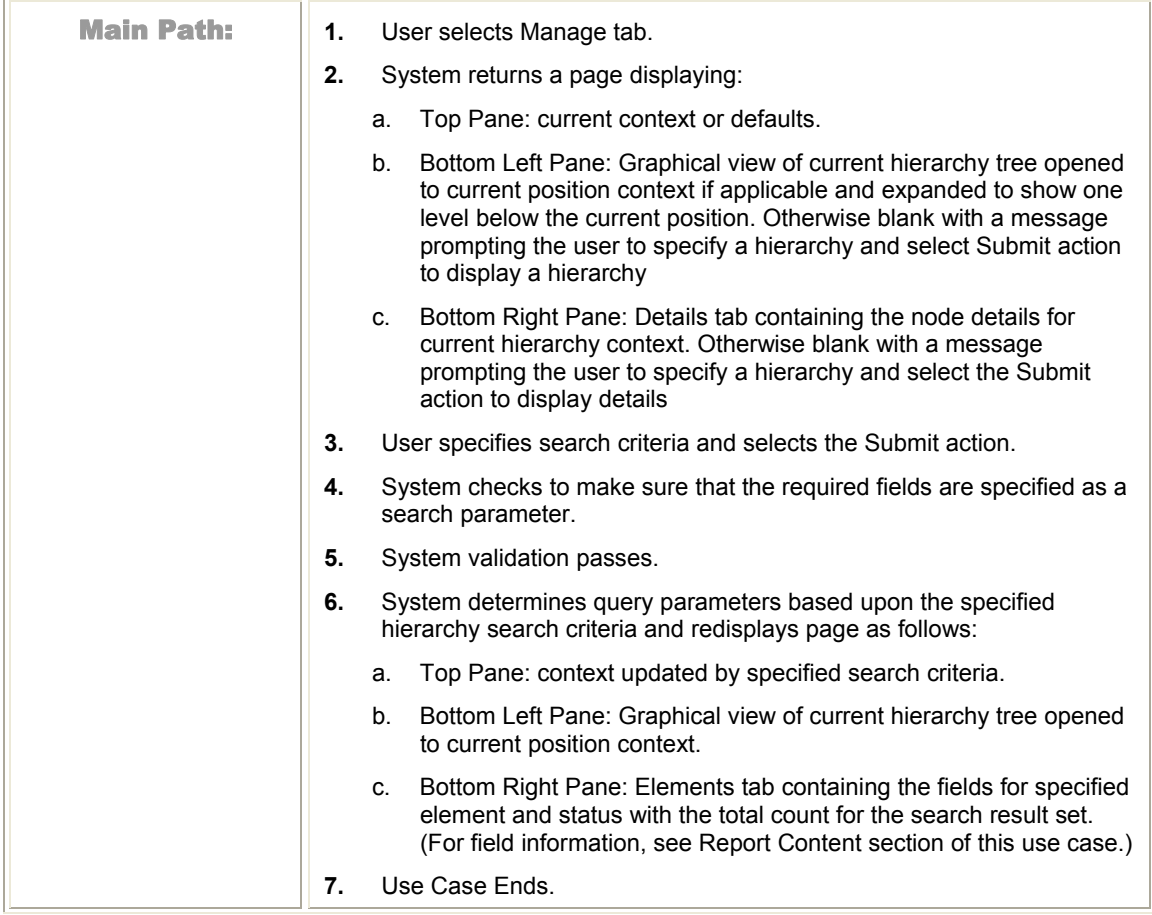

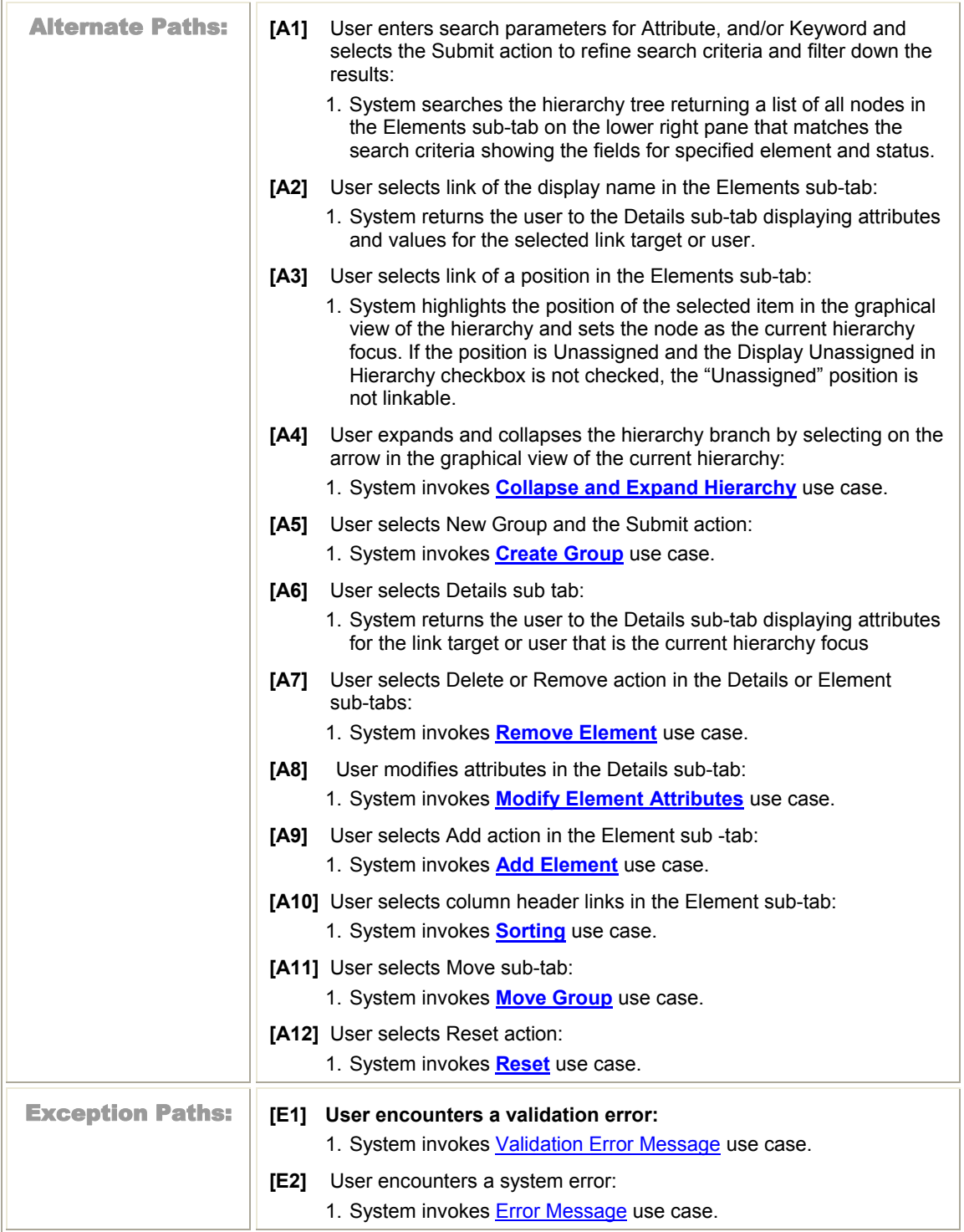

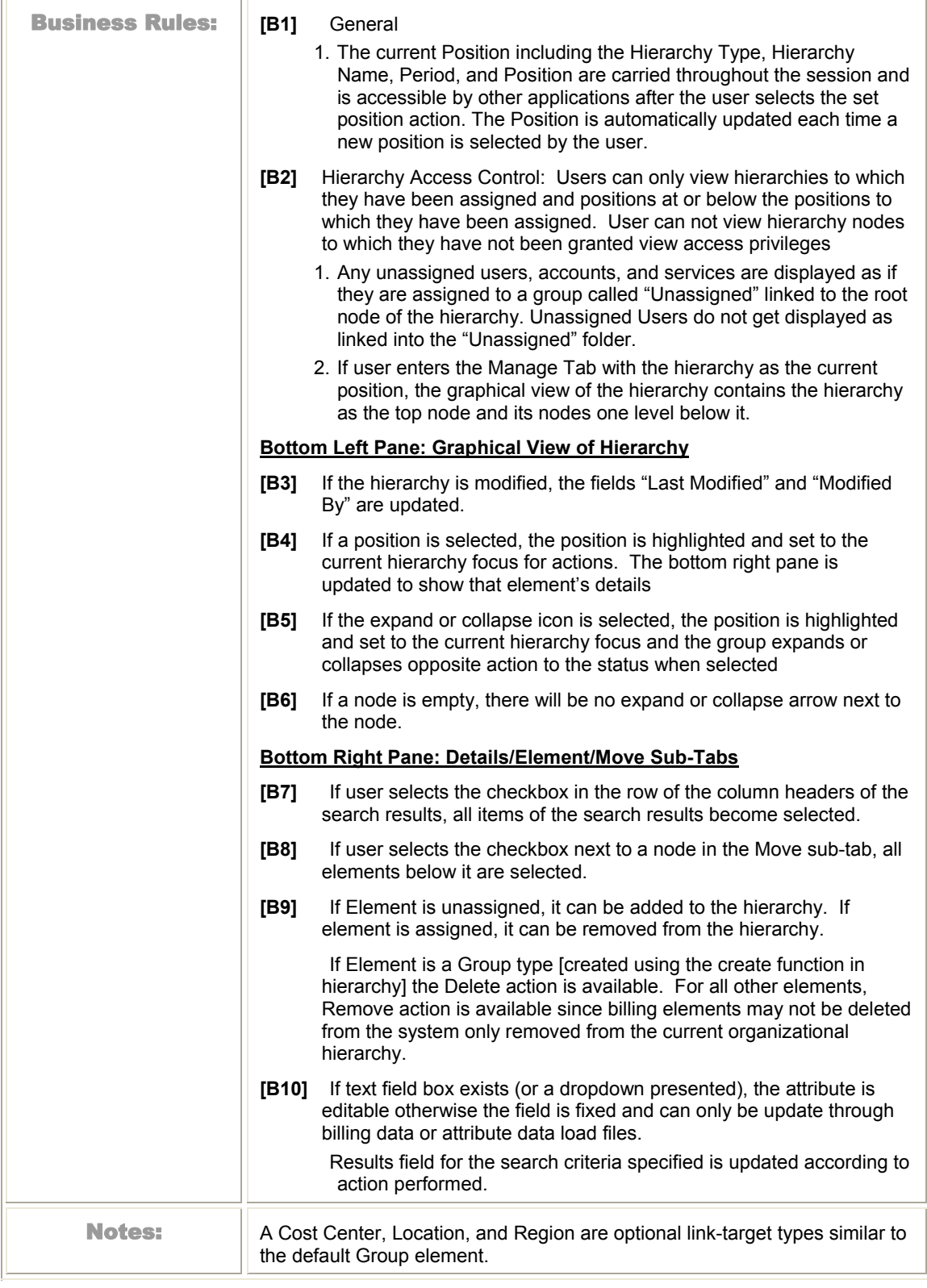

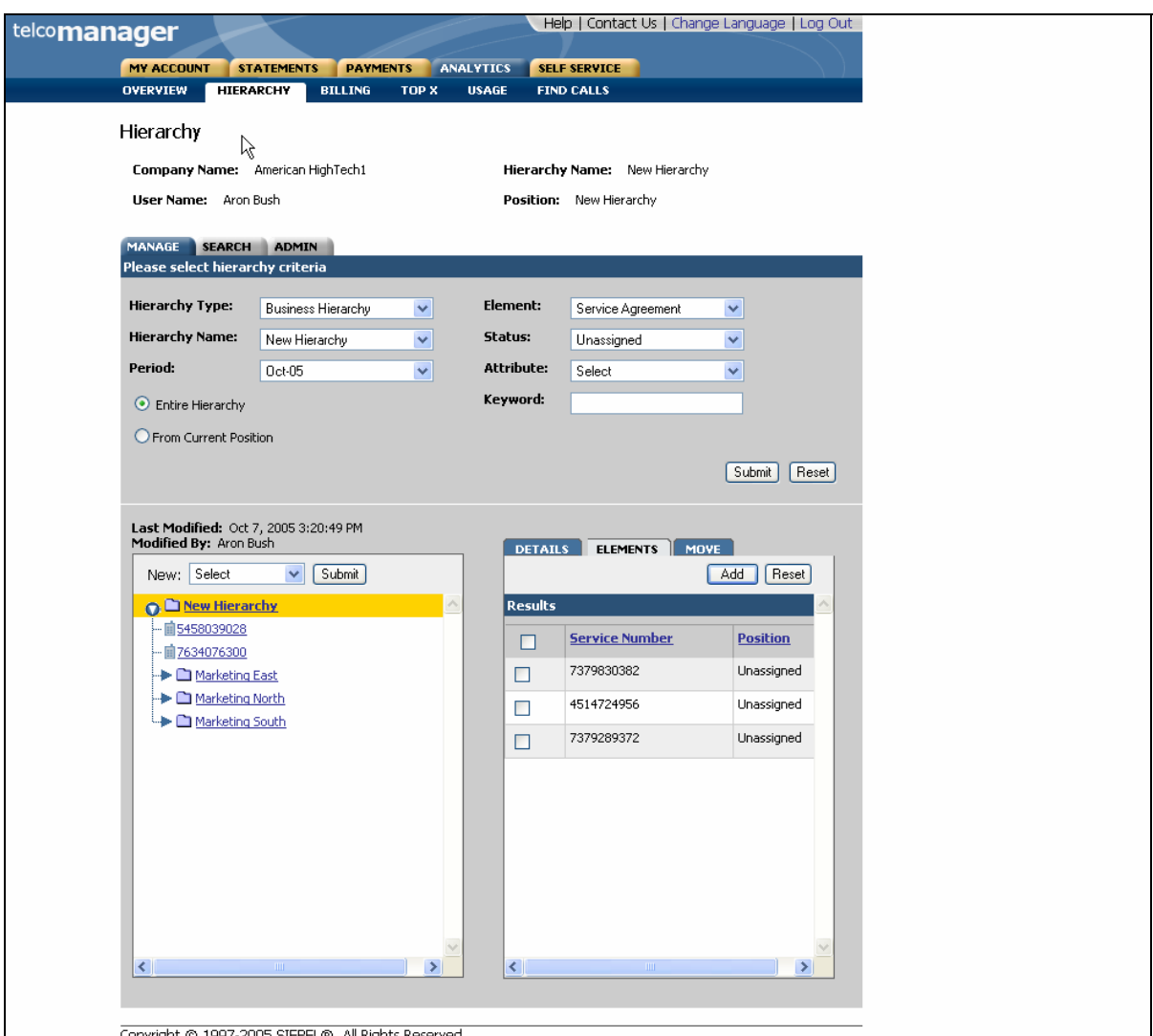

Copyright © 1997-2005 SIEBEL®. All Rights Reserved.<br>Figure 6 – Manage UI Step 1: Specify Hierarchy Search Parameters

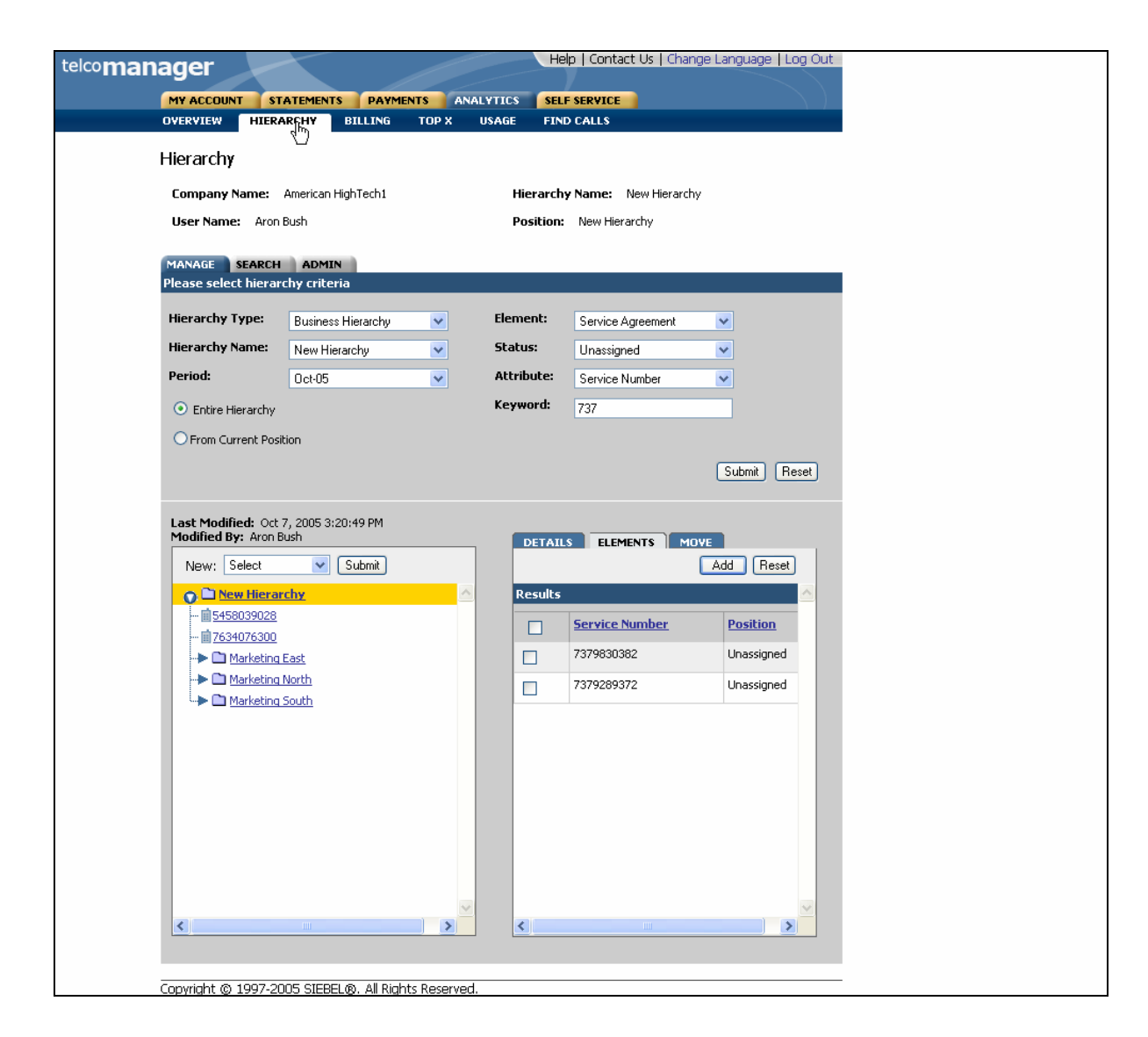

Figure 7– Manage UI Step 2: Specify Filters

#### **Create Group**

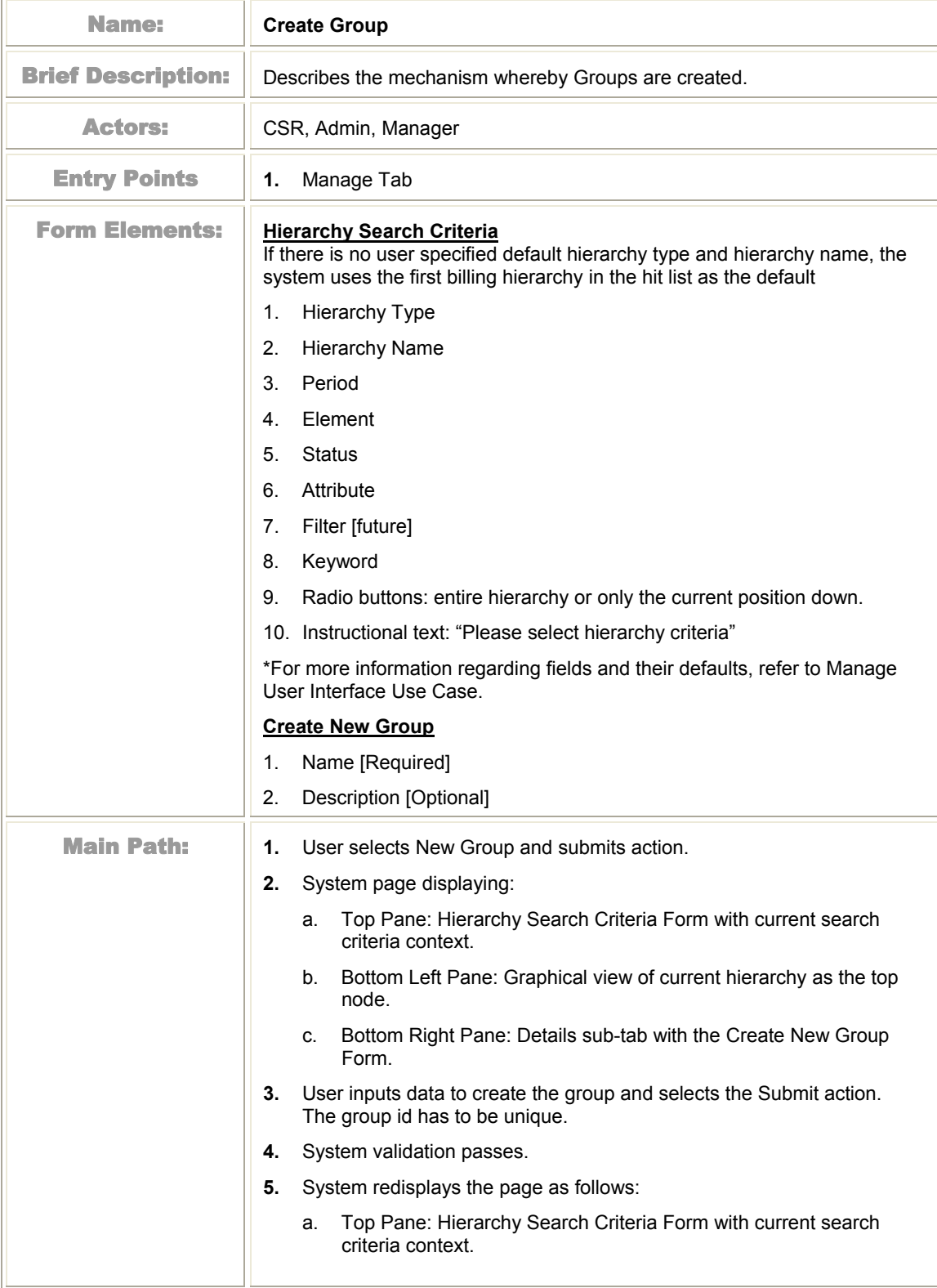

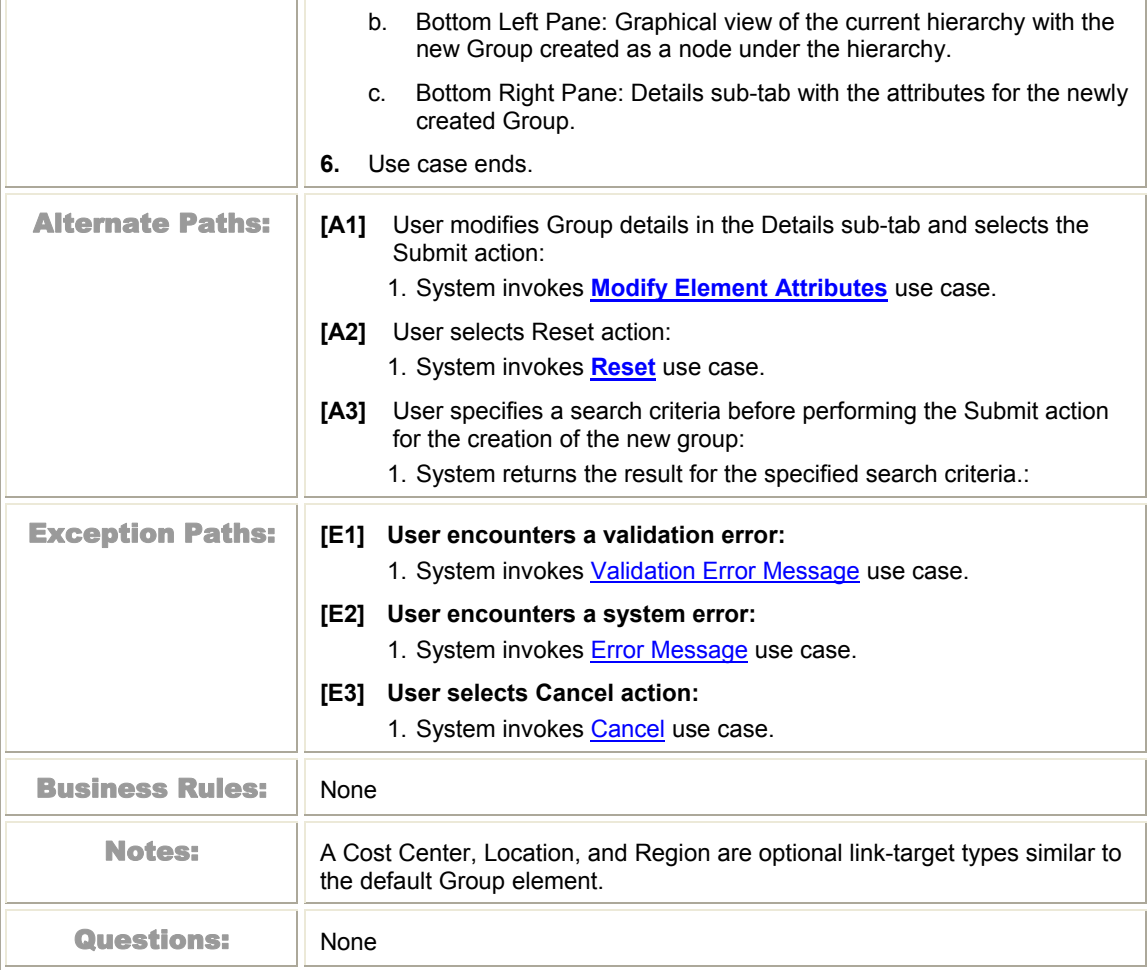

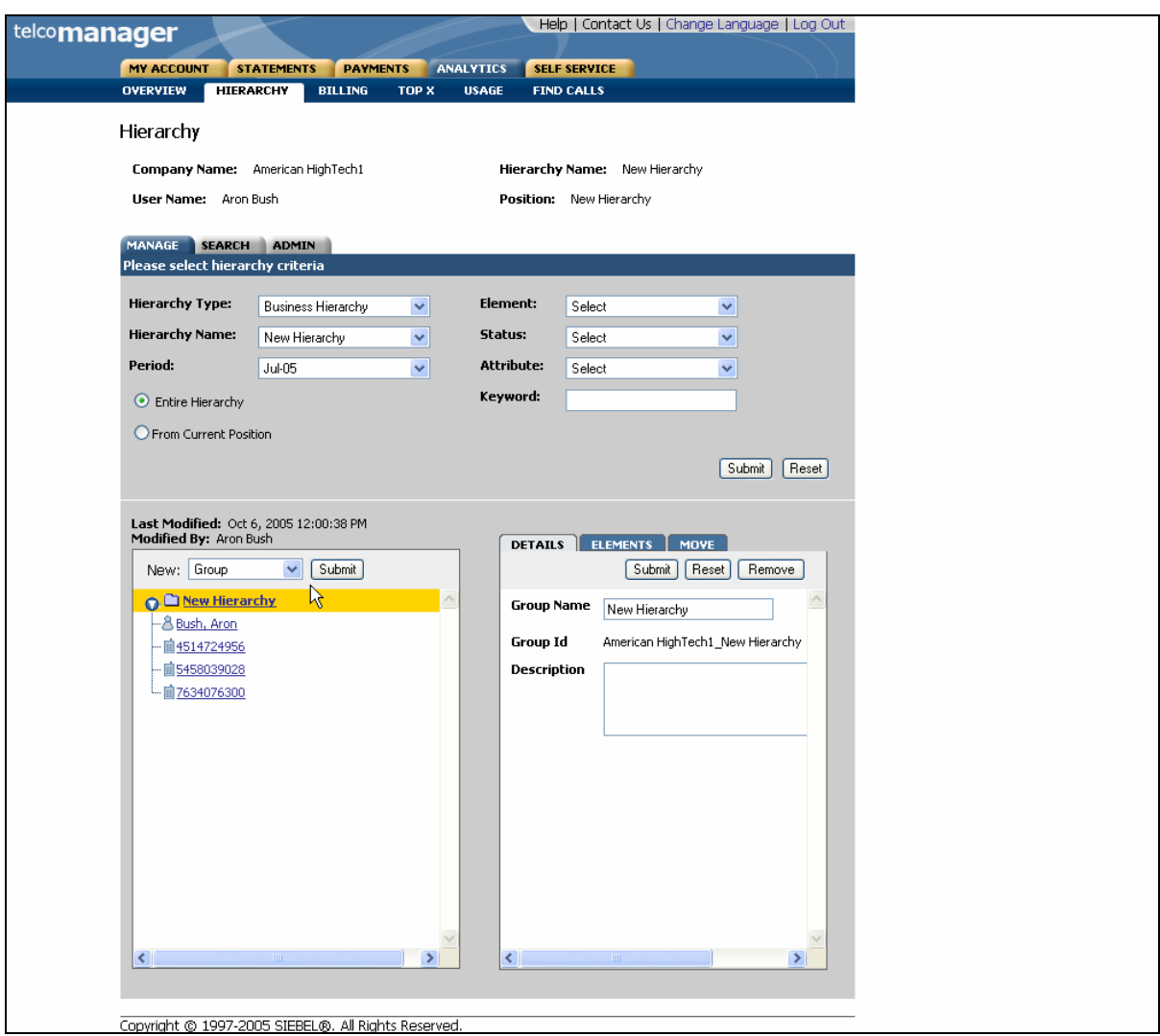

Figure 8– Create Group Step 1: Select New Group

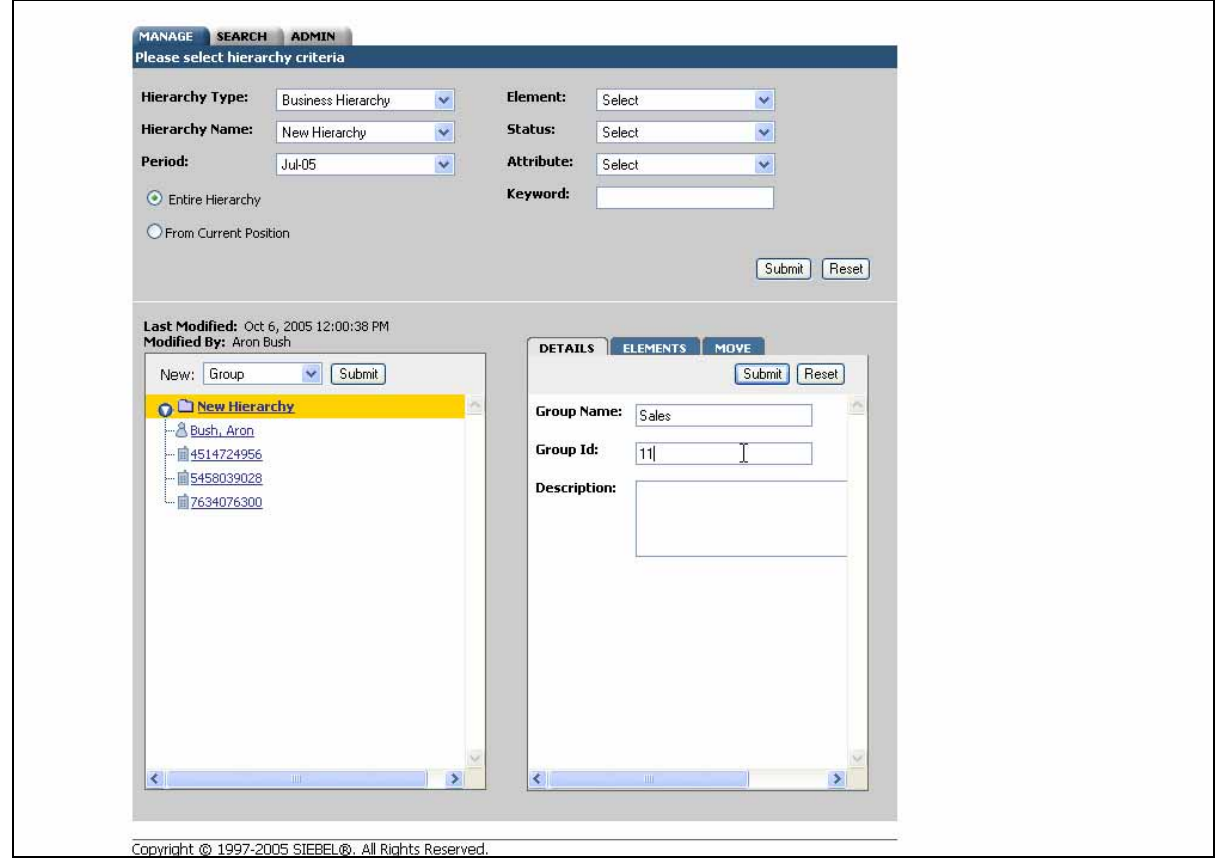

Figure 9– Create Group Step 2: Specify Parameters

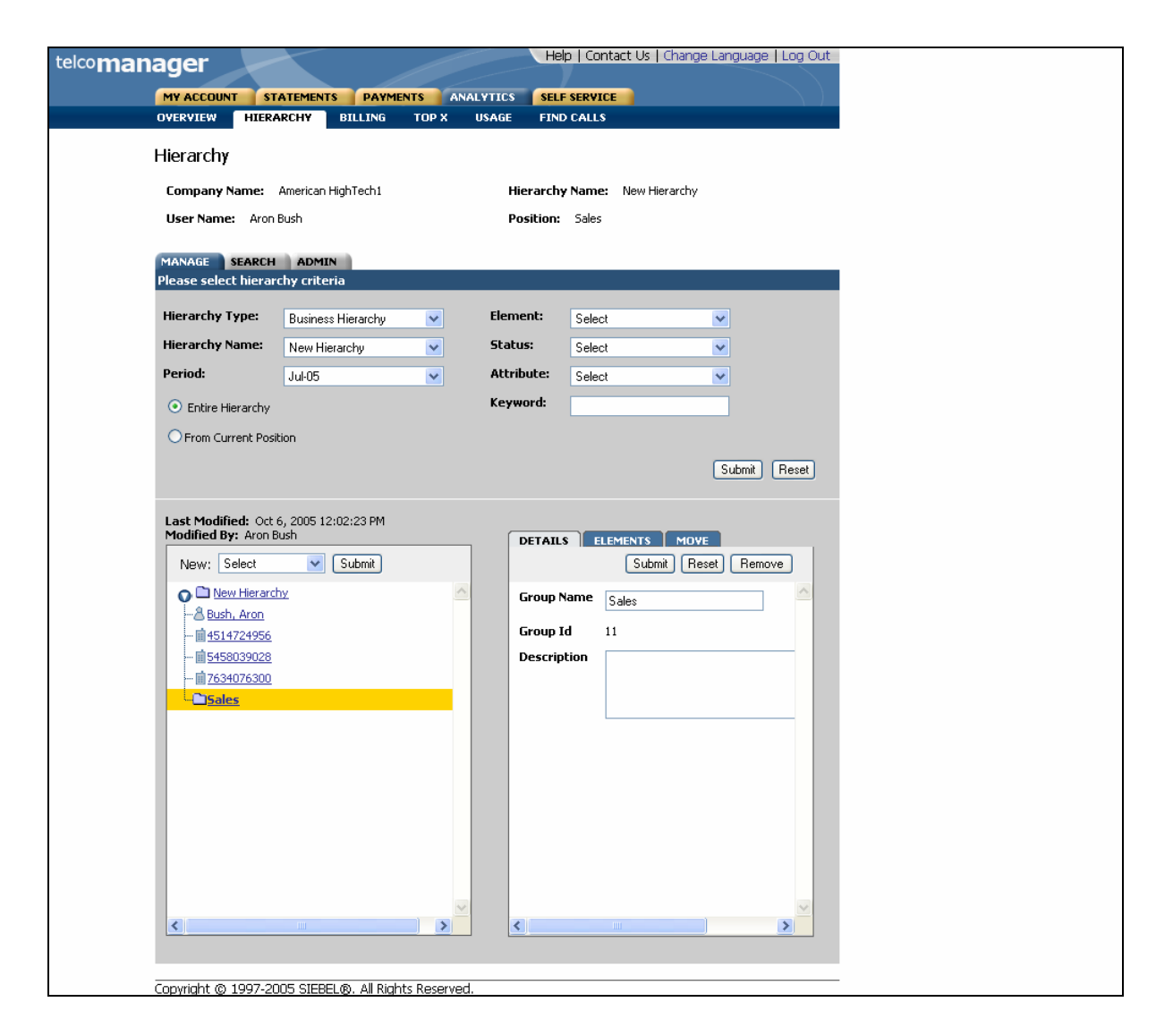

Figure 10– Create Group Step 3: Group Created

#### <span id="page-32-0"></span>**Add Element Contract Contract**

 $\overline{r}$ 

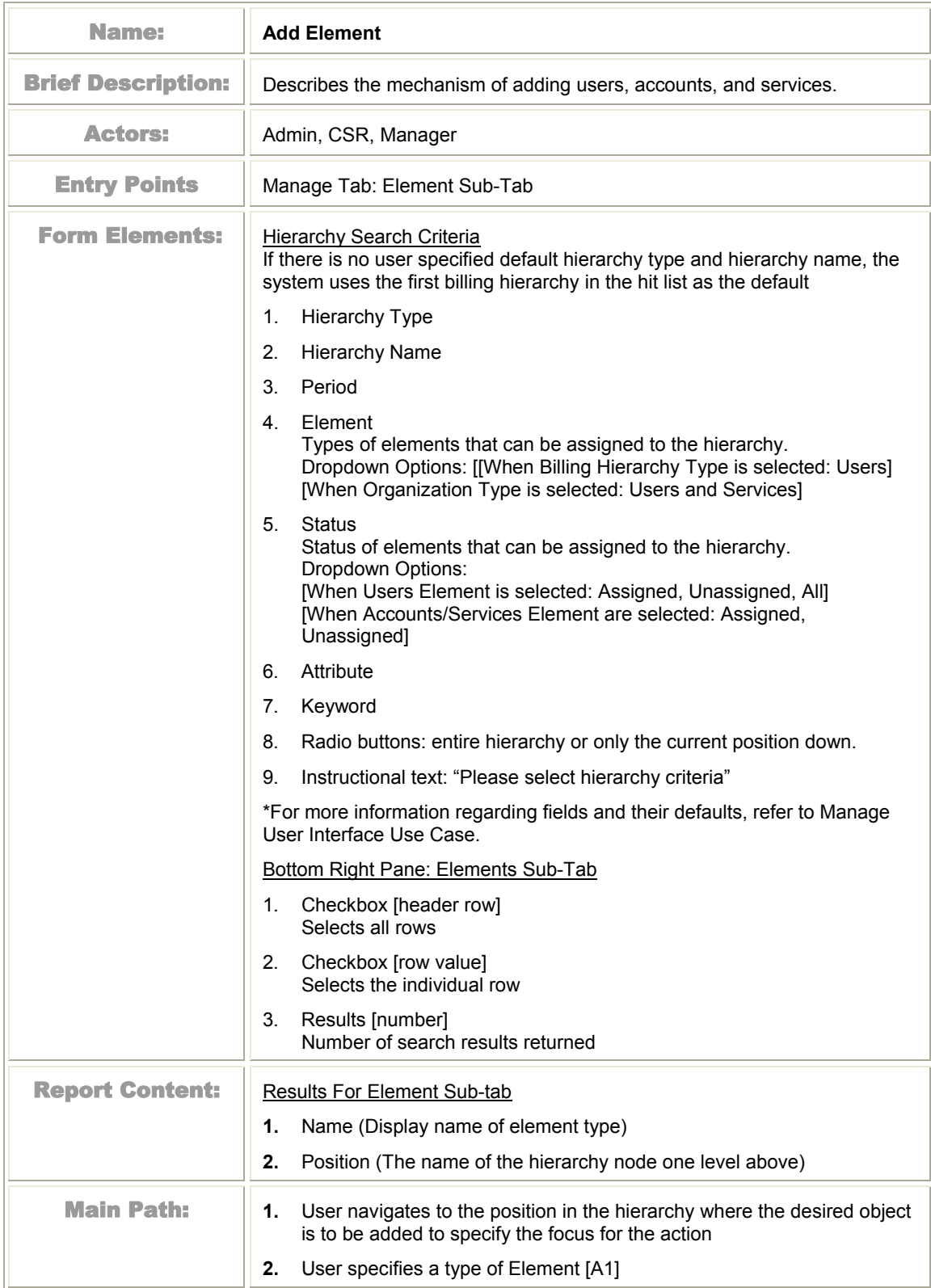

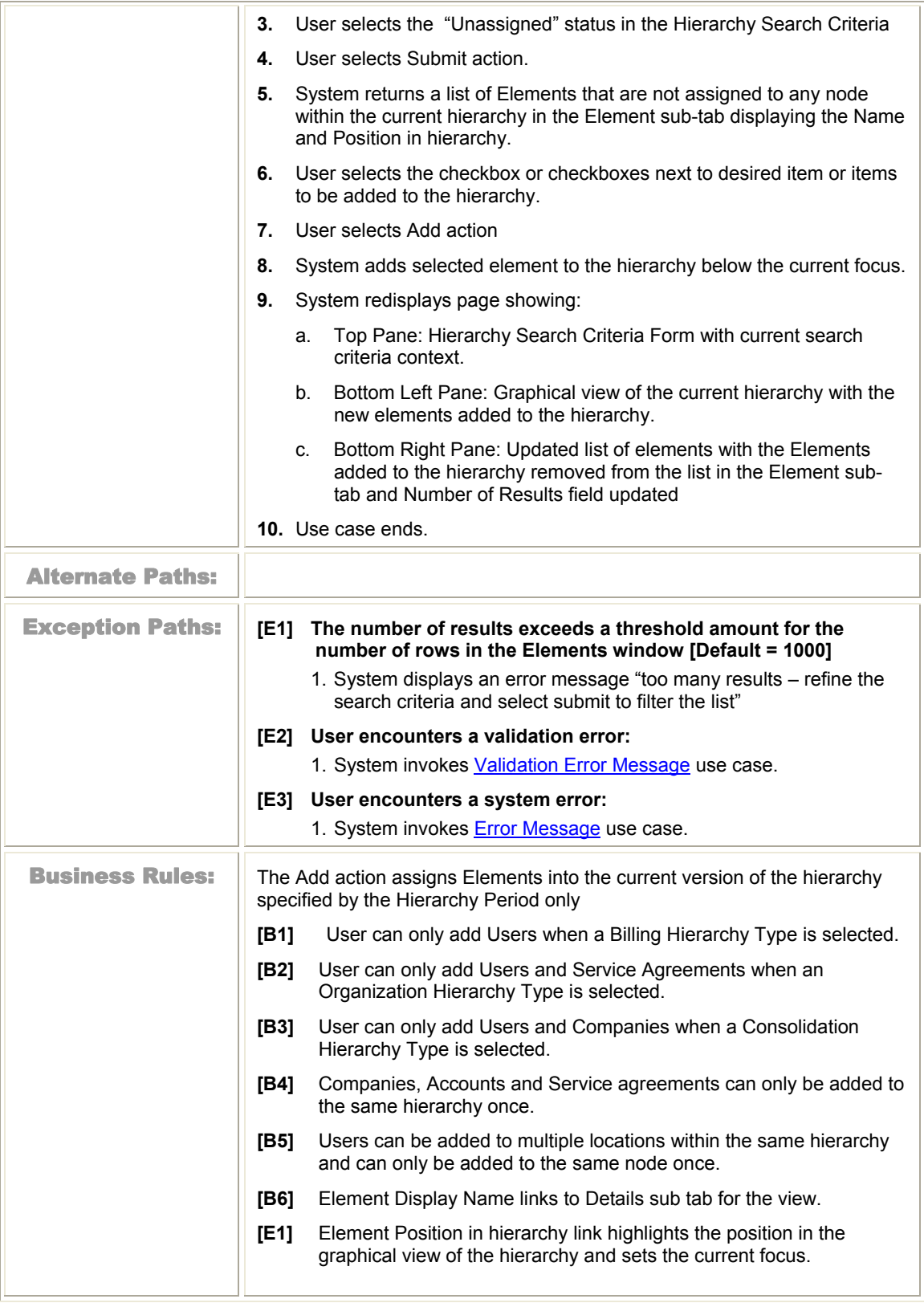

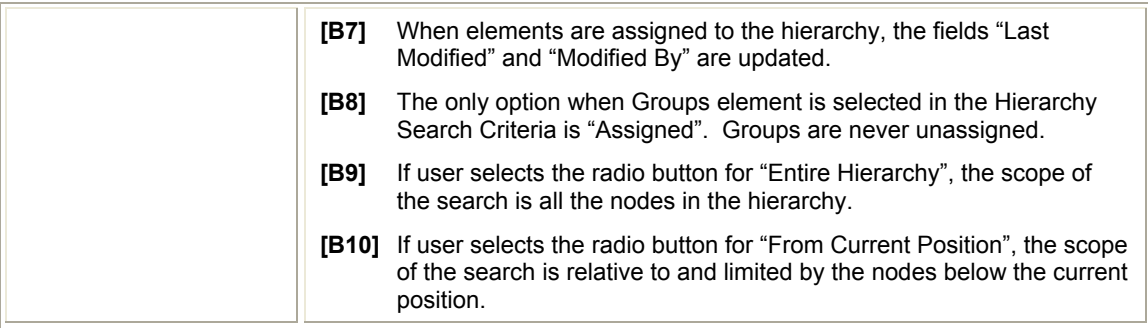

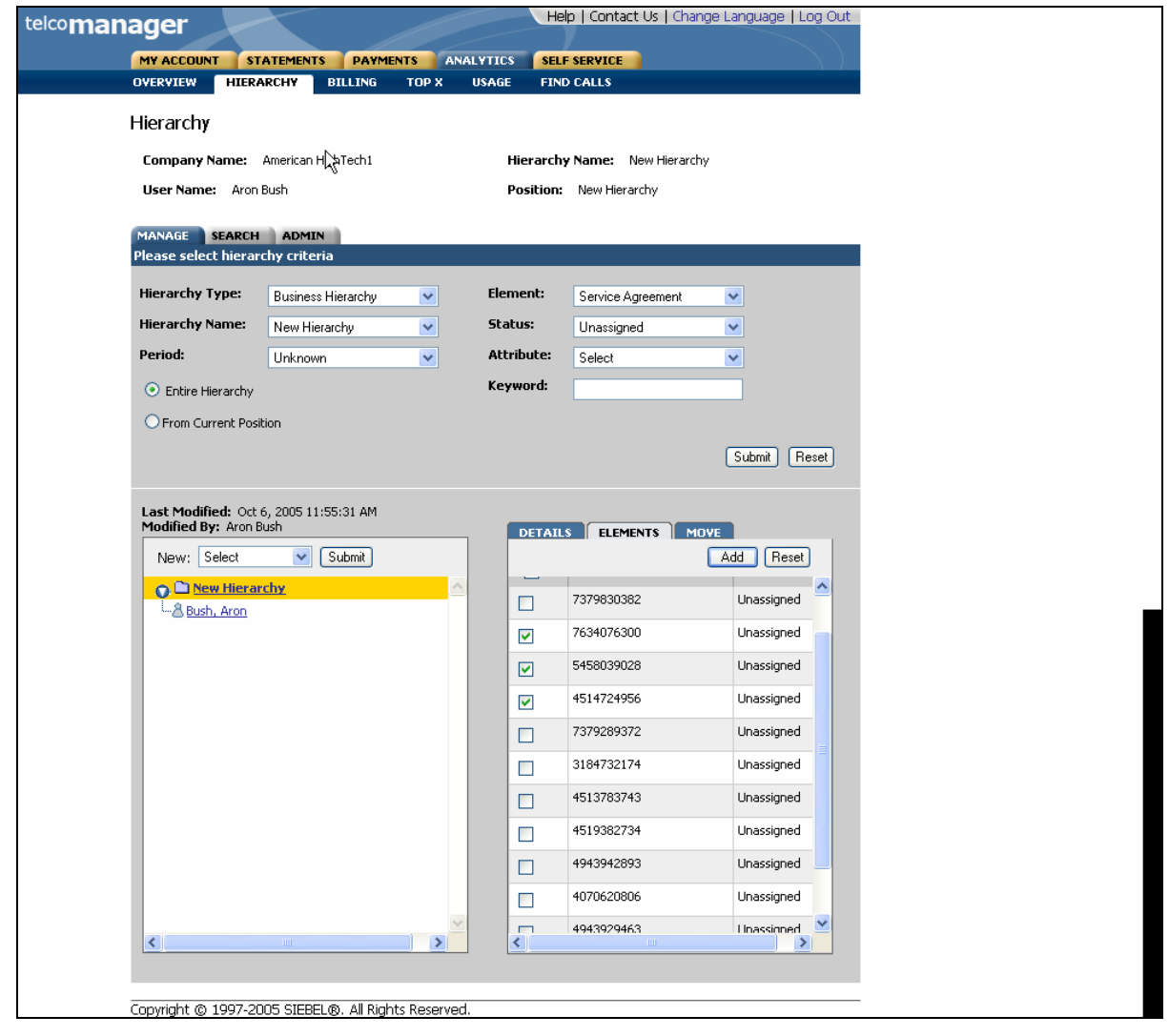

Figure 11– Add [Services] Element Step 1: Select Items to Add

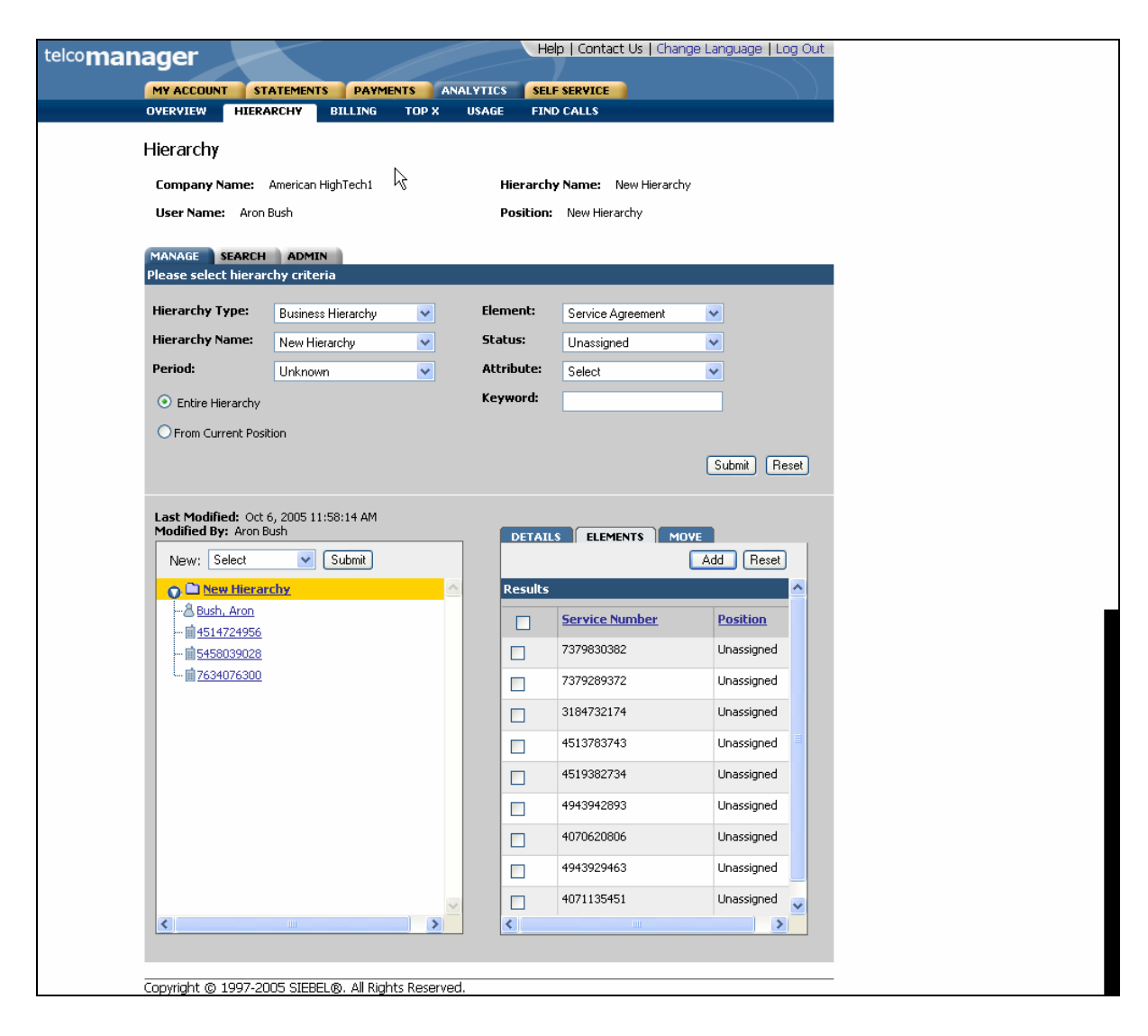

Figure 12– Add [Services] Element Step 2: Added Services
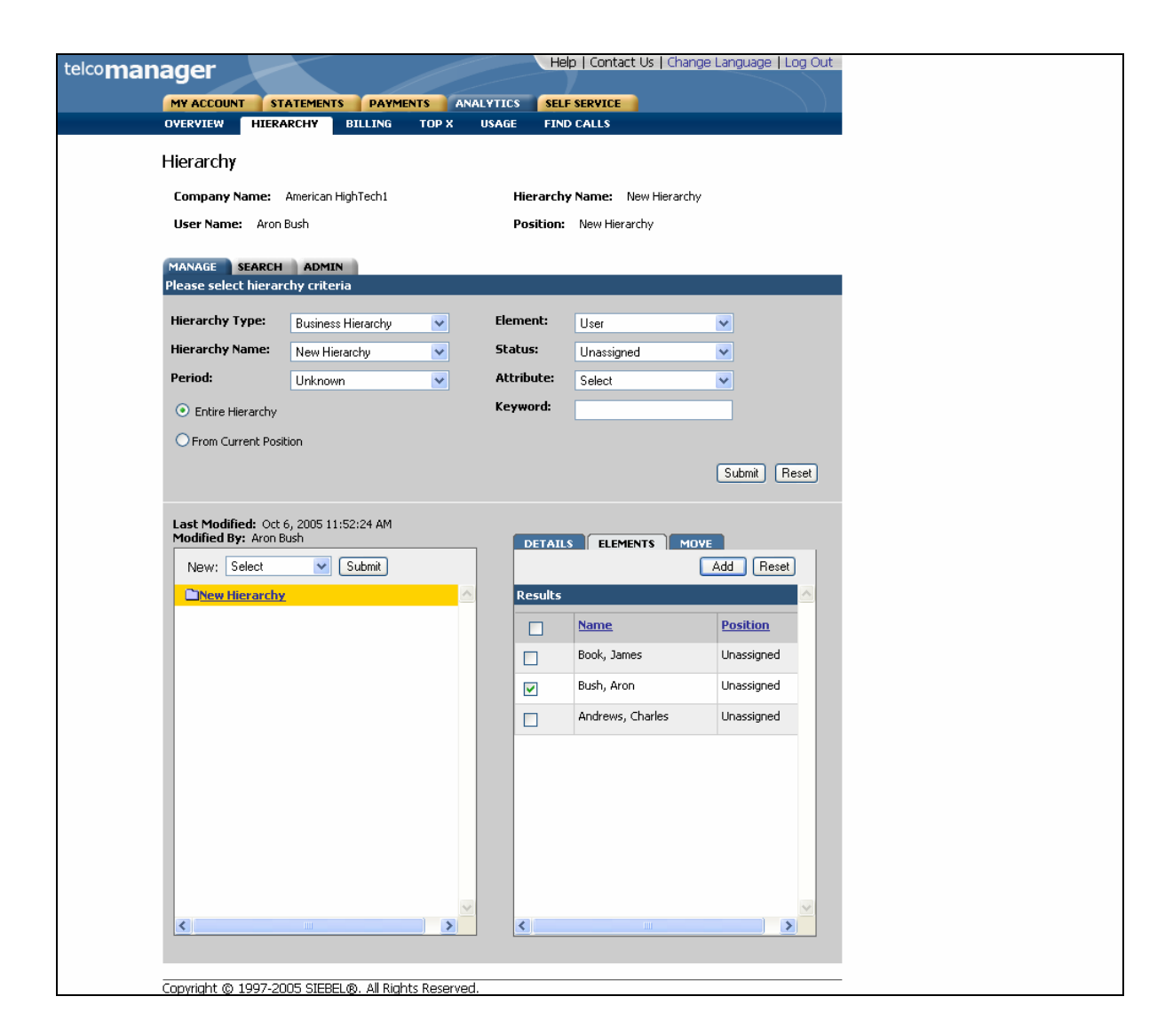

Figure 13– Add [Unassigned Users] Elements Step 1: Select Items to Add

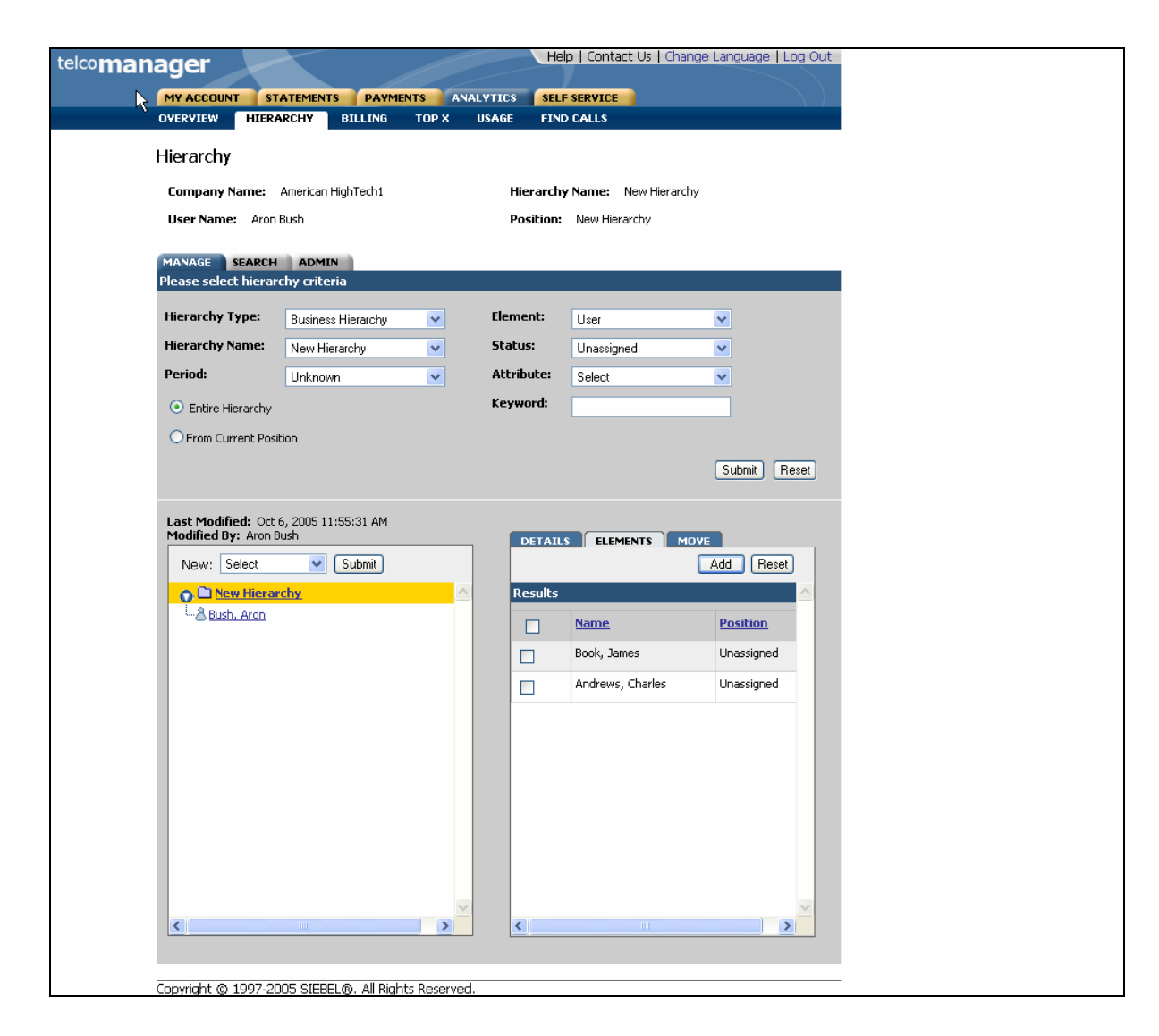

Figure 14– Add [Unassigned Users] Element Step 2: Added Unassigned Users

# **Remove (Delete) Element**

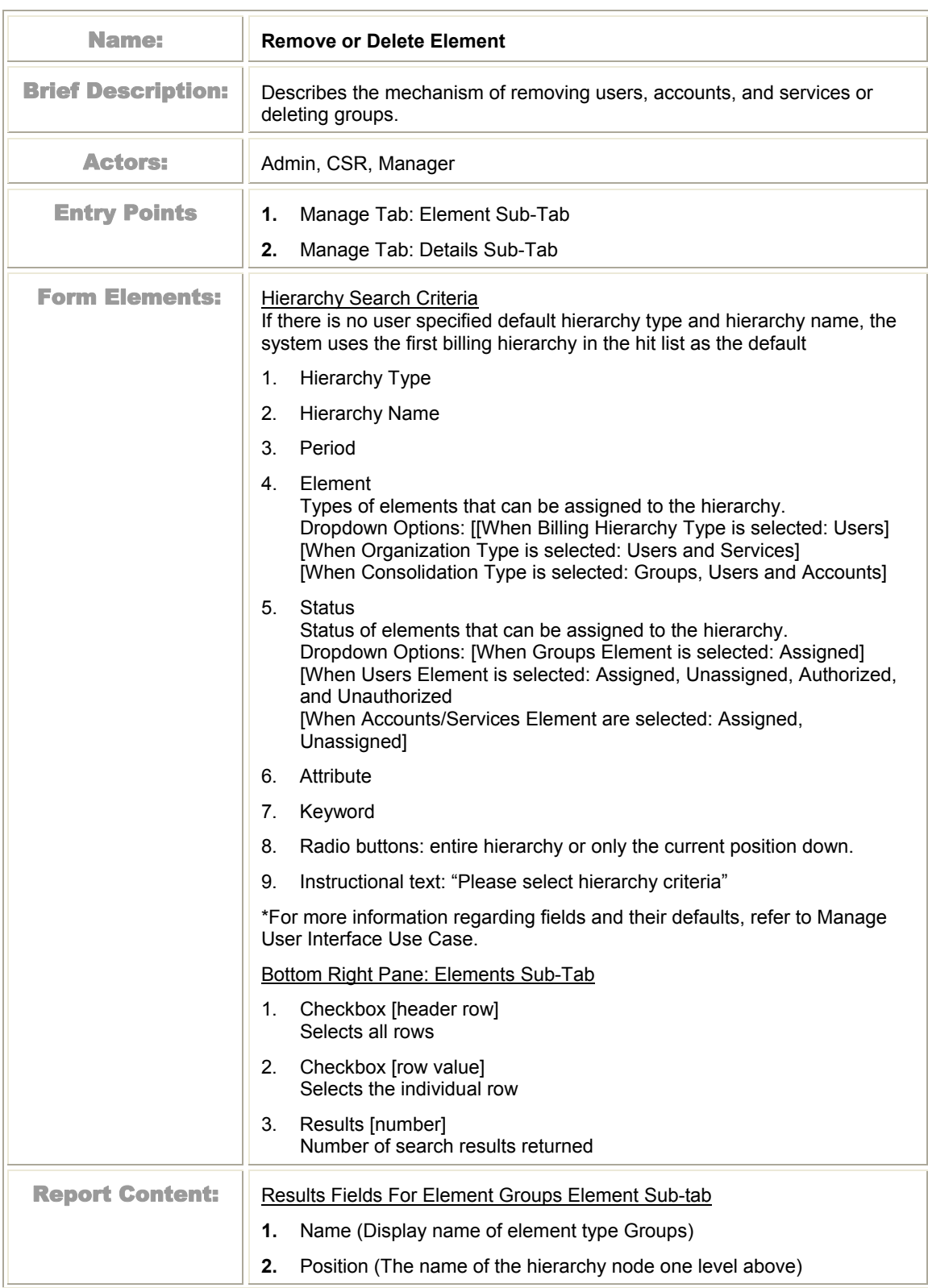

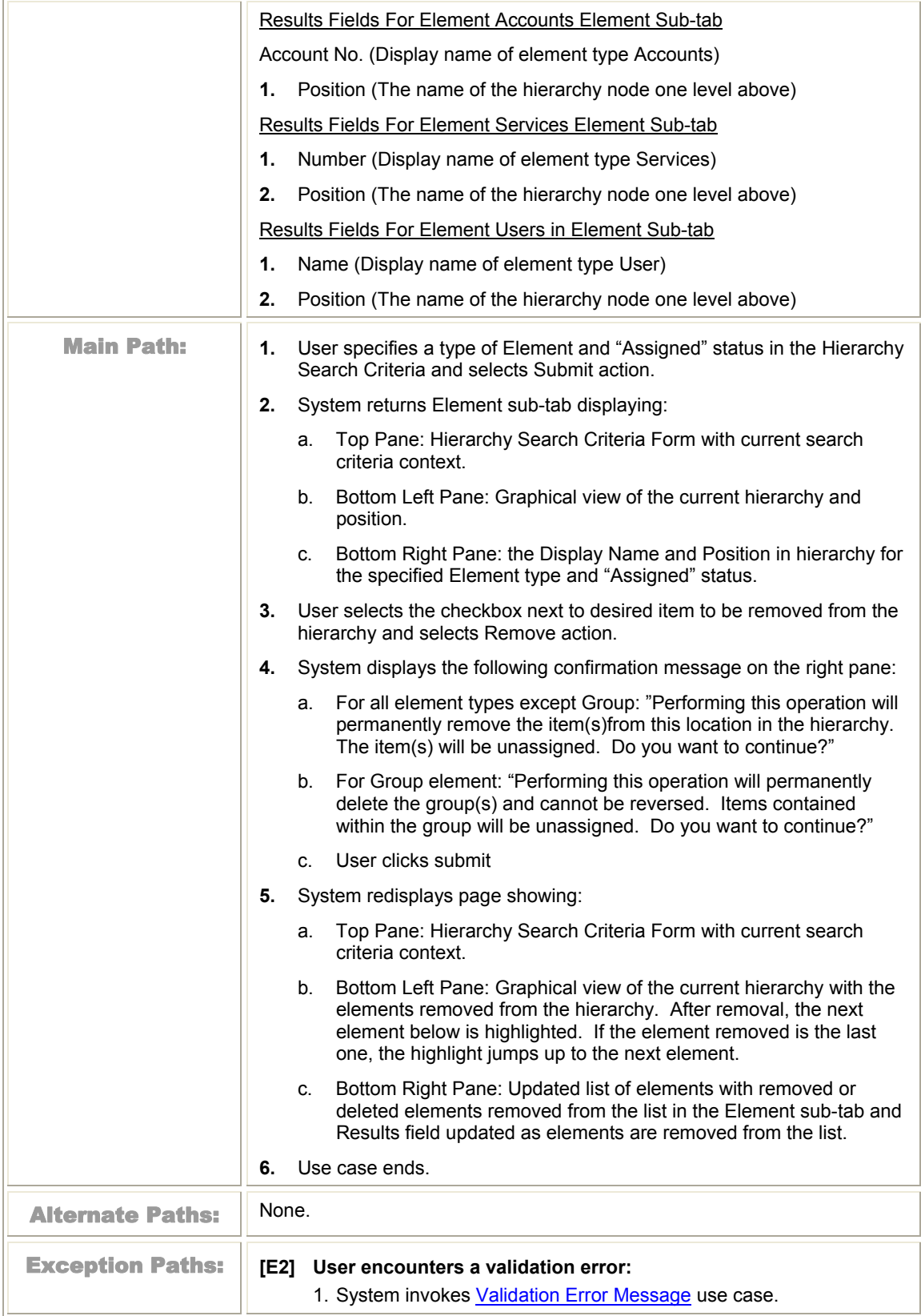

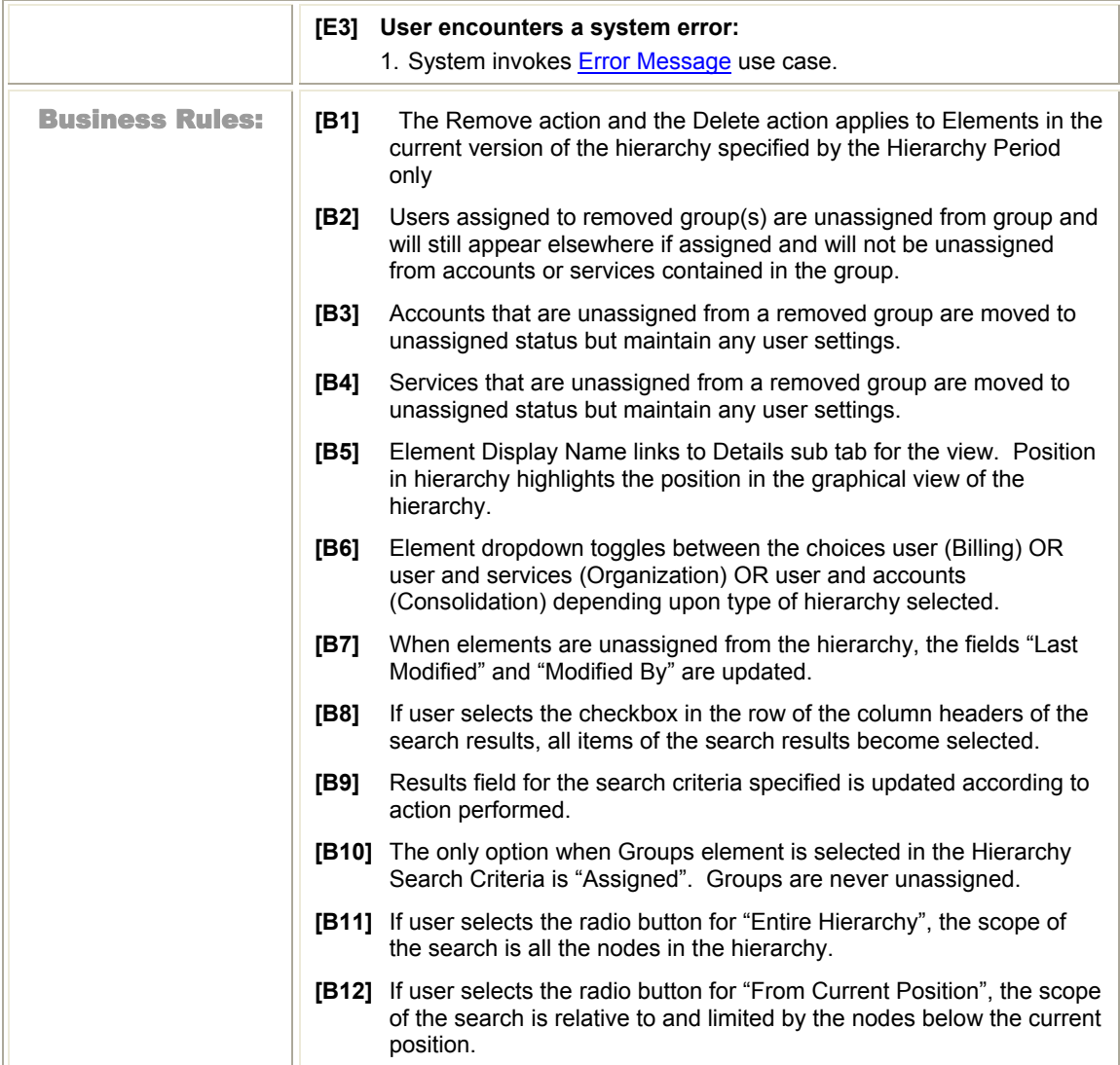

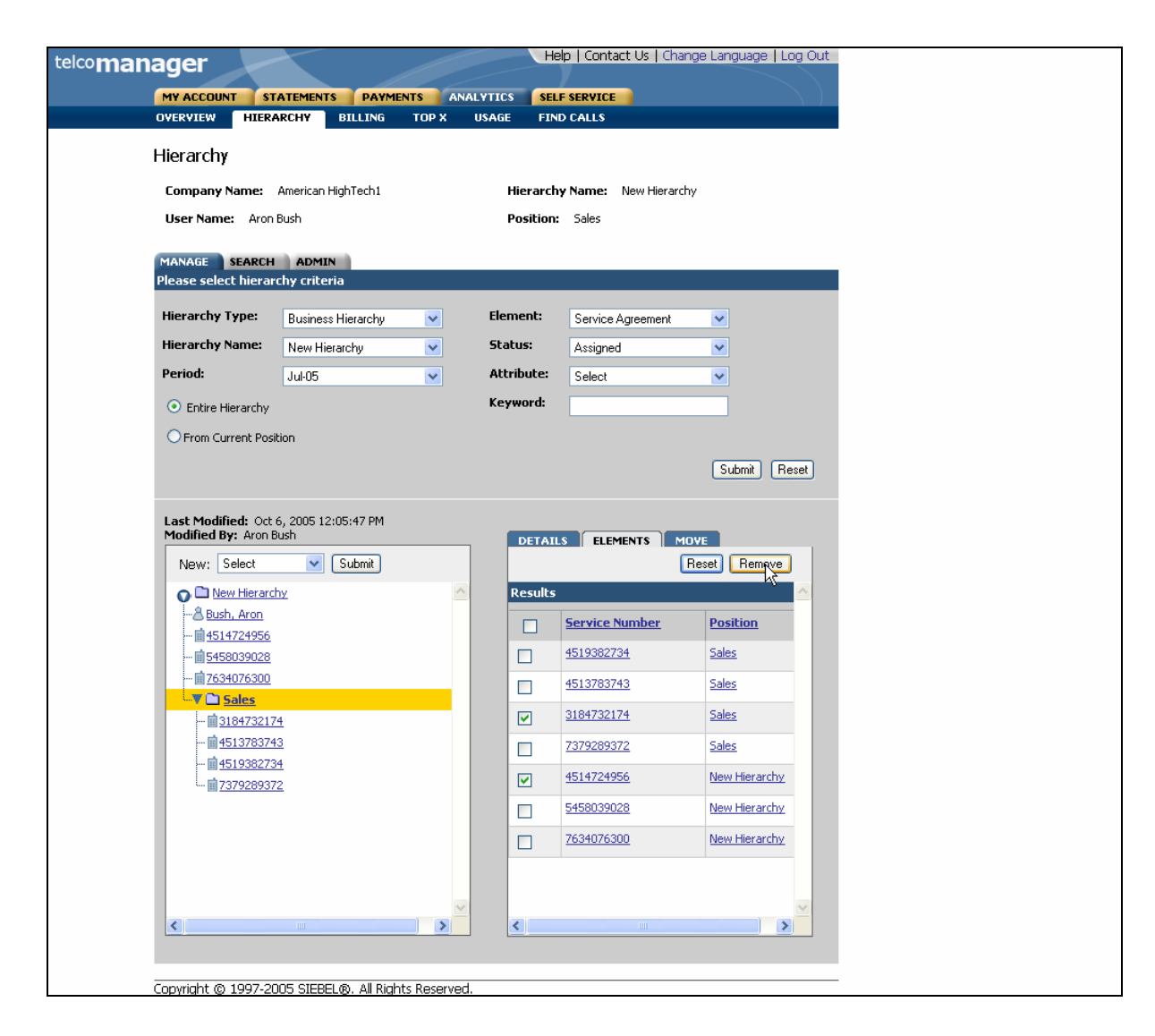

Figure 15– Remove (Services) Element Step 2: Remove Confirm Page

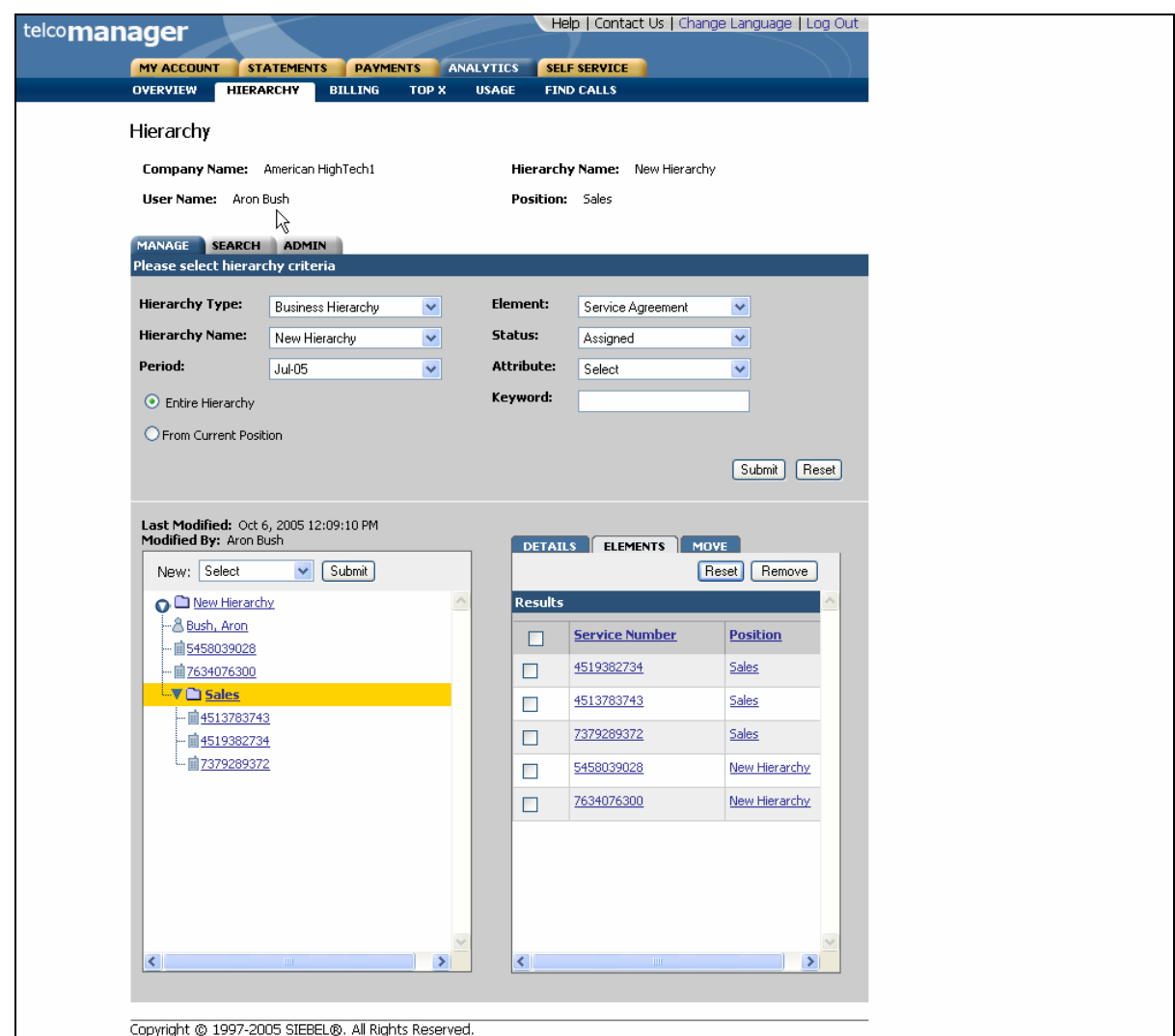

Figure 16 – Remove (Services) Element Step 3: Remove Success

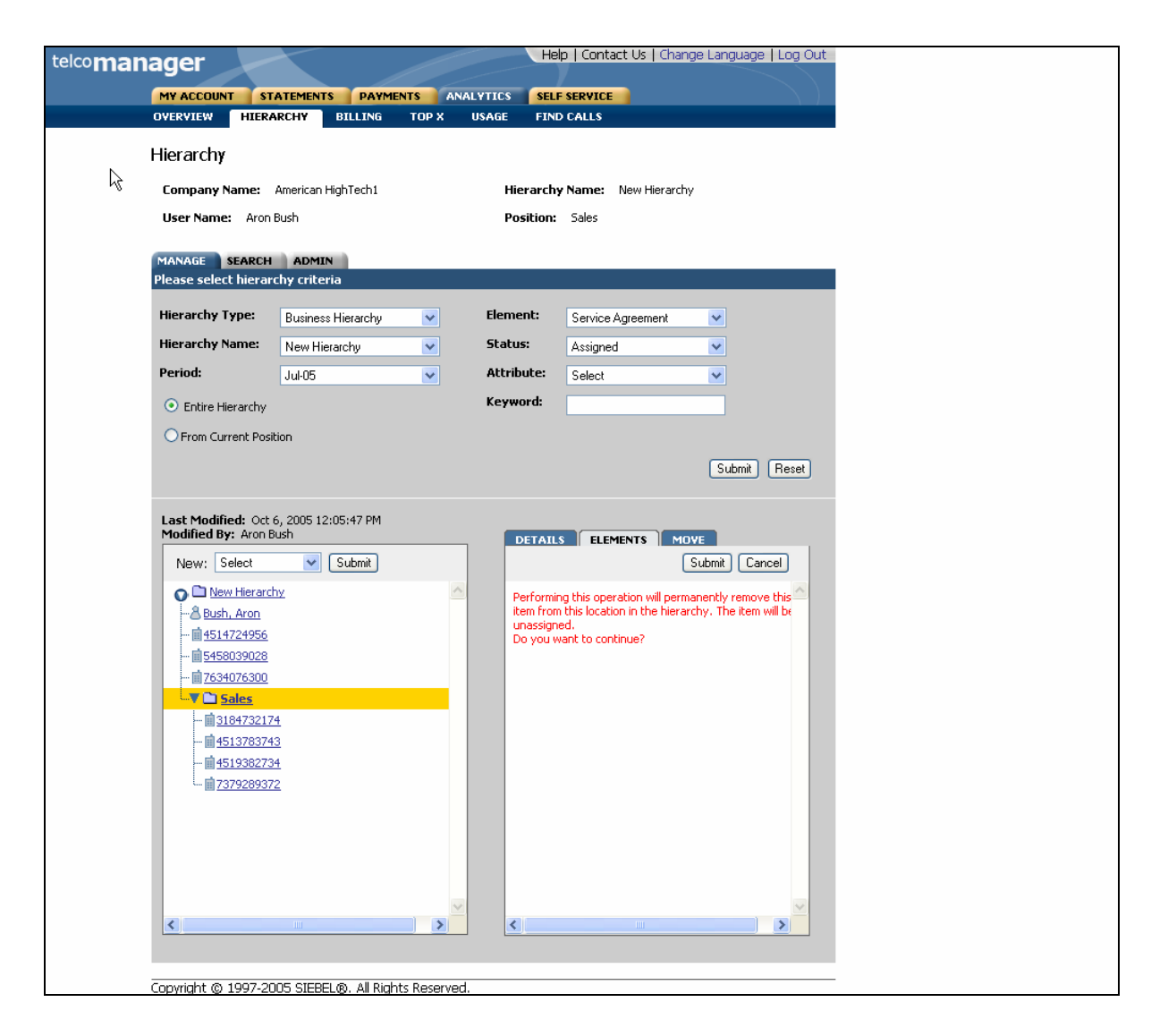

Figure 17– Remove (Service) Element Step 2 (Details Tab): Remove Confirm Page

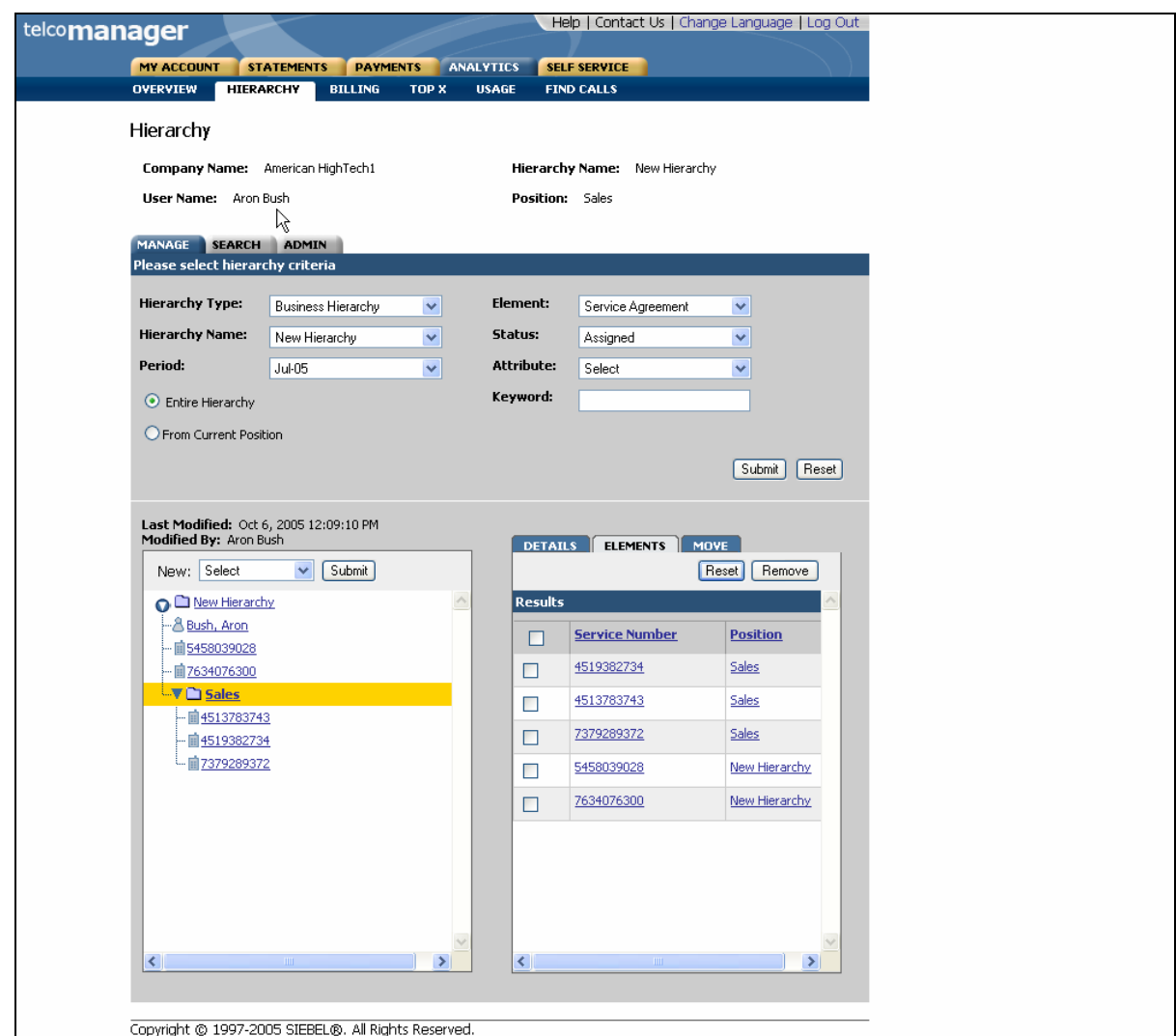

Figure 18 – Remove (Service) Element Step 3 (Details Tab): Remove Success

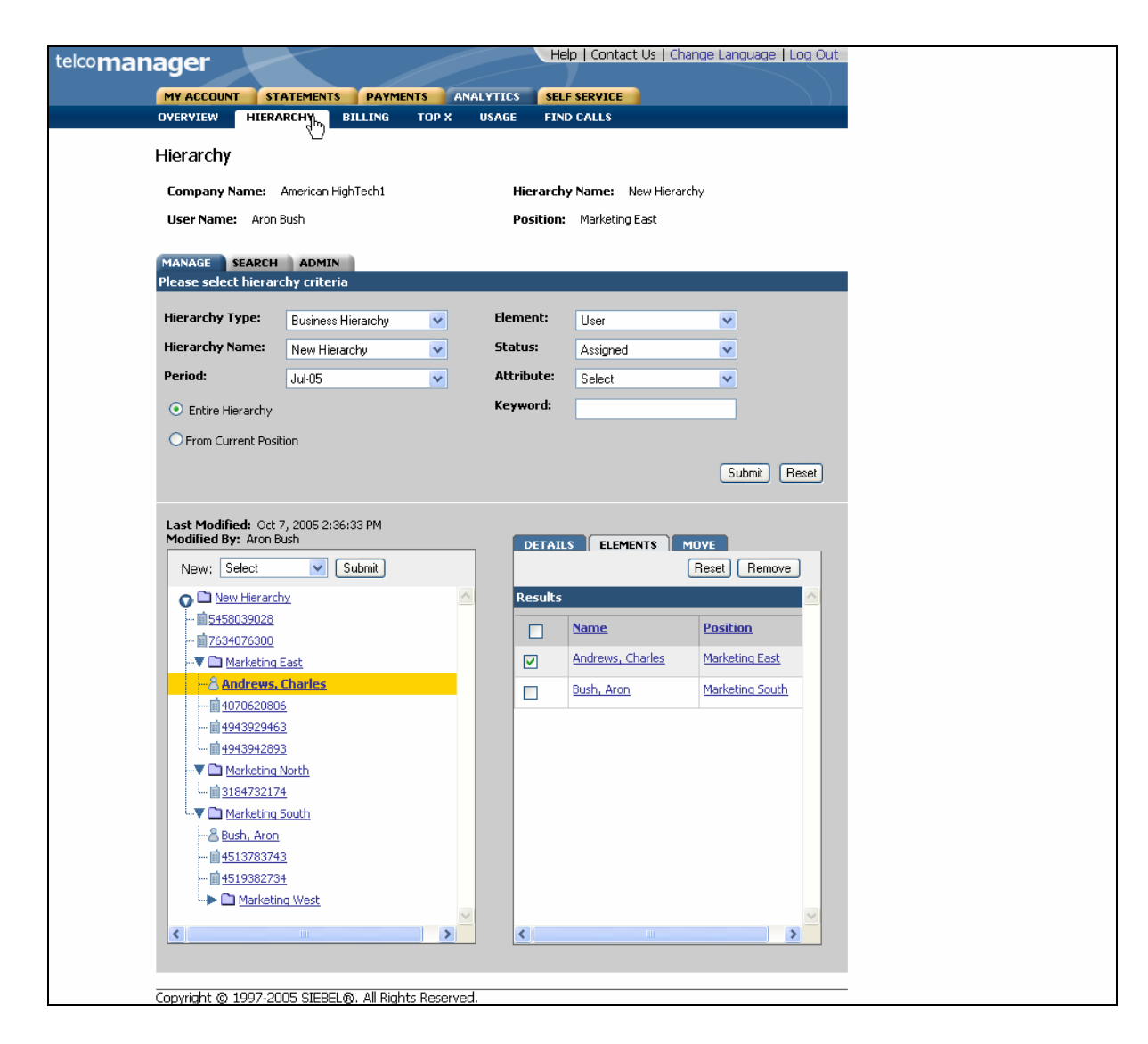

Figure 19– Remove (User) Element Step 1 (Details Tab): Select Position

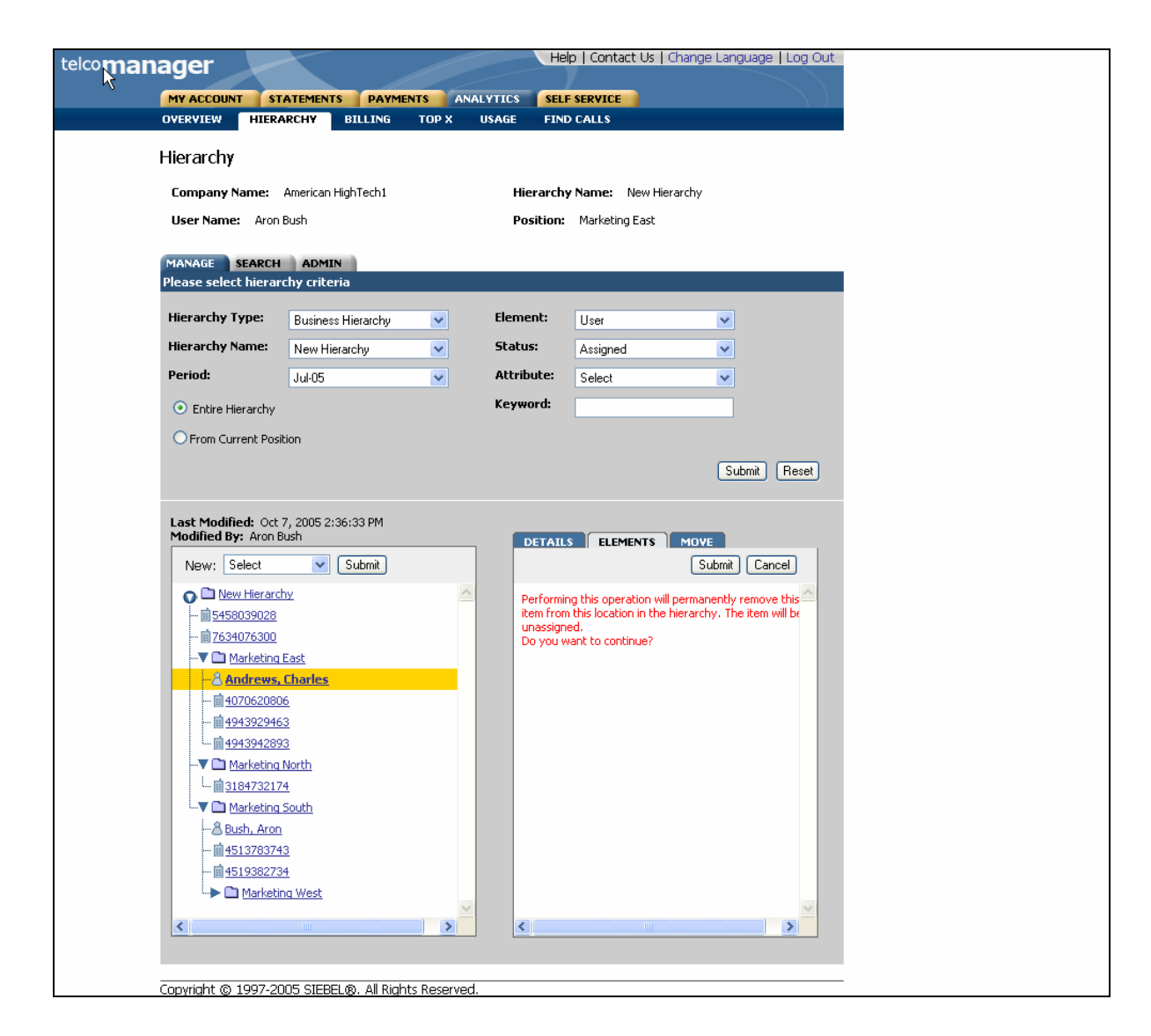

Figure 20– Remove (User) Element Step 2 (Details Tab): Remove Confirm Page

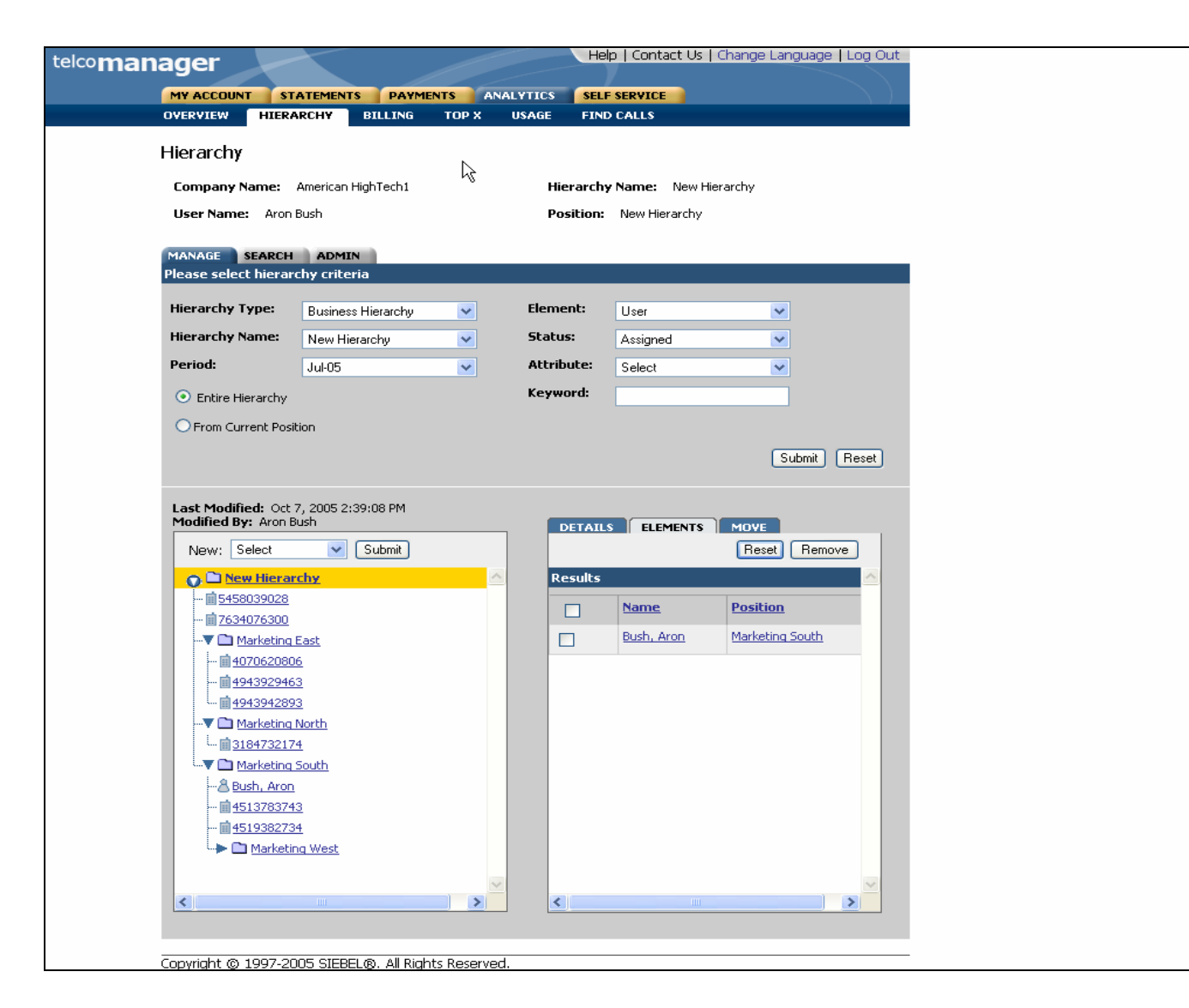

Figure 21– Remove (User) Element Step 3 (Details Tab): Remove Success

# **Modify Element Attributes**

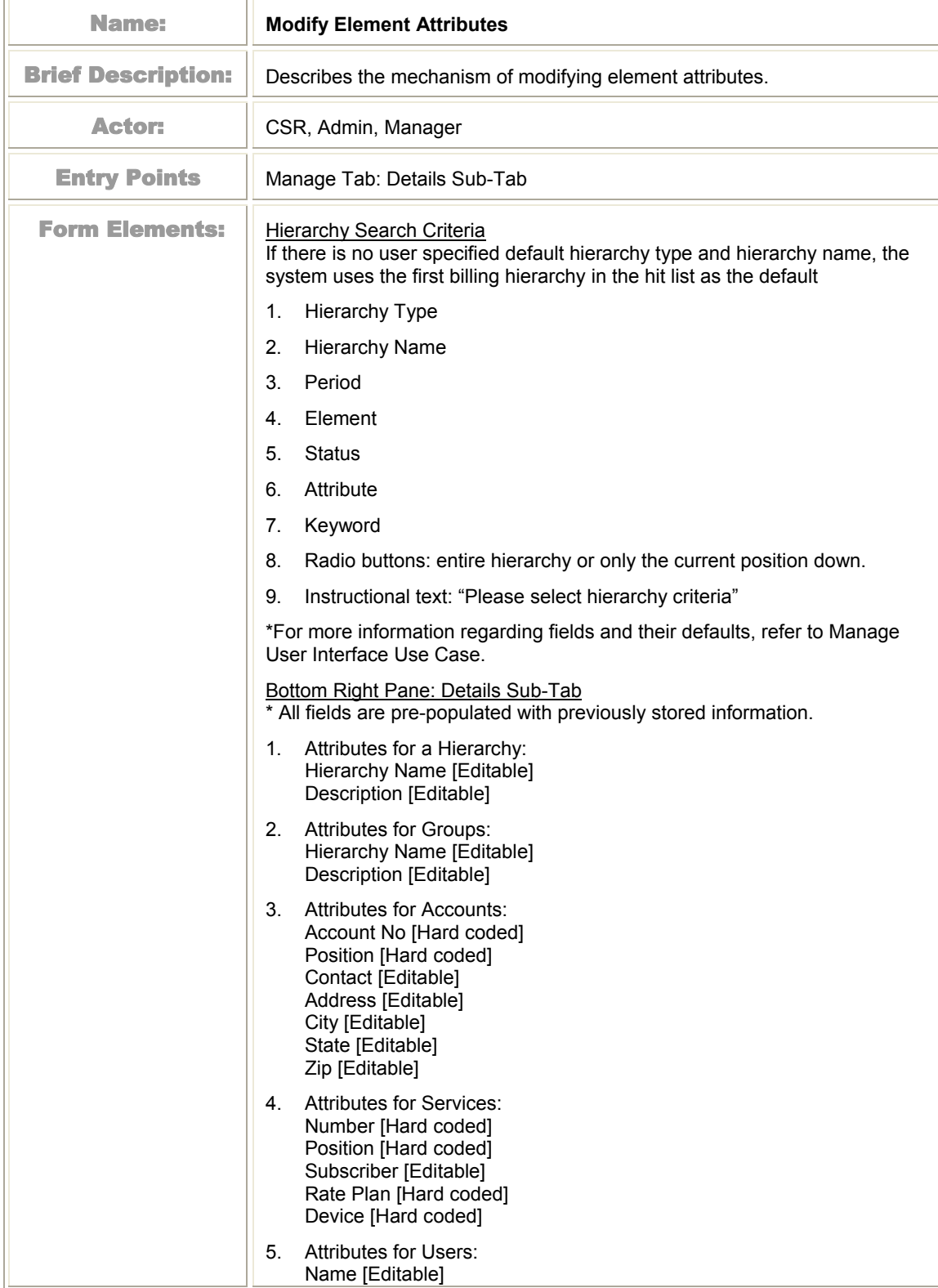

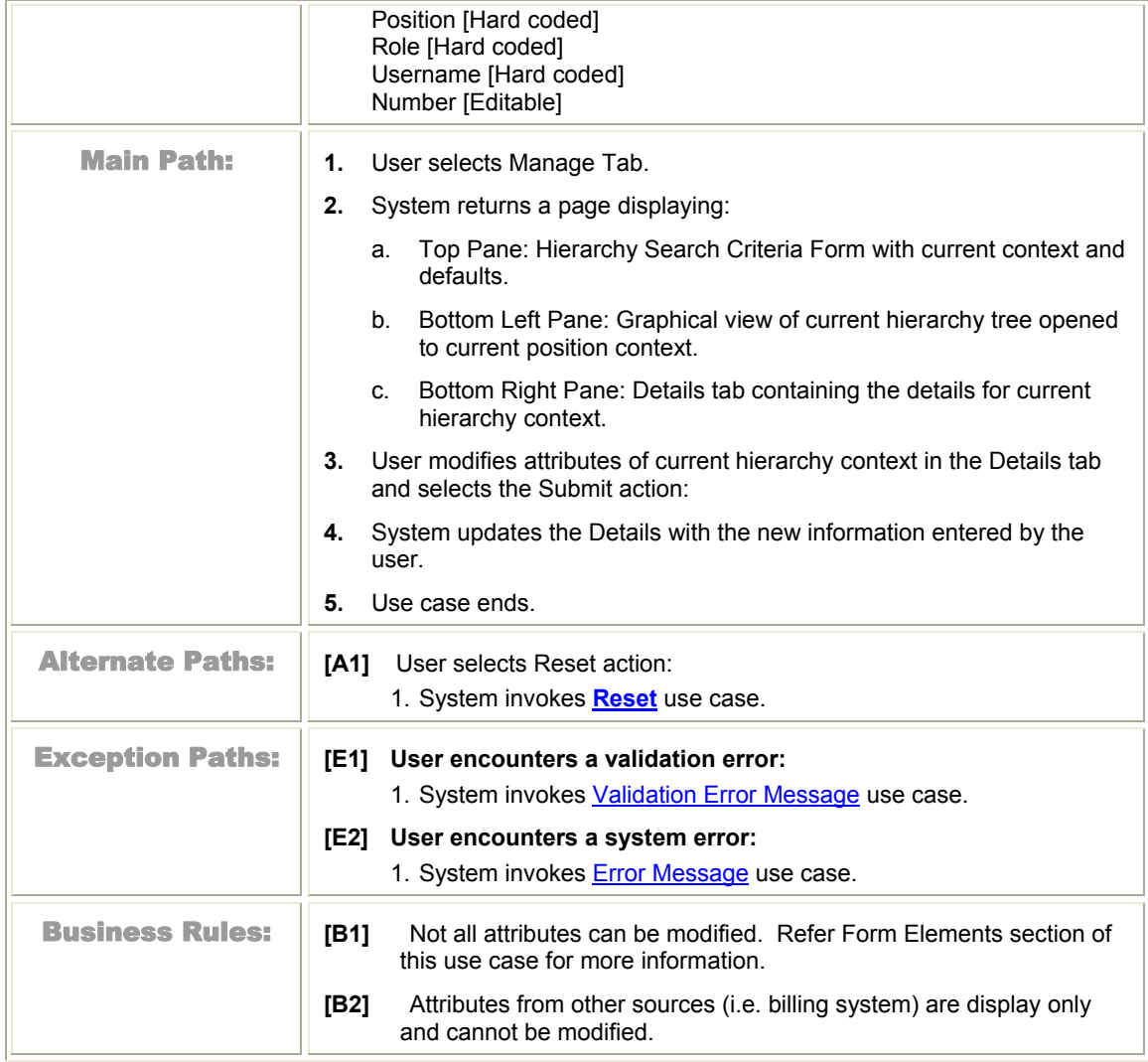

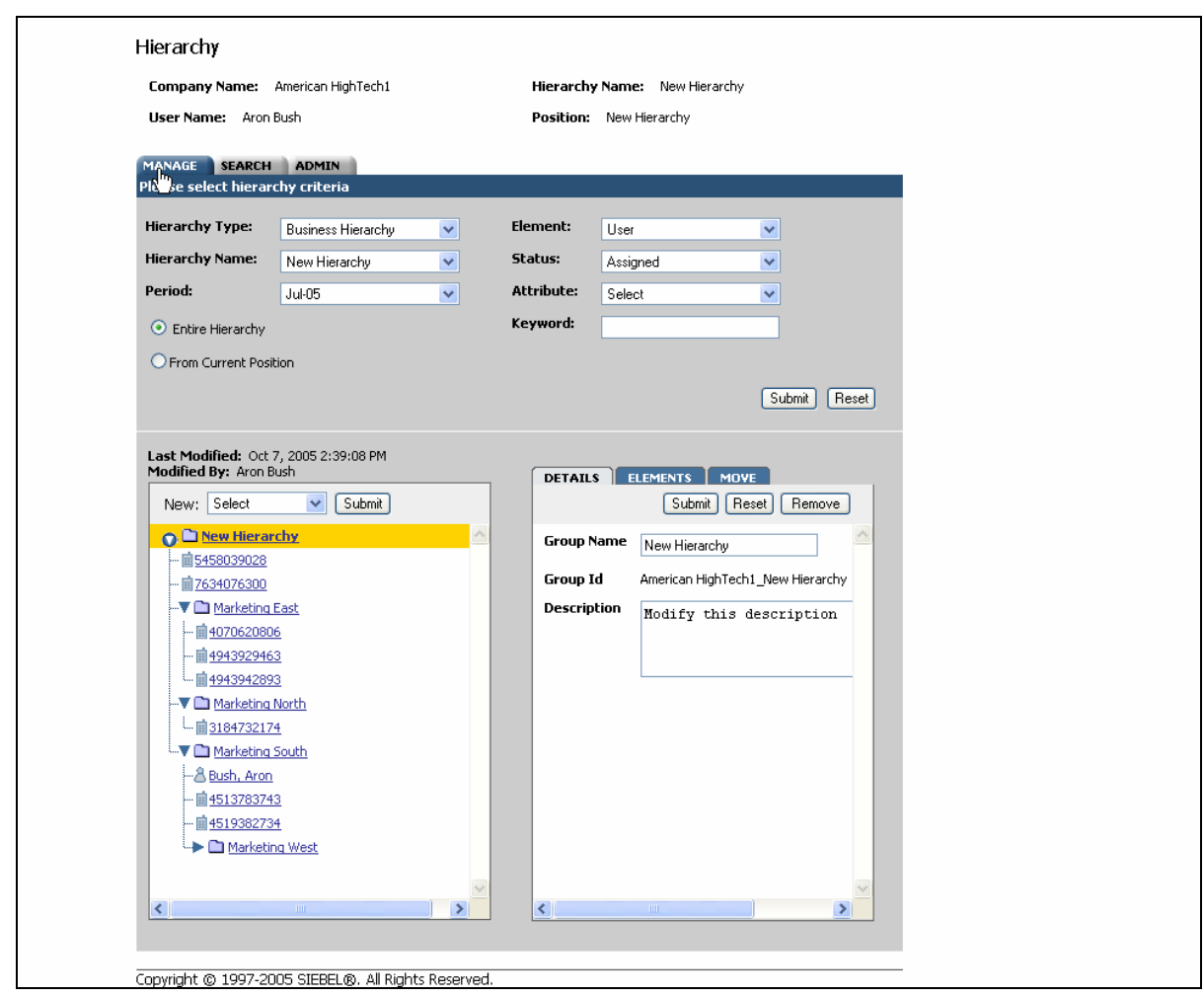

Figure 22– Modify Element Attributes Step 1: Select Position to Modify

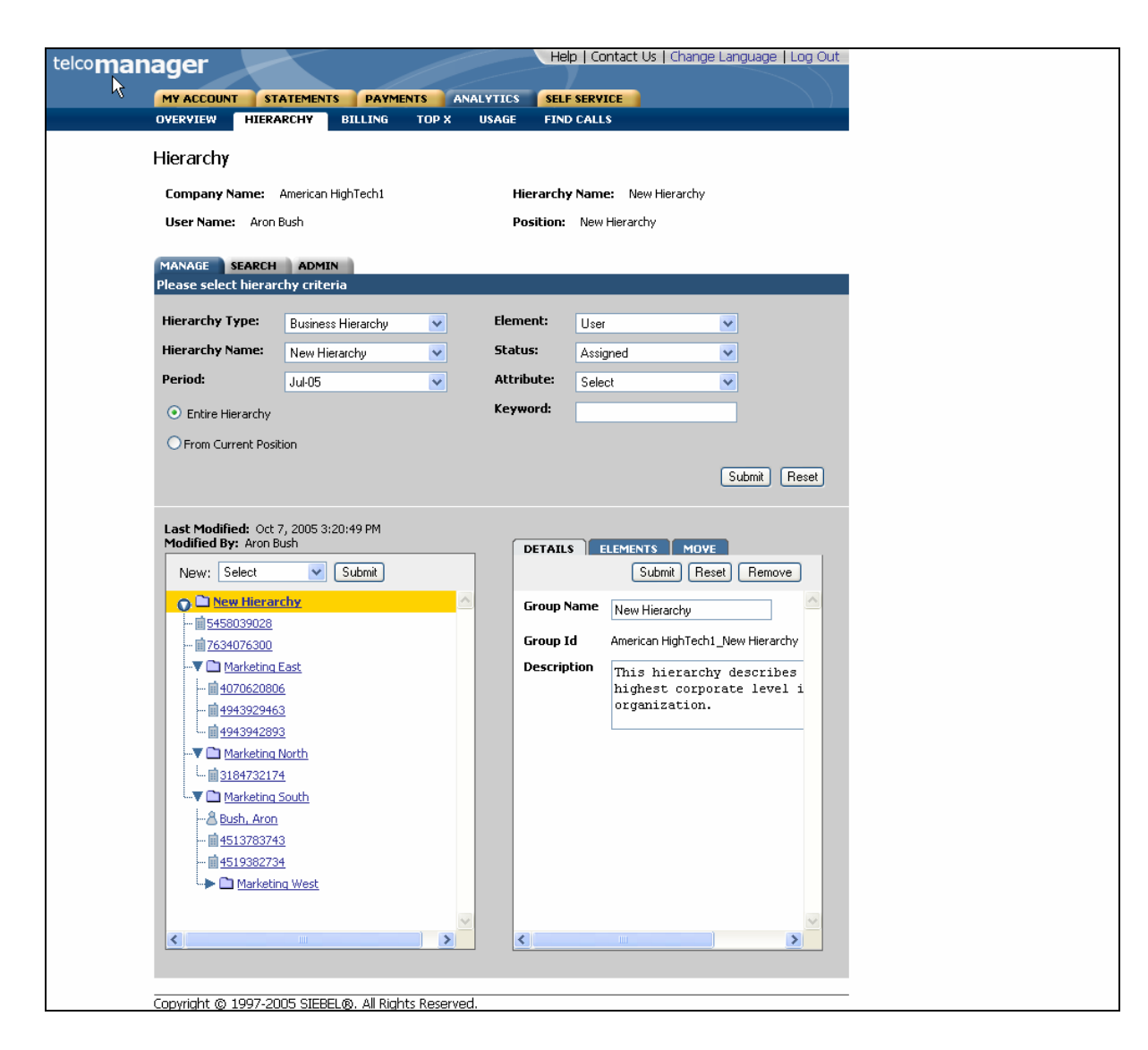

Figure 23– Modify Element Attributes Step 2: Successfully Modified

#### **Move Elements**

H

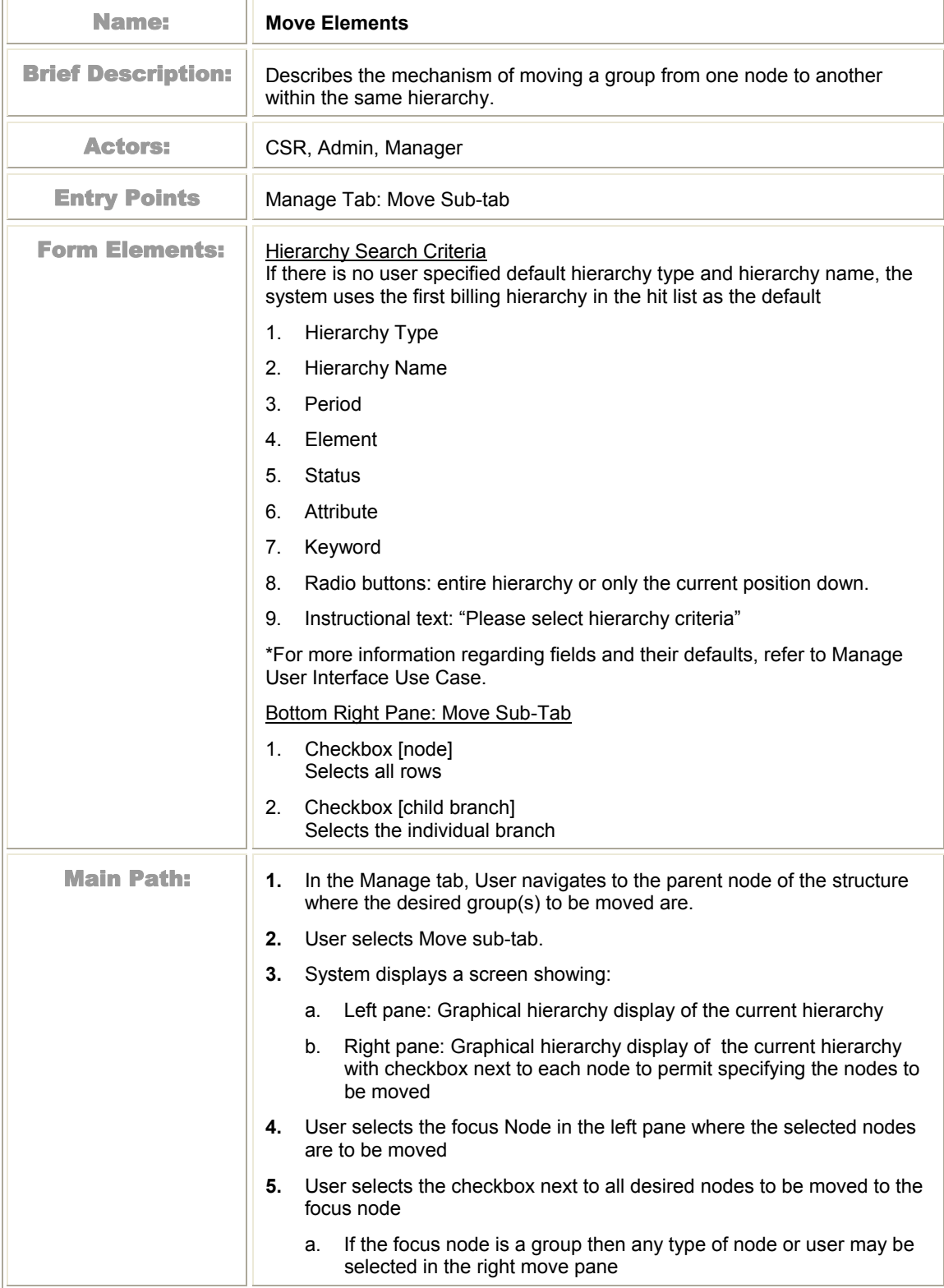

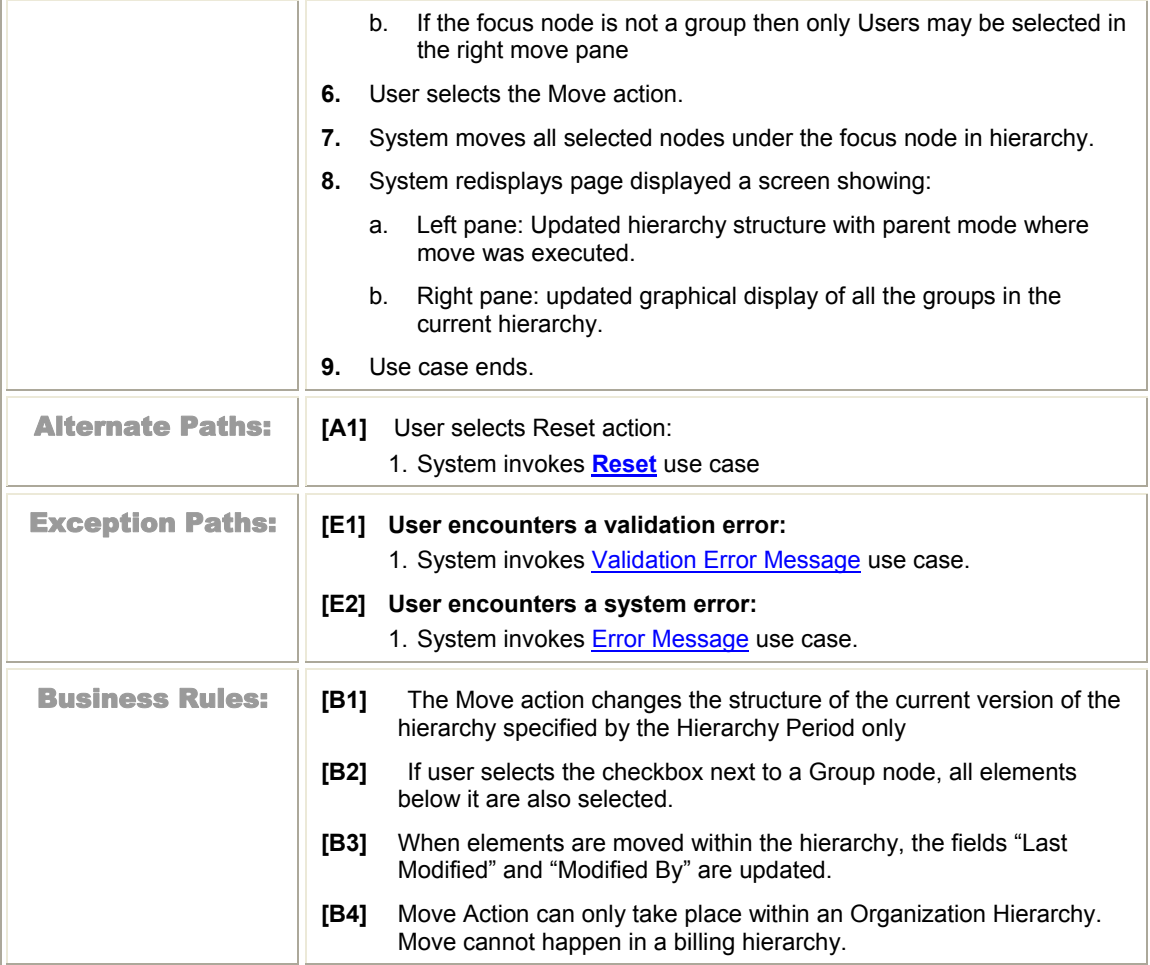

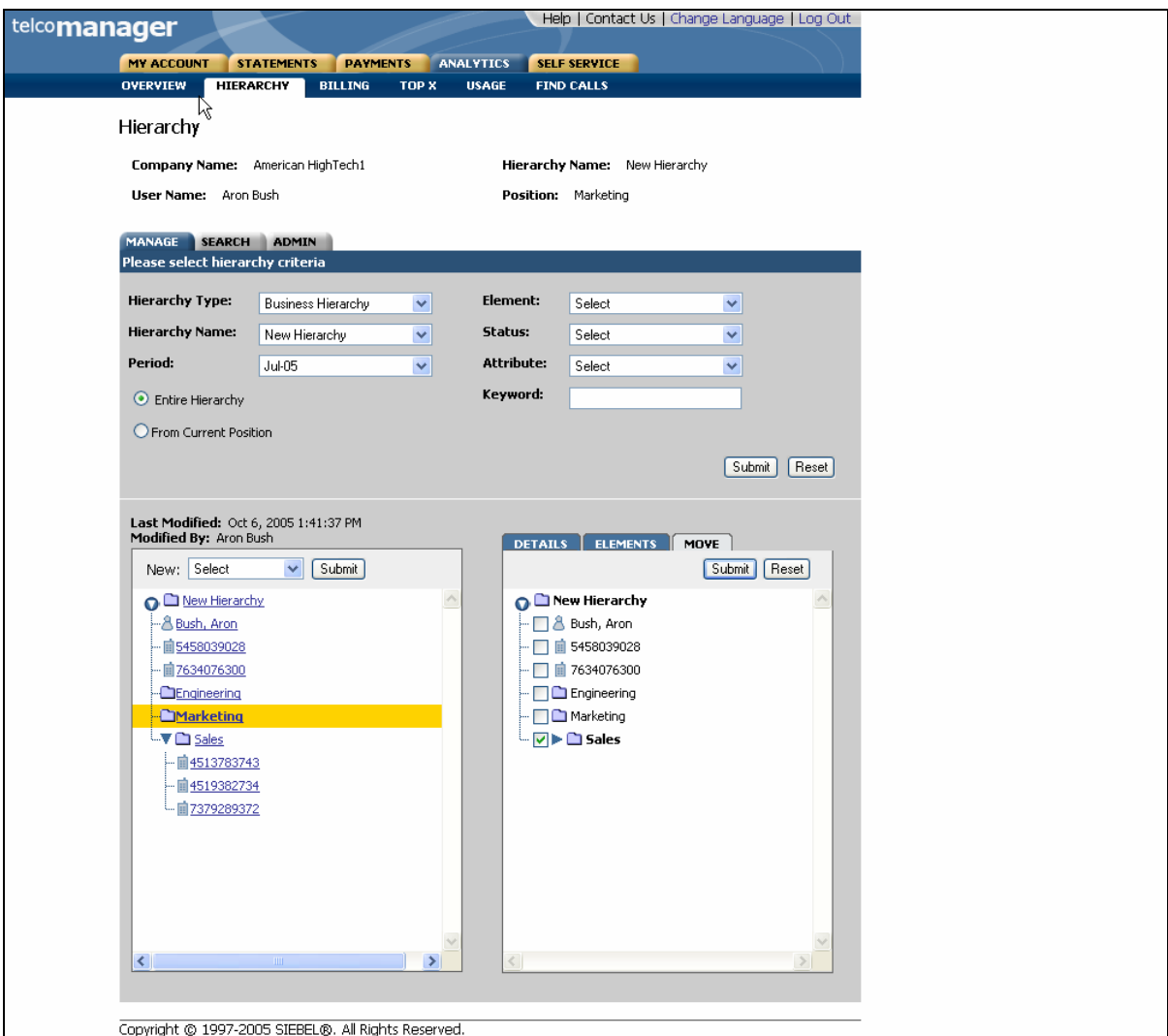

Figure 24– Move Group Specify Items to Move (right pane) and Location (highlighted in yellow in left pane)

# **Search**

### **Search Hierarchy**

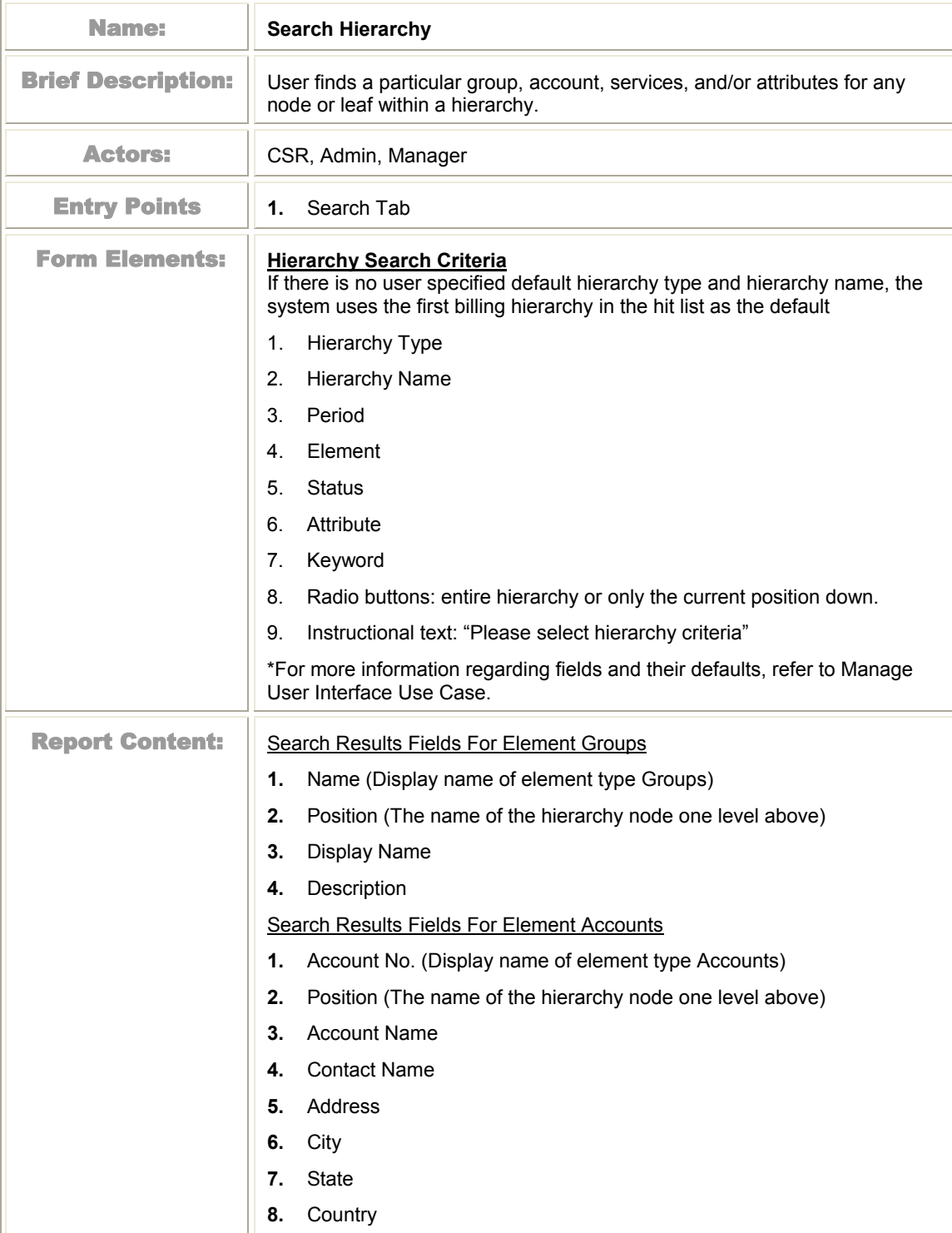

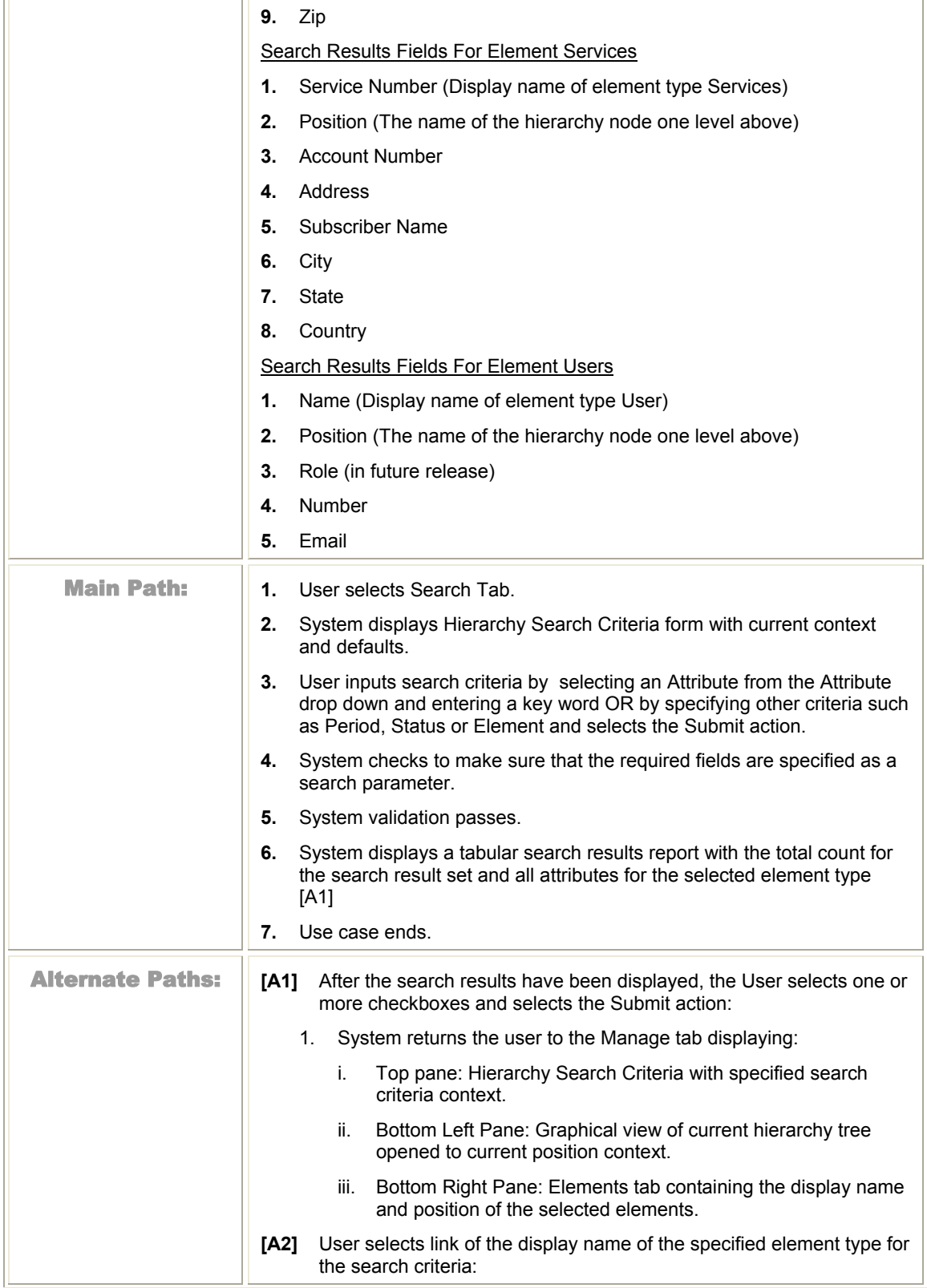

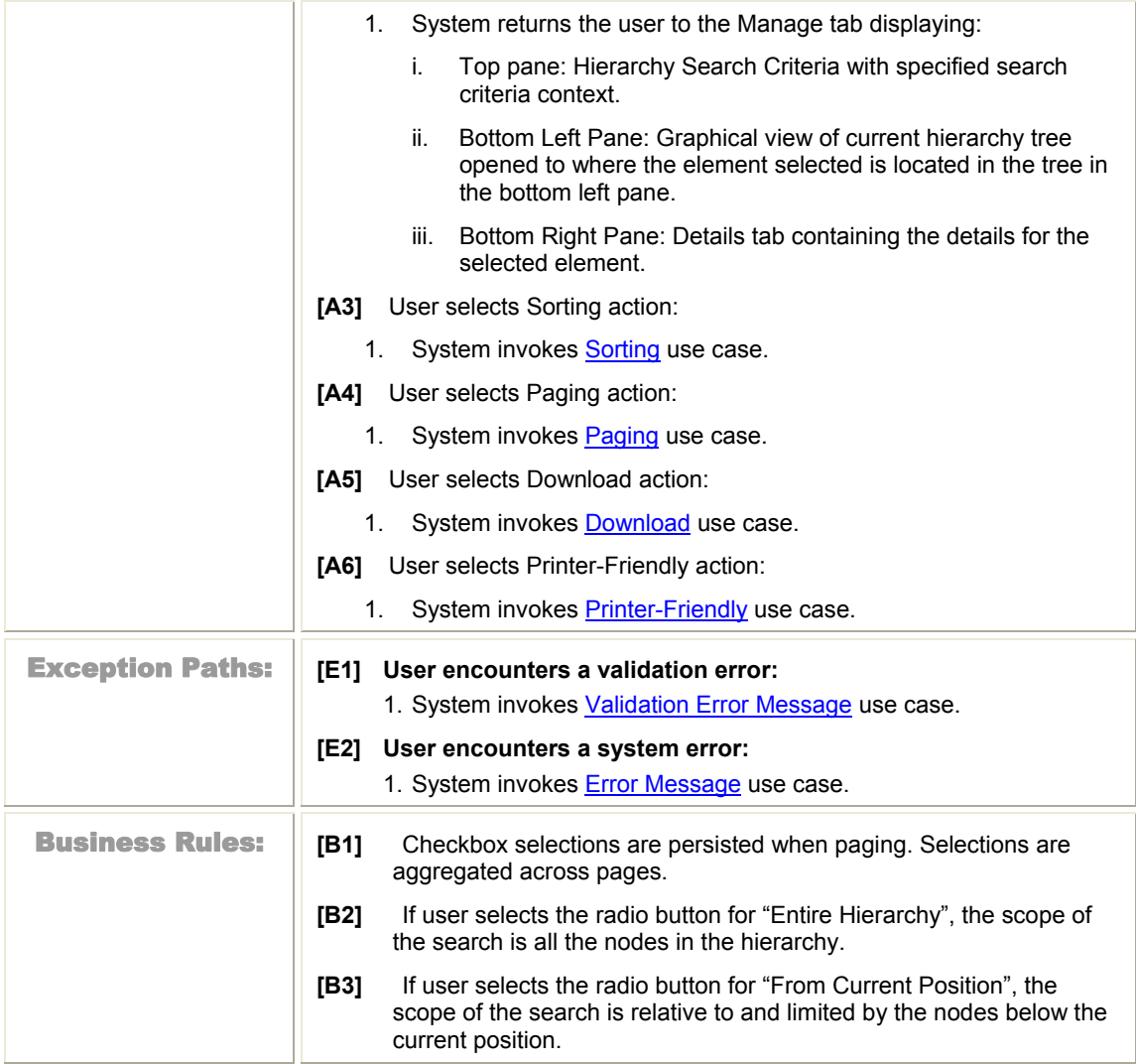

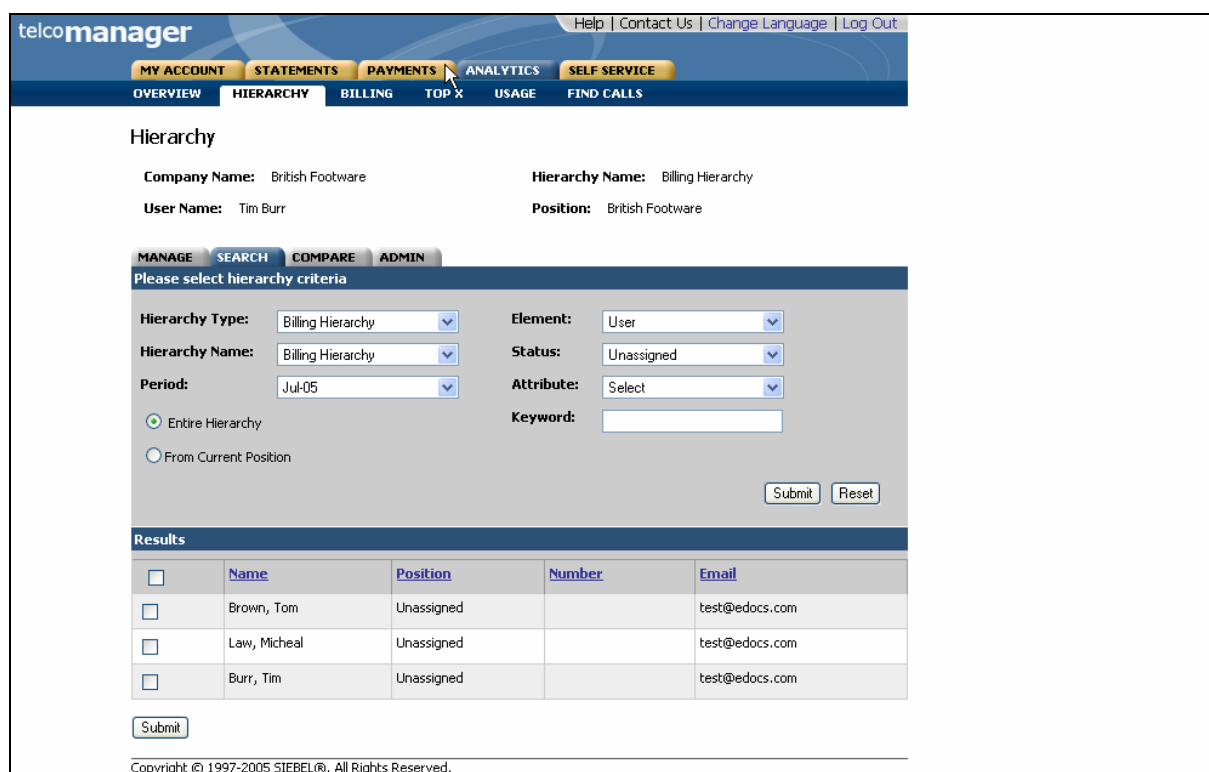

Figure 25– Search (Users) Step 1: Specify Parameters and Search Results

| OVERVIEW                              | <b>STATEMENTS</b><br><b>HIERARCHY</b> | <b>PAYMENTS</b><br><b>BIALING</b><br><b>TOP X</b> | <b>ANALYTICS</b><br><b>USAGE</b> | <b>SELF SERVICE</b><br><b>FIND CALLS</b> |             |              |                |  |
|---------------------------------------|---------------------------------------|---------------------------------------------------|----------------------------------|------------------------------------------|-------------|--------------|----------------|--|
| Hierarchy                             |                                       |                                                   |                                  |                                          |             |              |                |  |
| <b>Company Name:</b> British Footware |                                       |                                                   |                                  | Hierarchy Name: Billing Hierarchy        |             |              |                |  |
|                                       |                                       |                                                   |                                  |                                          |             |              |                |  |
| User Name: Tim Burr                   |                                       |                                                   |                                  | Position: British Footware               |             |              |                |  |
| MANAGE SEARCH COMPARE ADMIN           |                                       |                                                   |                                  |                                          |             |              |                |  |
| Please select hierarchy criteria      |                                       |                                                   |                                  |                                          |             |              |                |  |
| Hierarchy Type:                       | Billing Hierarchy                     | ×                                                 | Element:                         | Service Agreement                        |             | $\checkmark$ |                |  |
| <b>Hierarchy Name:</b>                | Billing Hierarchy                     | $\checkmark$                                      | Status:                          | Assigned                                 |             | v            |                |  |
| Period:                               |                                       |                                                   | <b>Attribute:</b>                |                                          |             |              |                |  |
|                                       | Jul-05                                | v                                                 |                                  | Select                                   |             | ×            |                |  |
| ● Entire Hierarchy                    |                                       |                                                   | Keyword:                         |                                          |             |              |                |  |
|                                       |                                       |                                                   |                                  |                                          |             |              |                |  |
| ○ From Current Position               |                                       |                                                   |                                  |                                          |             |              |                |  |
|                                       |                                       |                                                   |                                  |                                          |             | Submit       | Reset          |  |
|                                       |                                       |                                                   |                                  |                                          |             |              |                |  |
|                                       |                                       |                                                   |                                  |                                          |             | Page 1       | of5 ⊧ M        |  |
|                                       |                                       |                                                   |                                  |                                          |             |              |                |  |
| Results (45 items)                    |                                       |                                                   |                                  |                                          |             |              |                |  |
| <b>Service Number</b><br>8473494109   | <b>Position</b><br>3286008            | <b>Account Number</b><br>3286008                  | <b>Address</b>                   | <b>Subscriber Name</b><br><b>MOORE</b>   | <b>City</b> | <b>State</b> | <b>Country</b> |  |
| 8473494116                            | 3286008                               | 3286008                                           |                                  | HARRIS                                   |             |              |                |  |
| 8473494115                            | 3286008                               | 3286008                                           |                                  | WHITE                                    |             |              |                |  |
| 8473494114                            | 3286008                               | 3286008                                           |                                  | <b>JACKSON</b>                           |             |              |                |  |
| 8473494113                            | 3286008                               | 3286008                                           |                                  | <b>THOMAS</b>                            |             |              |                |  |
| 8473494112                            | 3286008                               | 3286008                                           |                                  | <b>ANDERSON</b>                          |             |              |                |  |
| 8473494111                            | 3286008                               | 3286008                                           |                                  | <b>TAYLOR</b>                            |             |              |                |  |
| 8473494108                            | 3286008                               | 3286008                                           |                                  | WILSON                                   |             |              |                |  |
| 8473494107                            | 3286008                               | 3286008                                           |                                  | MILLER                                   |             |              |                |  |
| 8473494106                            | 3286008                               | 3286008                                           |                                  | DAVIS                                    |             |              |                |  |

Figure 26– Search (Services) Step 1: Specify Parameters and Search Results

# **Admin**

### **Create Hierarchy**

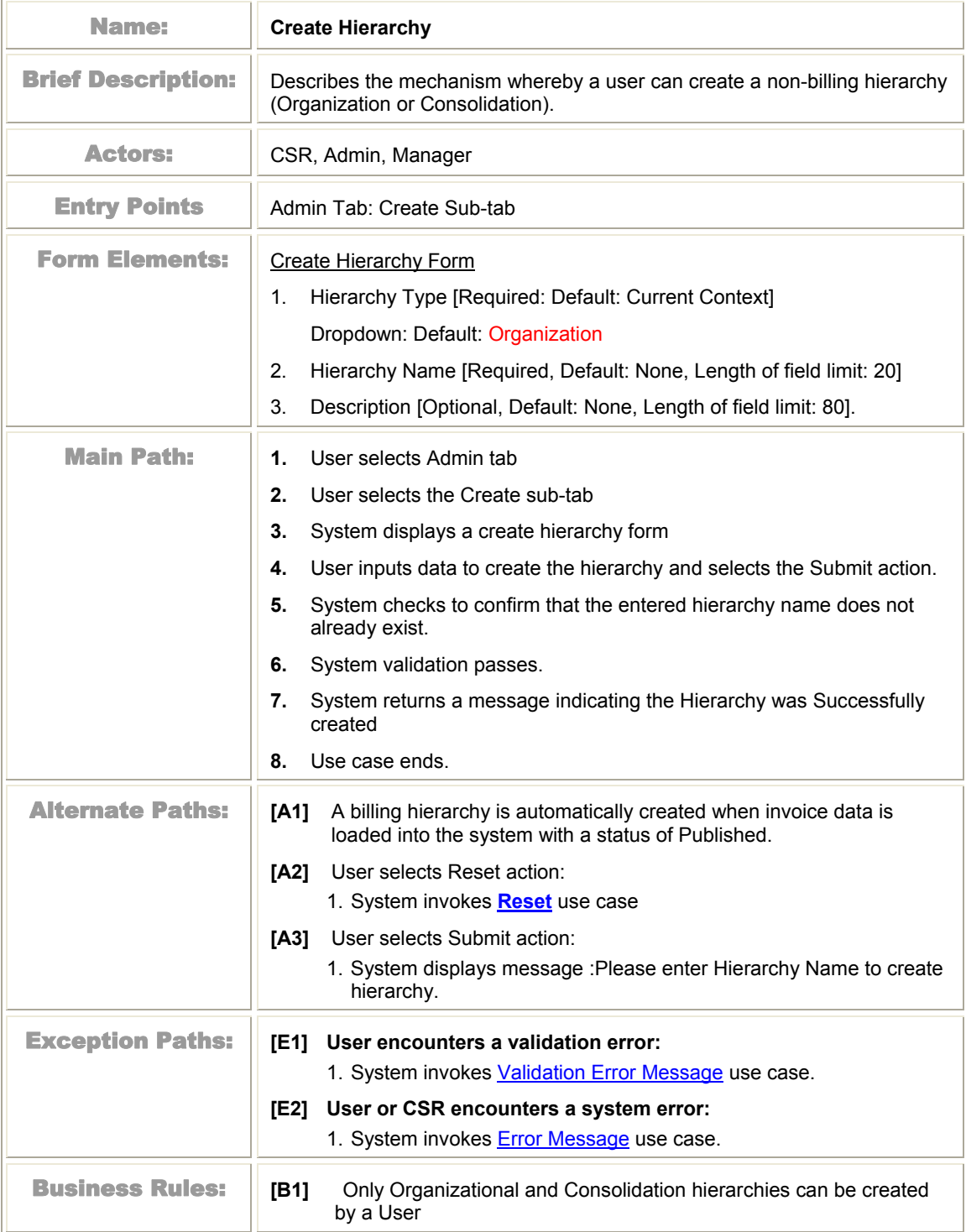

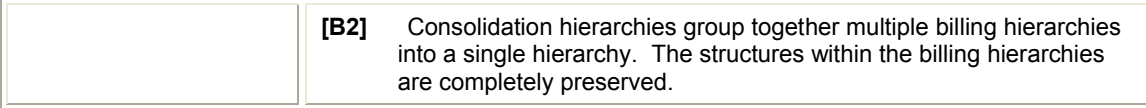

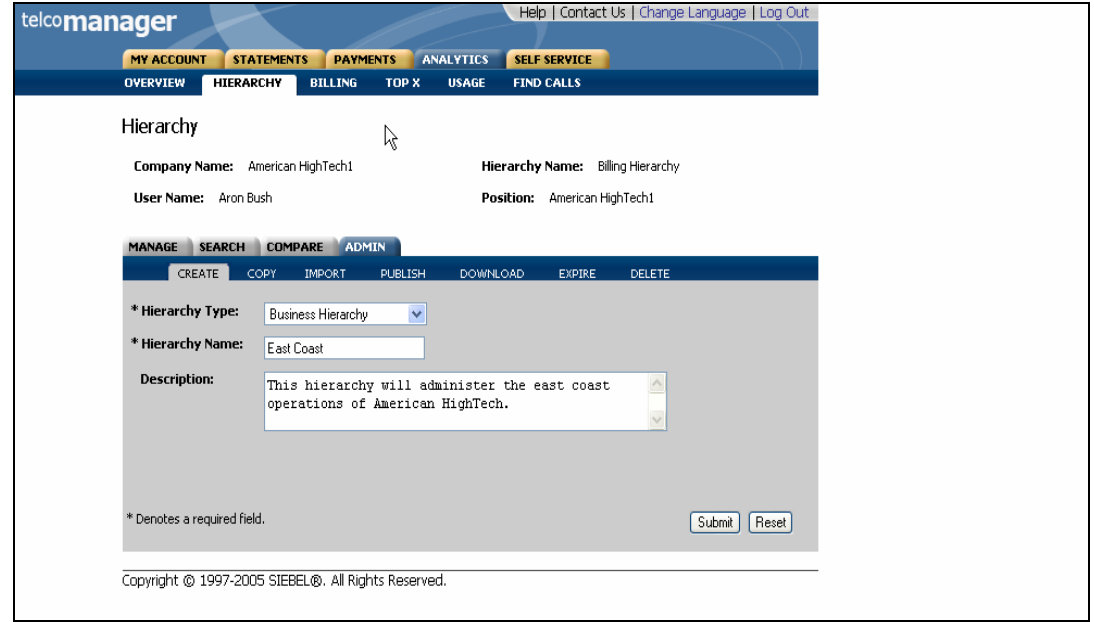

Figure 27–Create Hierarchy Step 1: Specify Non-Billing Hierarchy Parameters

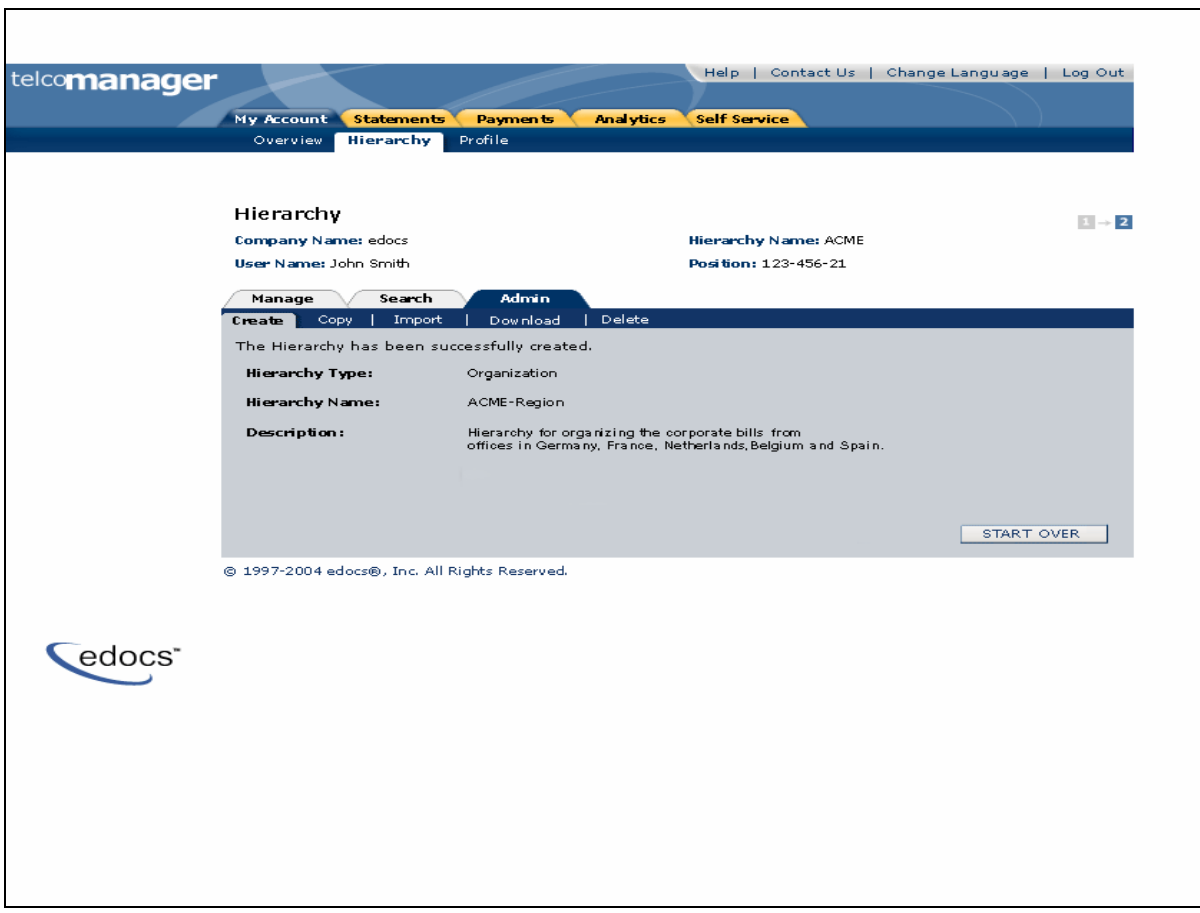

Figure 28– Create Hierarchy Step 2: Non-Billing Hierarchy Created

# **Copy Hierarchy**

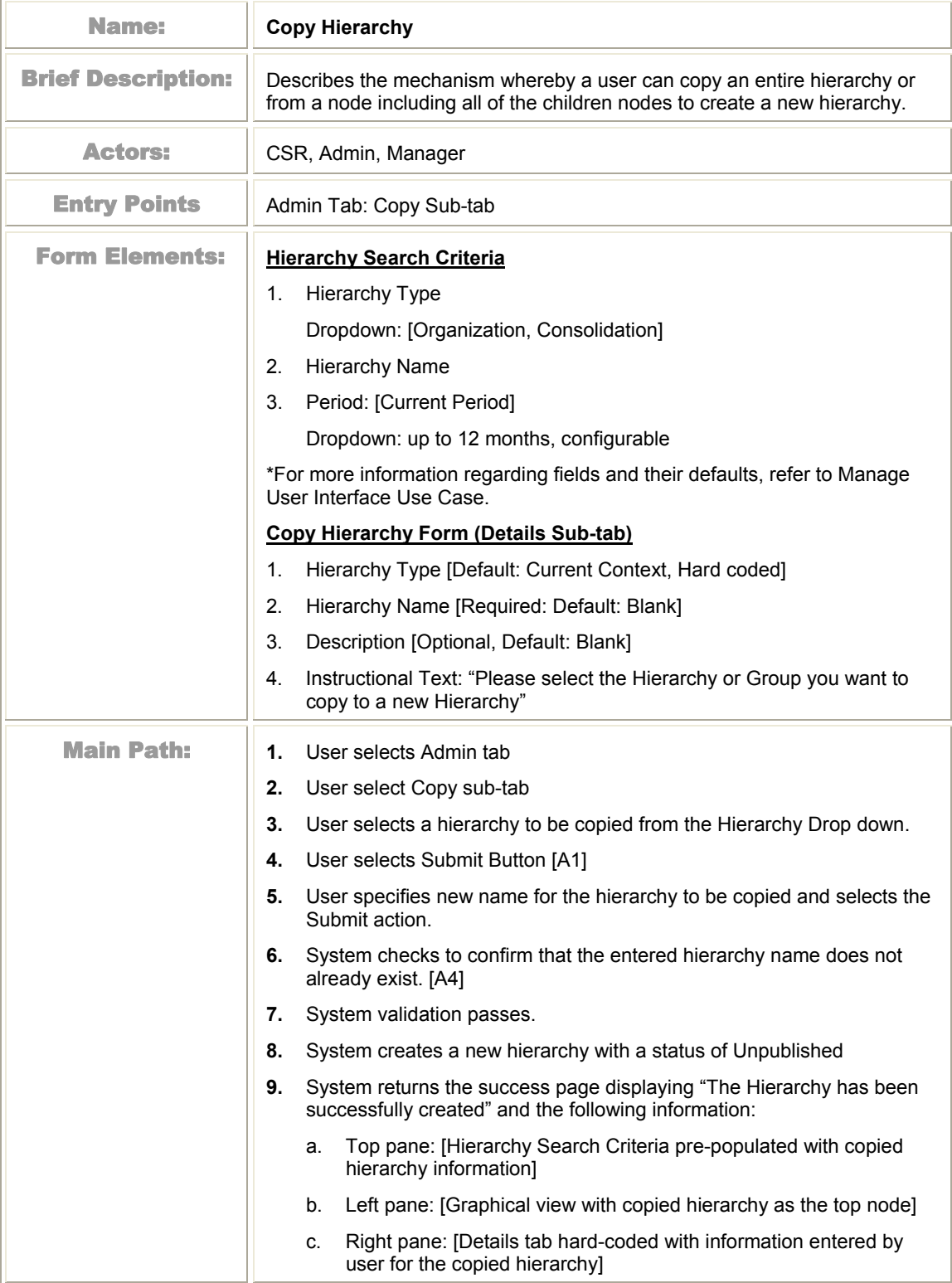

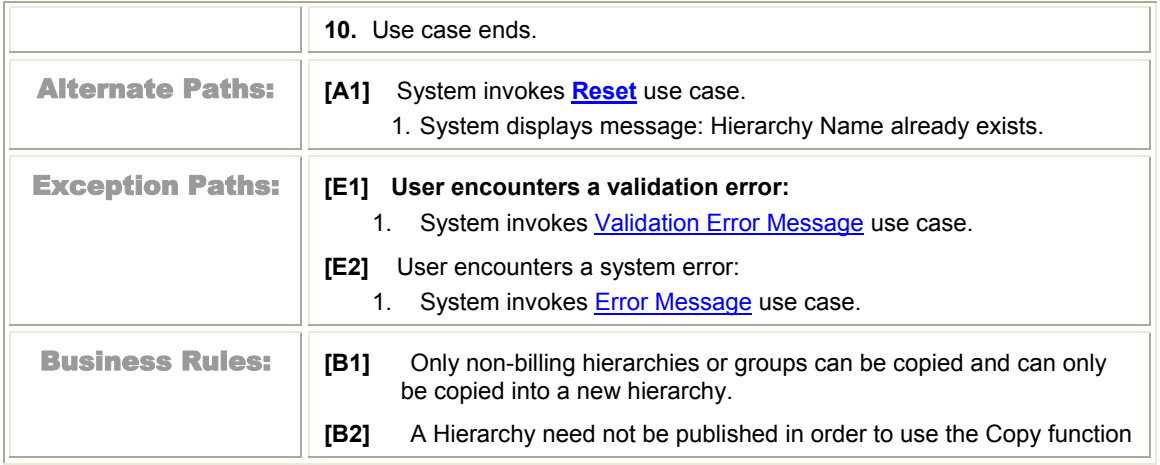

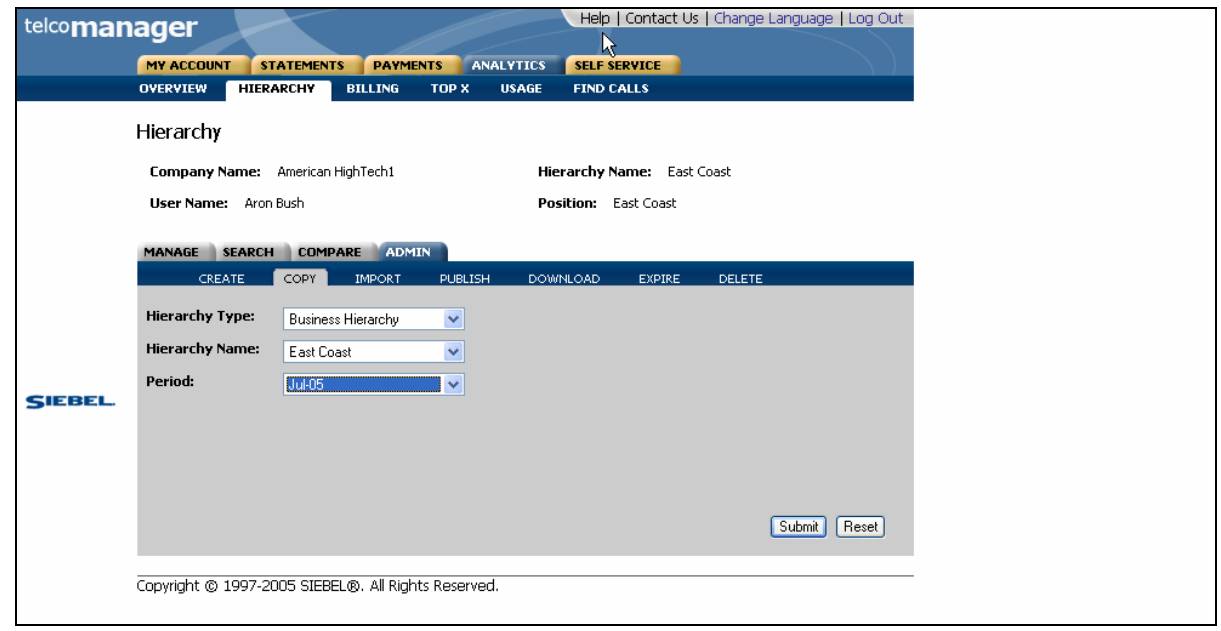

Figure 29– Copy Hierarchy Step 1: Select Hierarchy to Copy

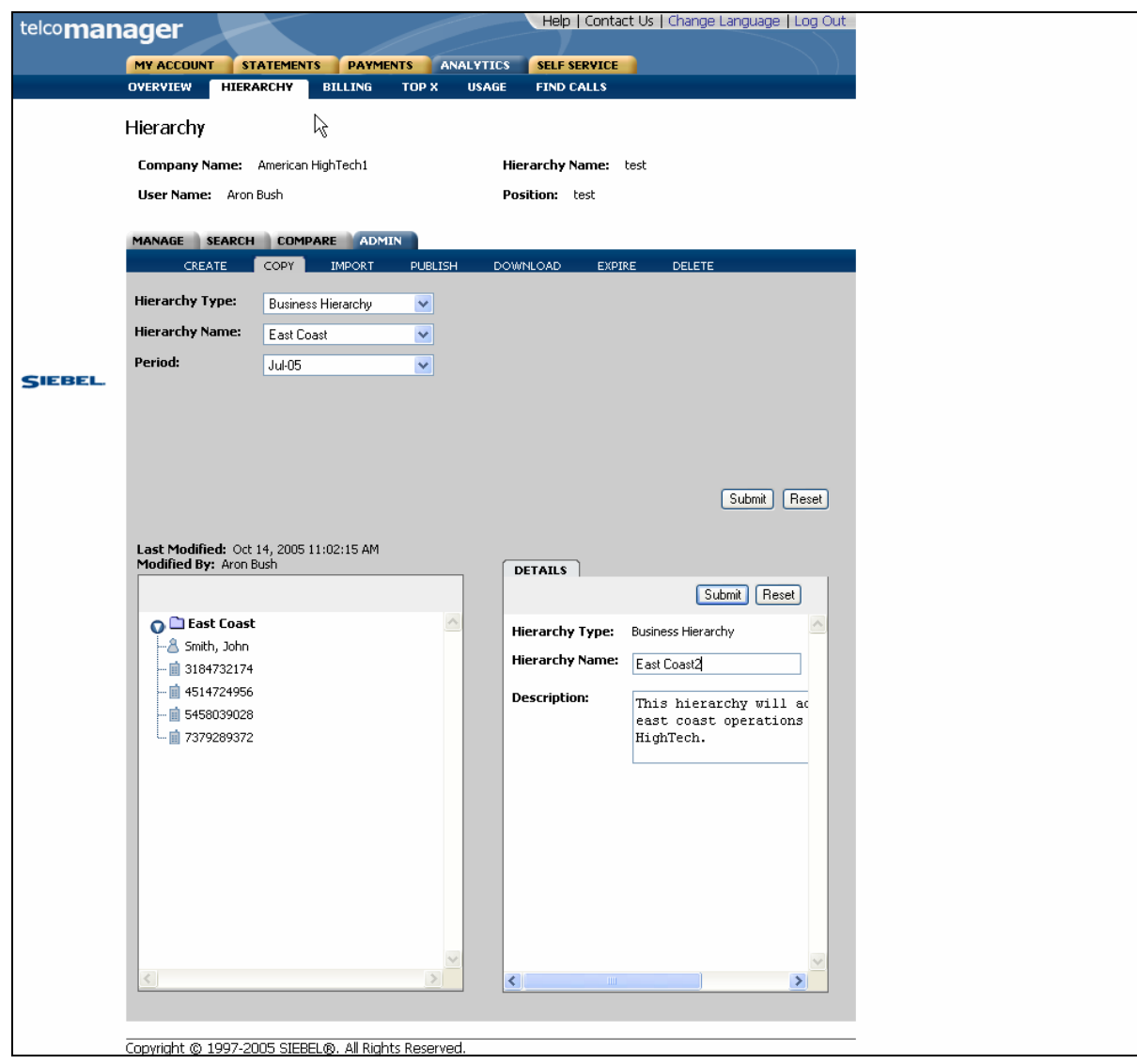

Figure 30– Copy Hierarchy Step 2: Specify Parameters for Hierarchy to be copied

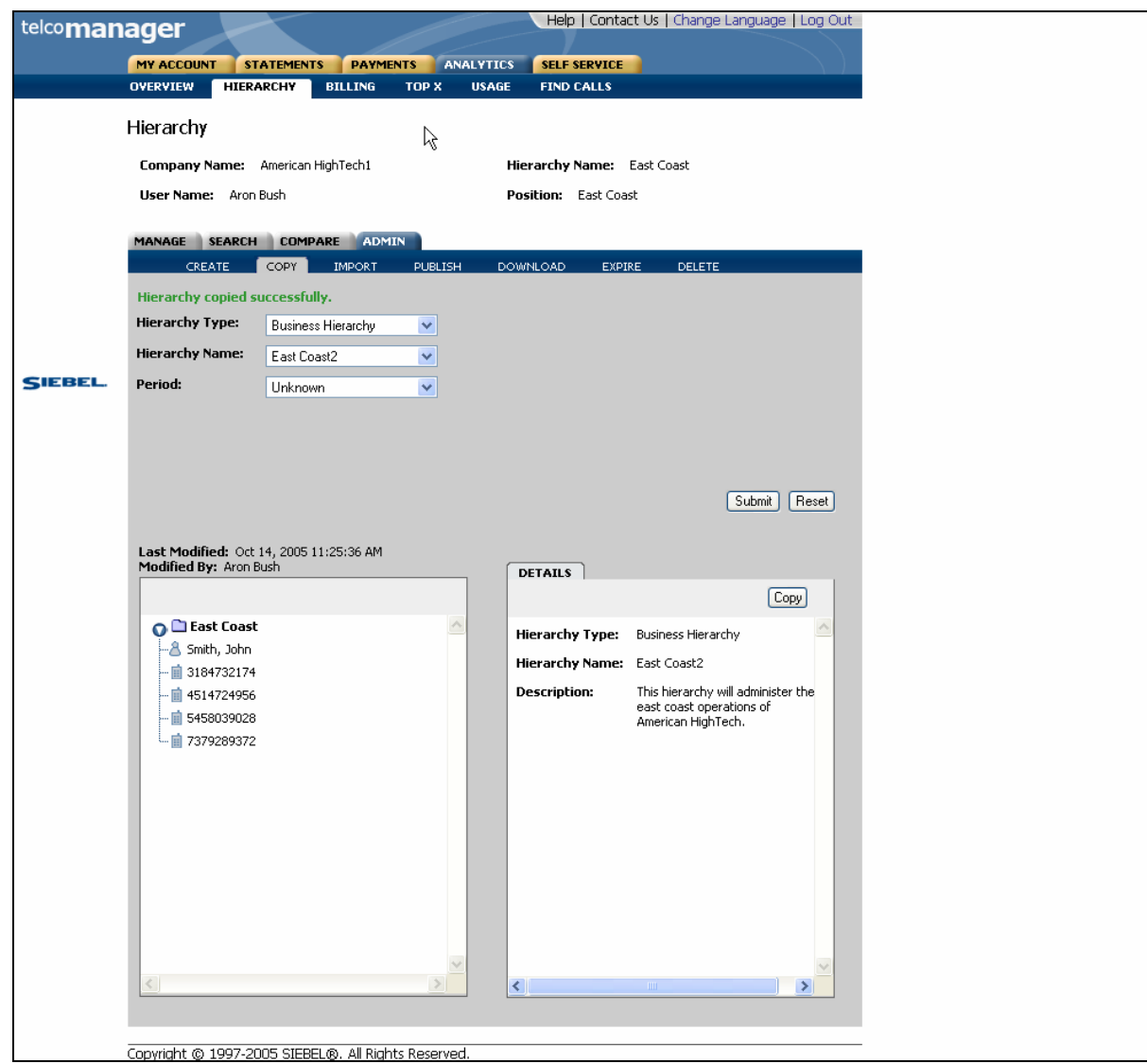

Figure 31– Copy Hierarchy Step 3: Hierarchy Copied

# **Import Hierarchy**

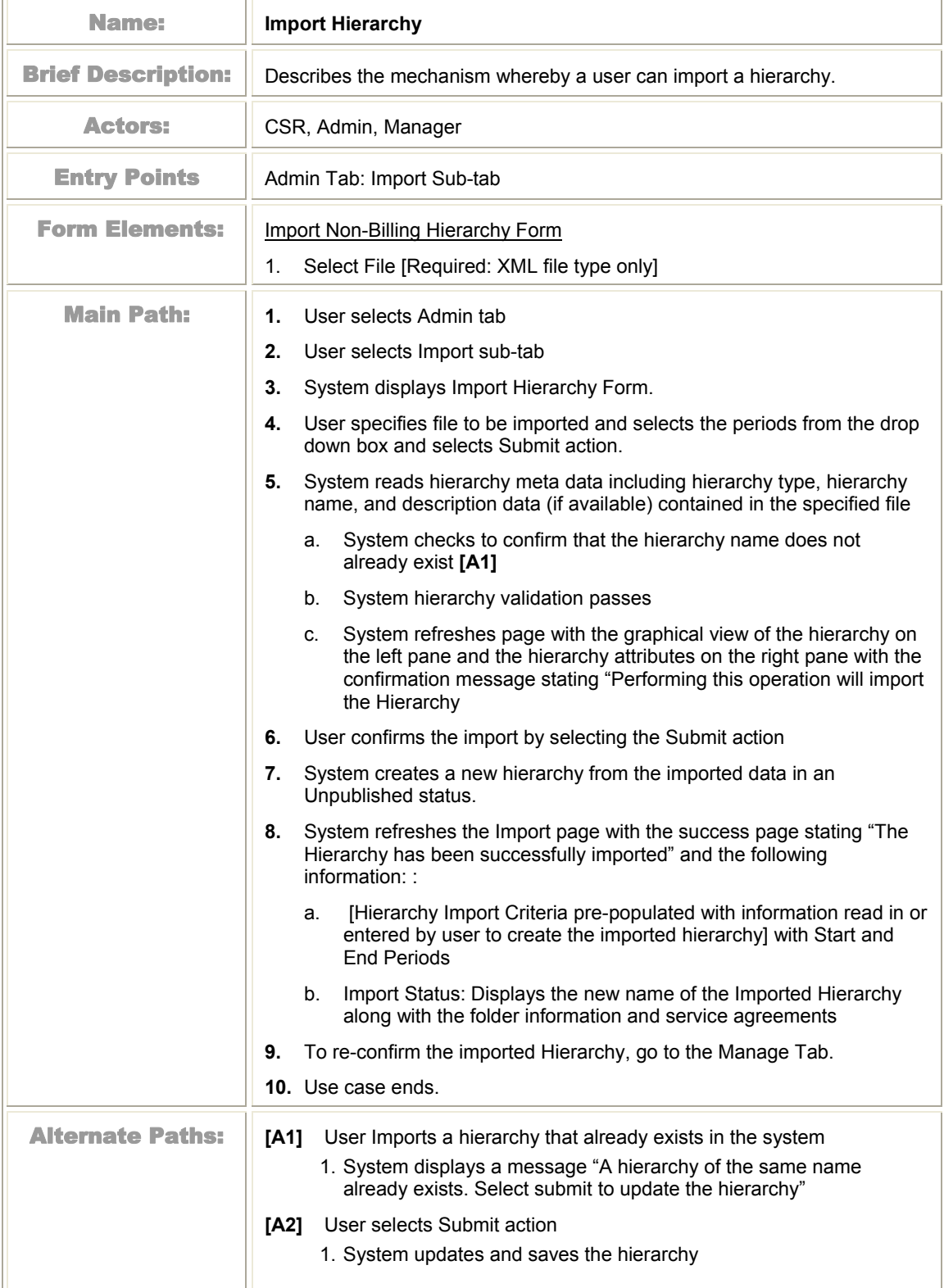

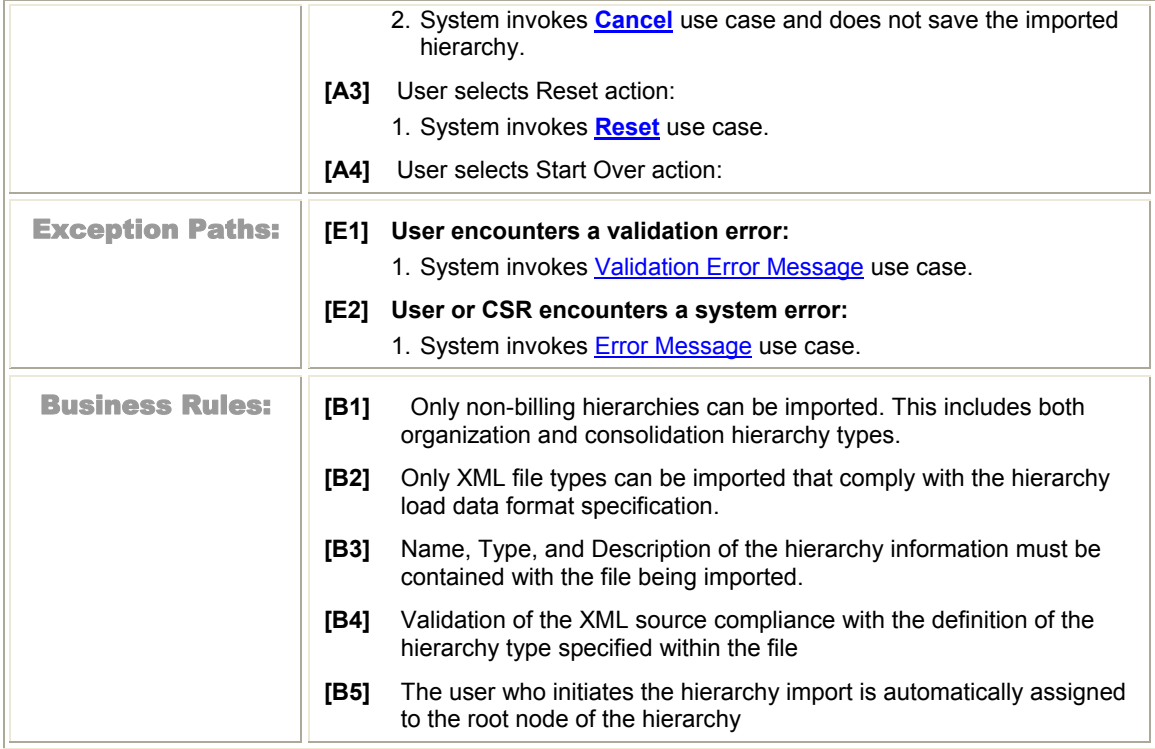

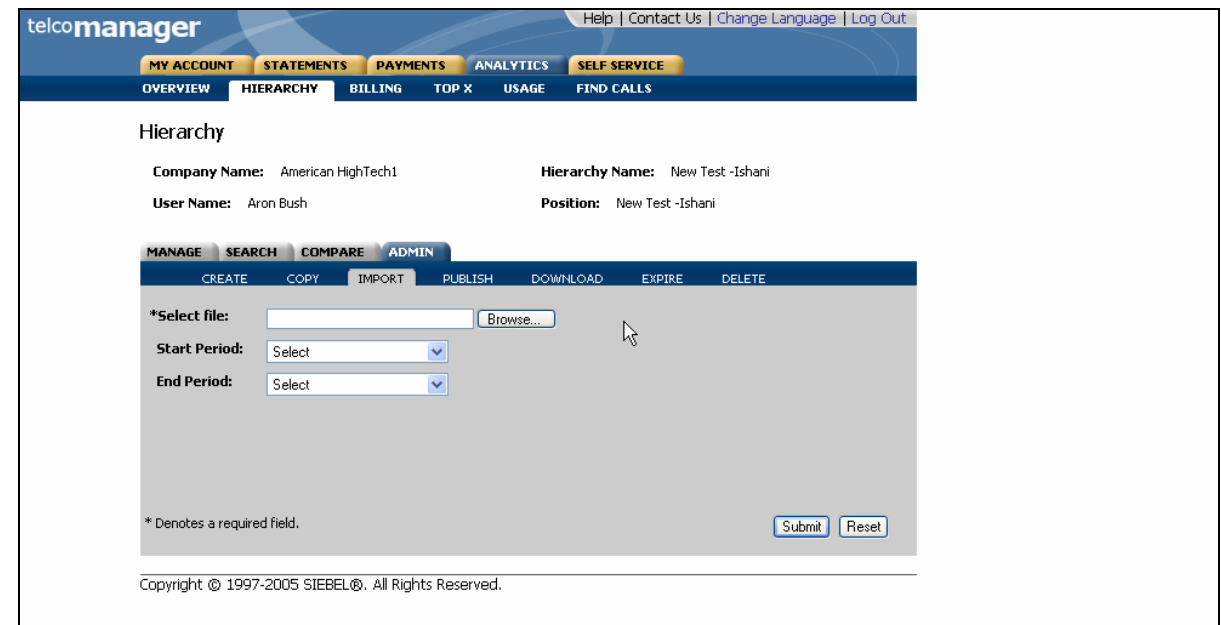

Figure 32– Import Hierarchy Step 1: Import Form

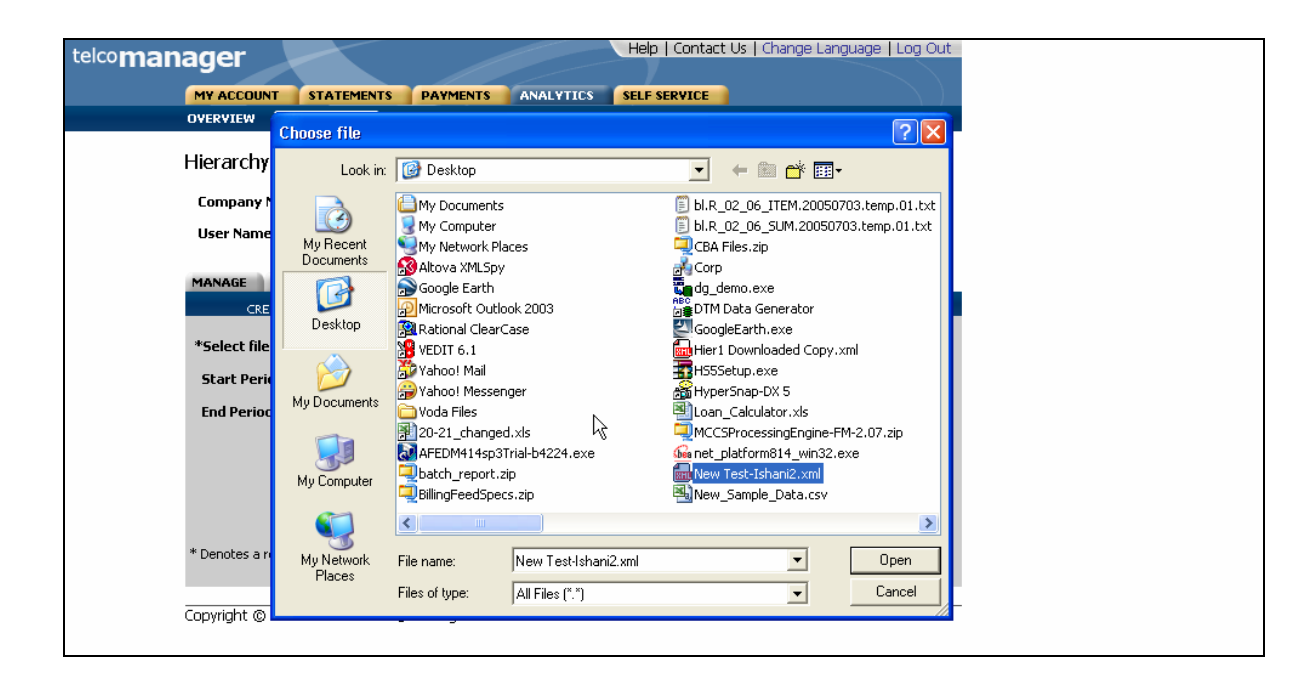

Figure 33– Import Hierarchy Step 1: Browse for File to Import

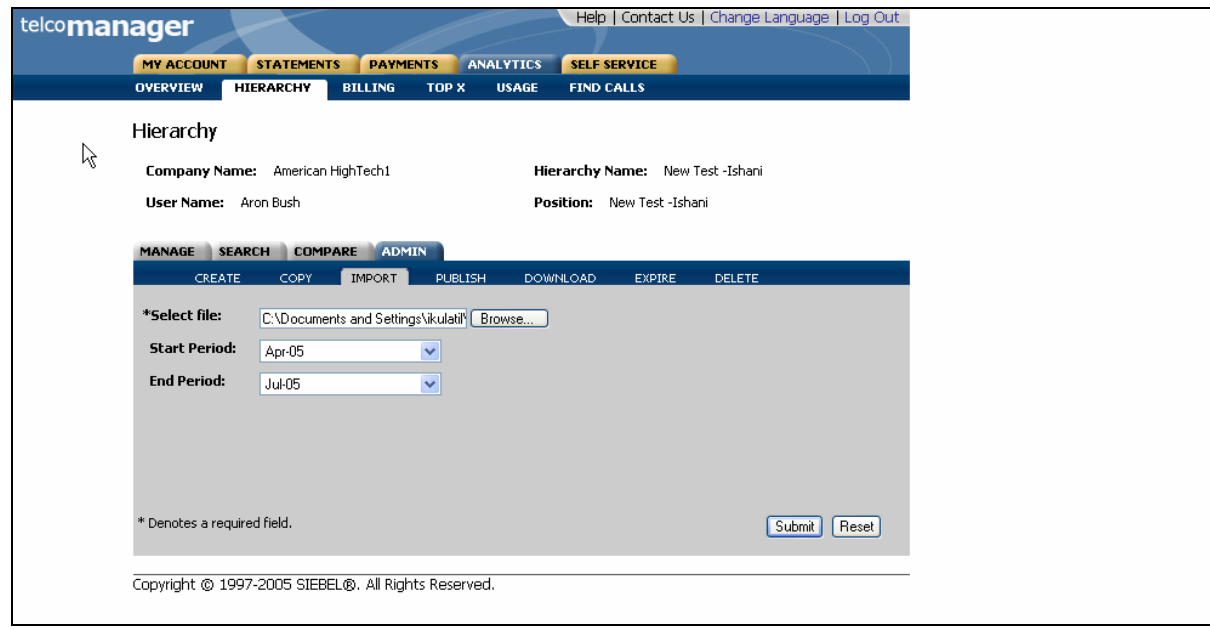

Figure 34– Import Hierarchy Step1: Specify Parameters

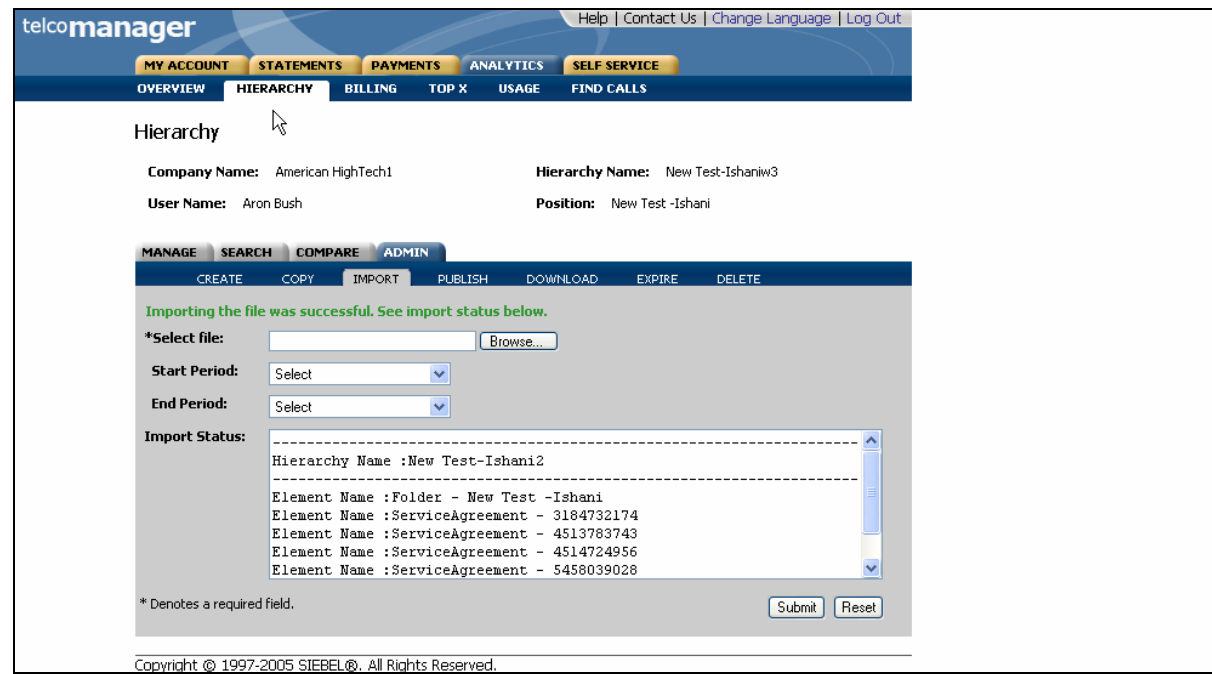

Figure 35– Import Hierarchy Step 2: Imported Hierarchy Confirm Page

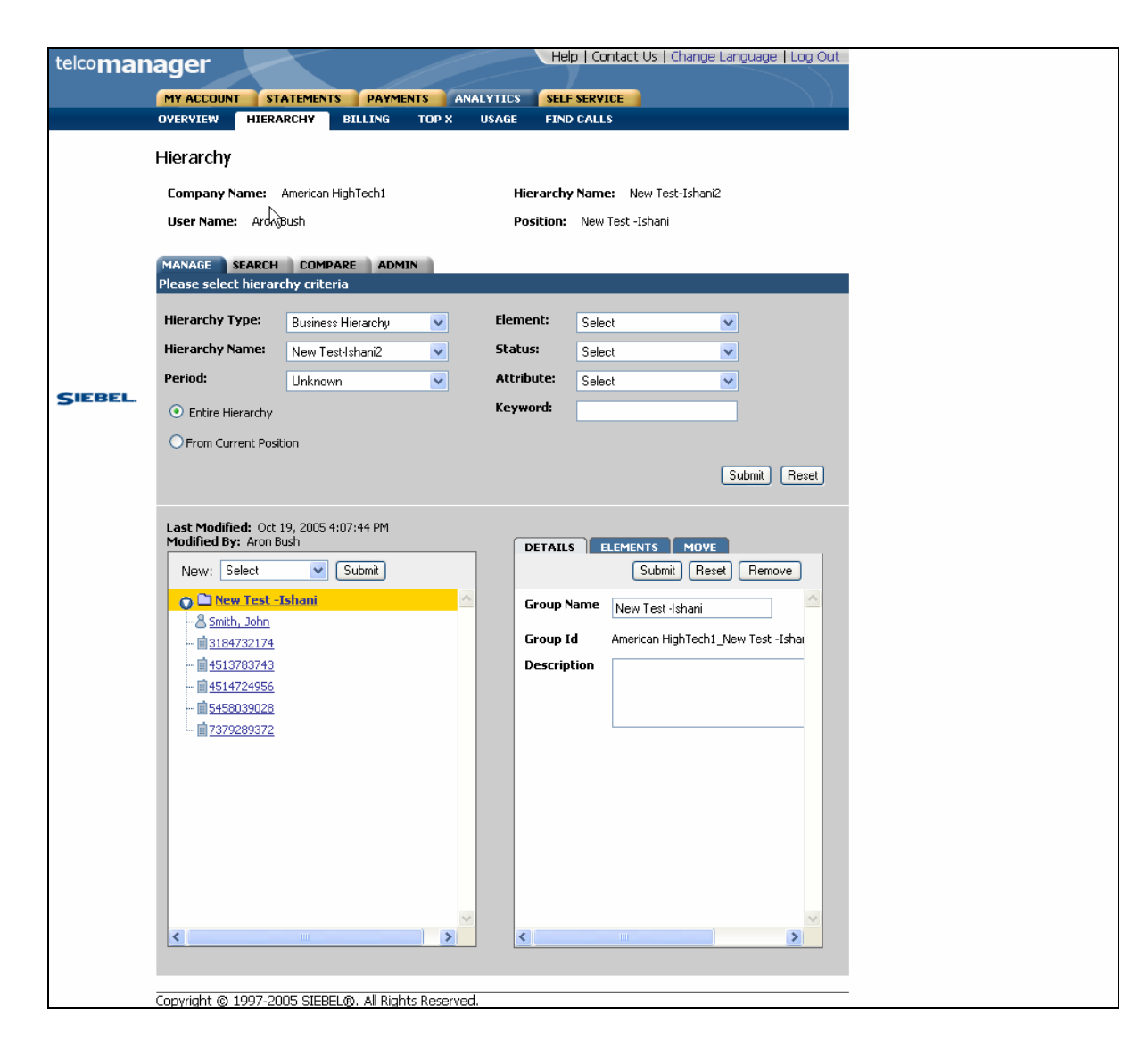

Figure 36– Import Hierarchy Step 3: Imported Hierarchy Success
#### **Publish Hierarchy**

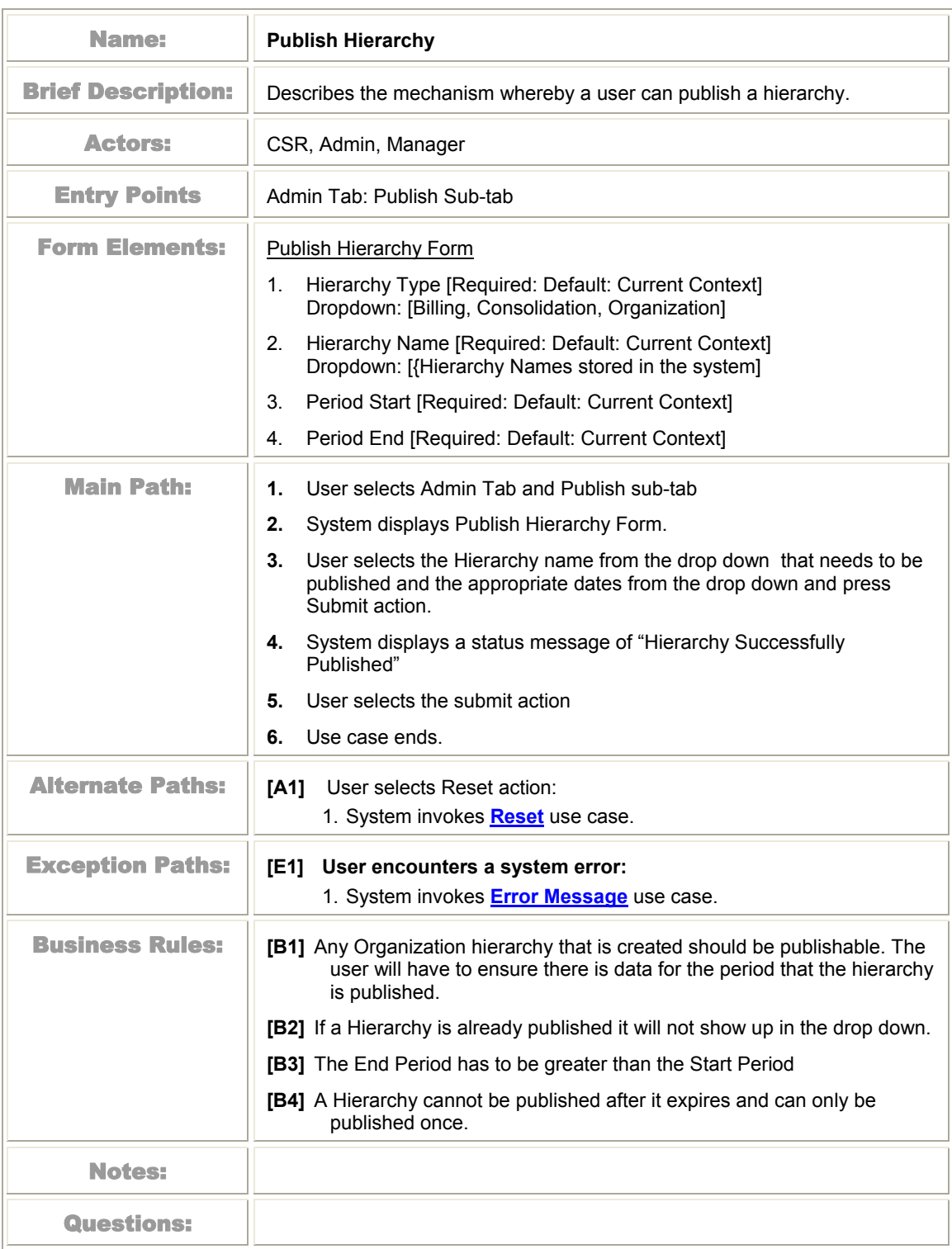

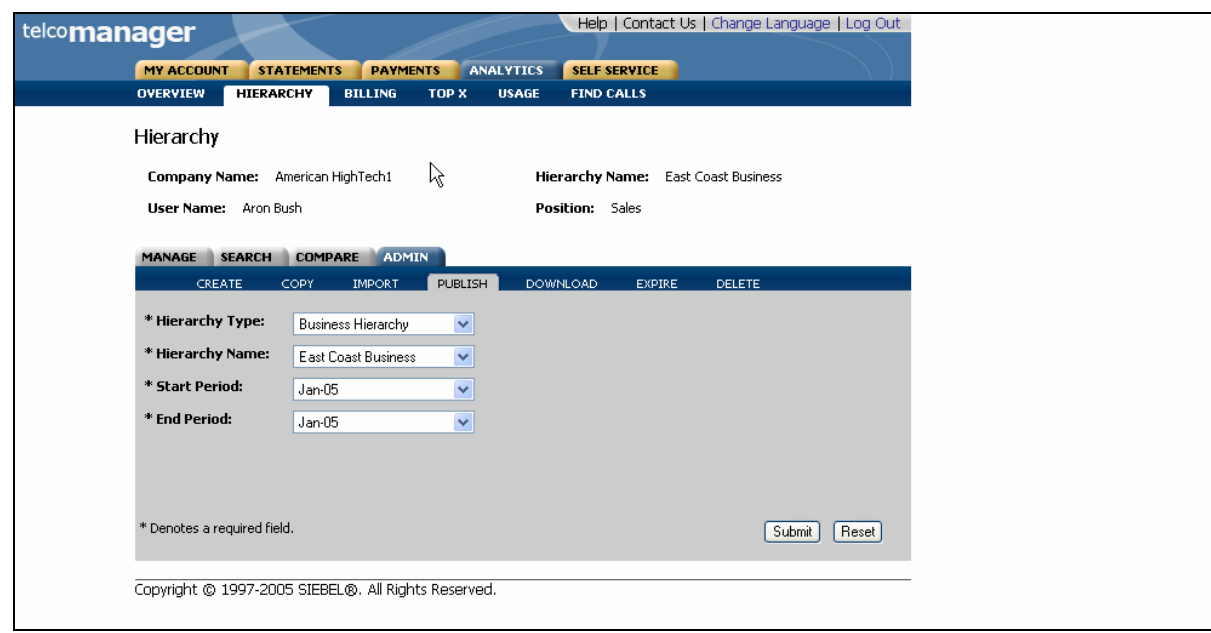

Figure 37- Publish Hierarchy Form

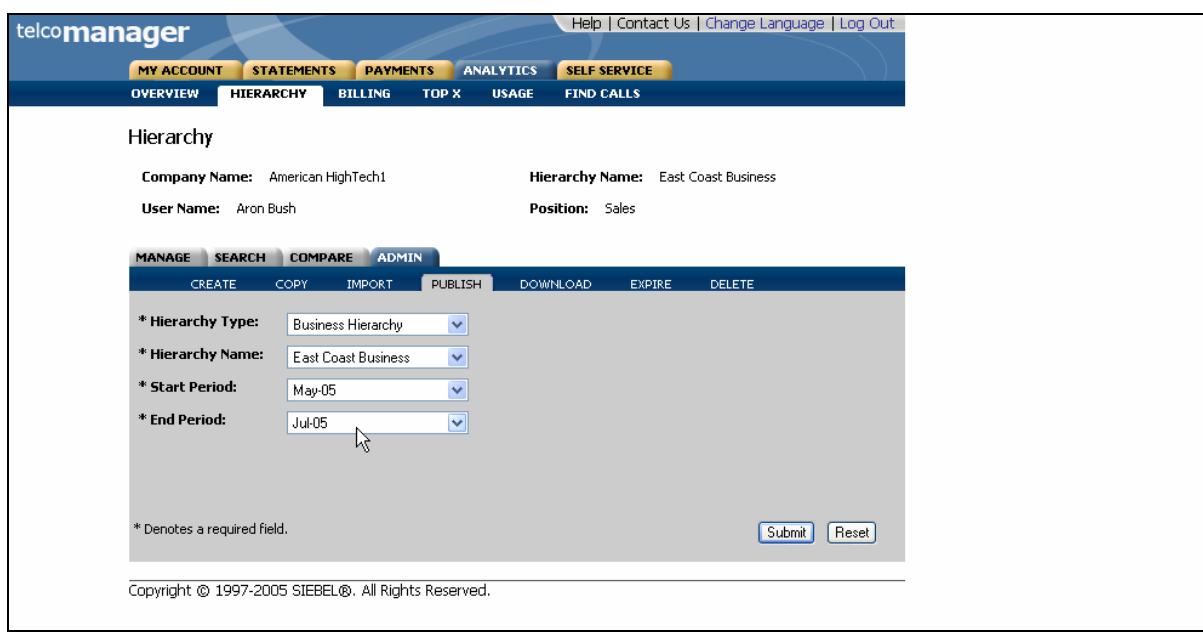

Figure 38- Publish Hierarchy Step1: Specify parameters

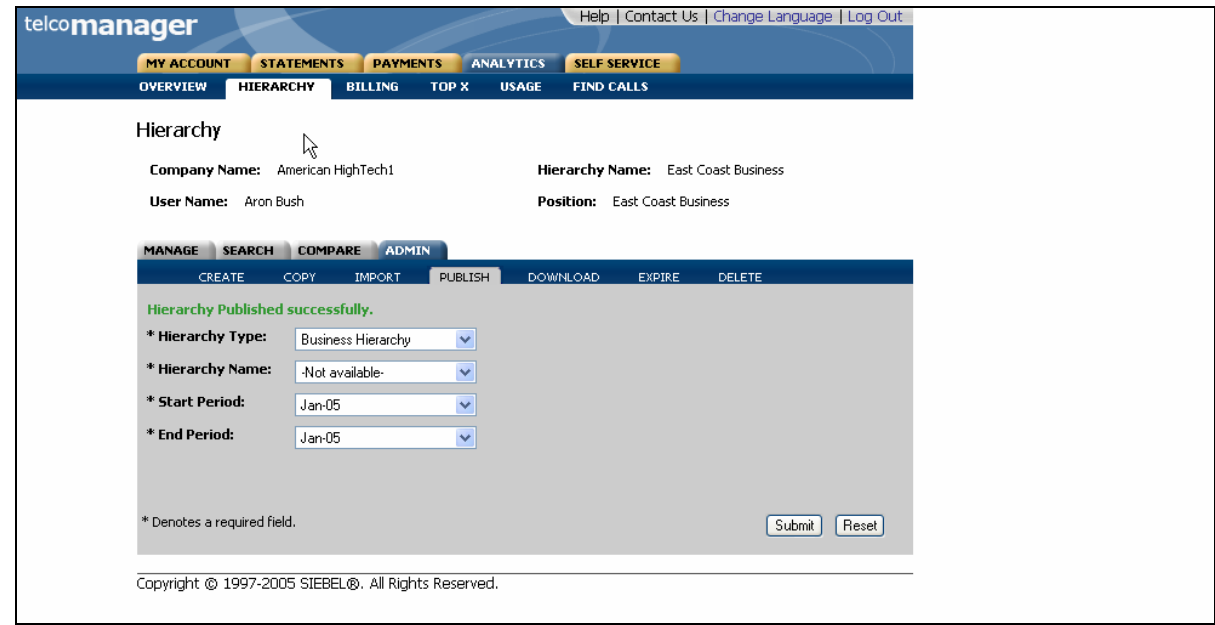

Figure 39– Publish Hierarchy Step2: Success

### **Download Hierarchy**

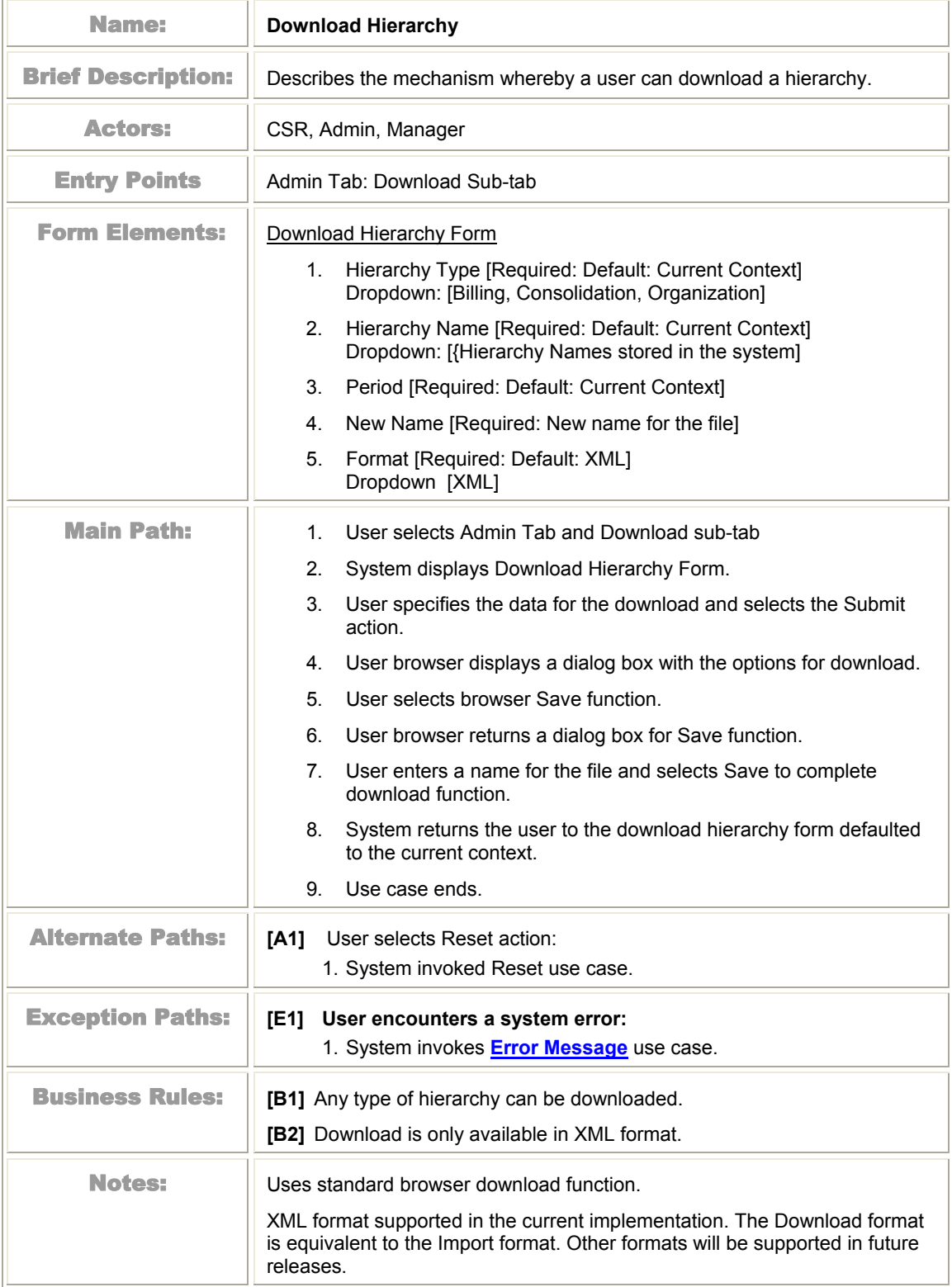

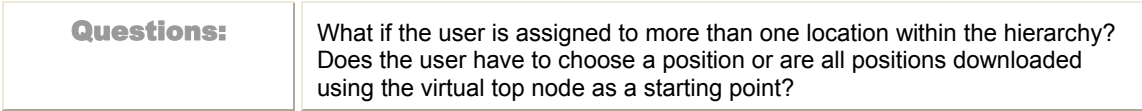

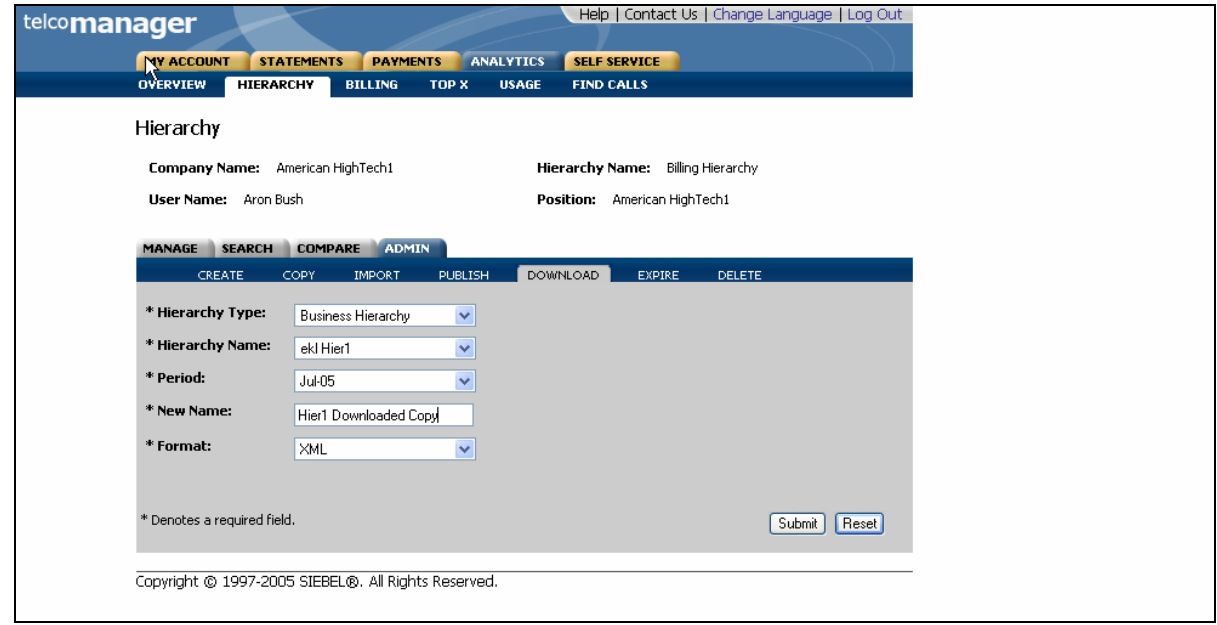

Figure 40– Download Step 1: Specify Parameters

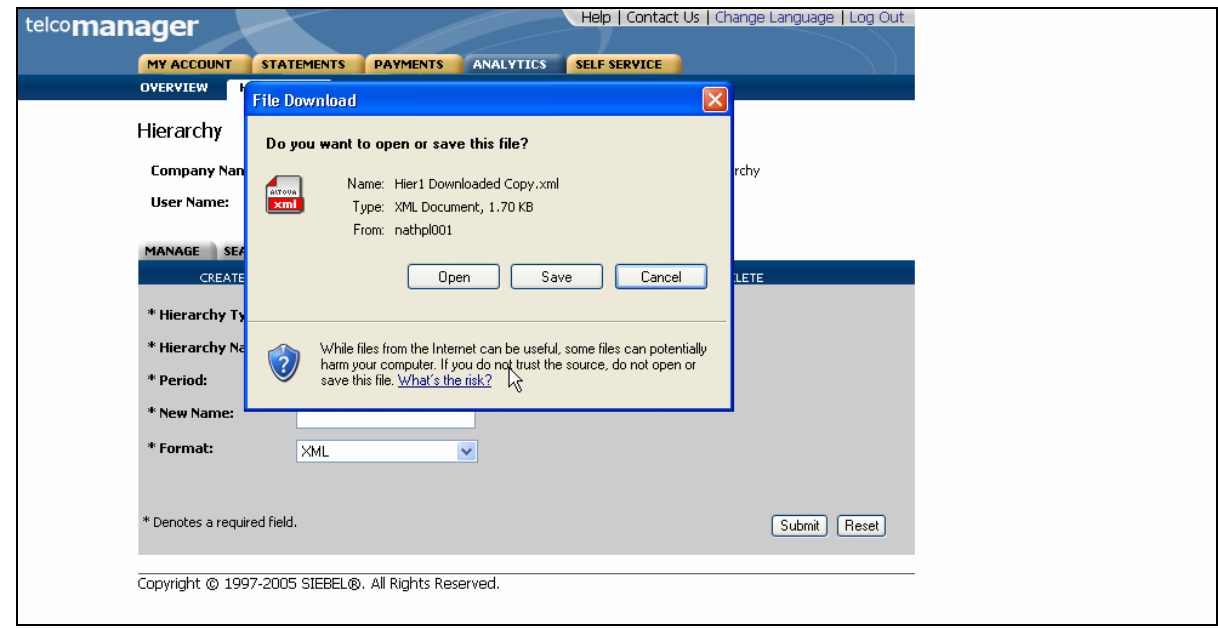

Figure 41– Download Step 2: Select Save As Option

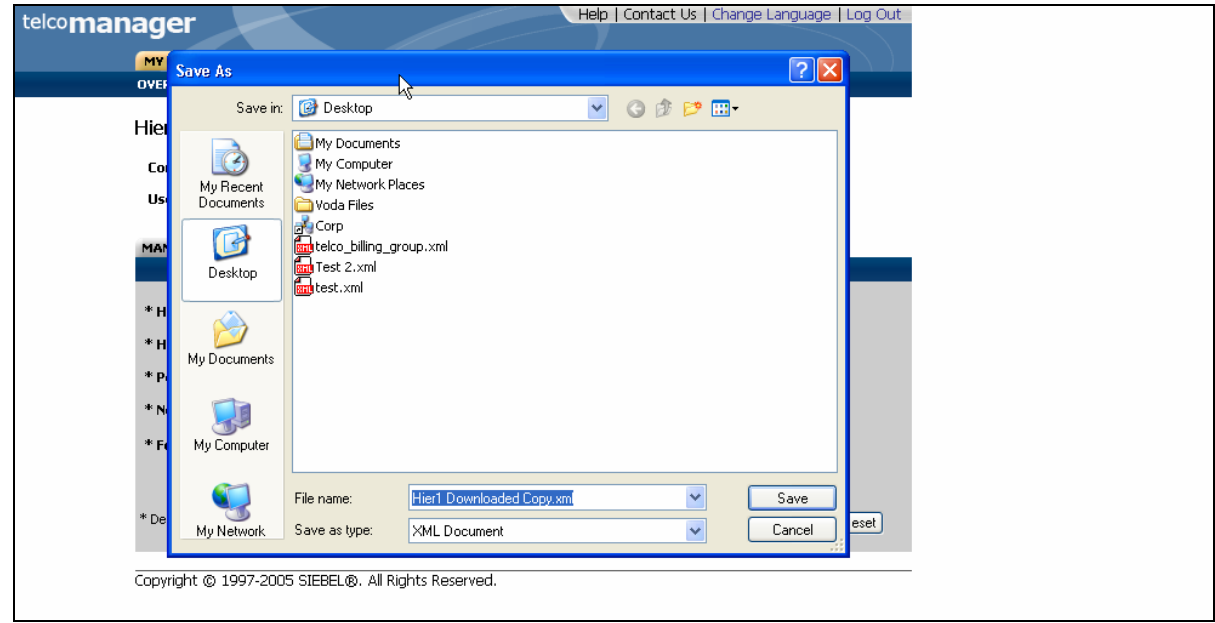

Figure 42– Download Step 3: Specify Location

#### **Expire Hierarchy**

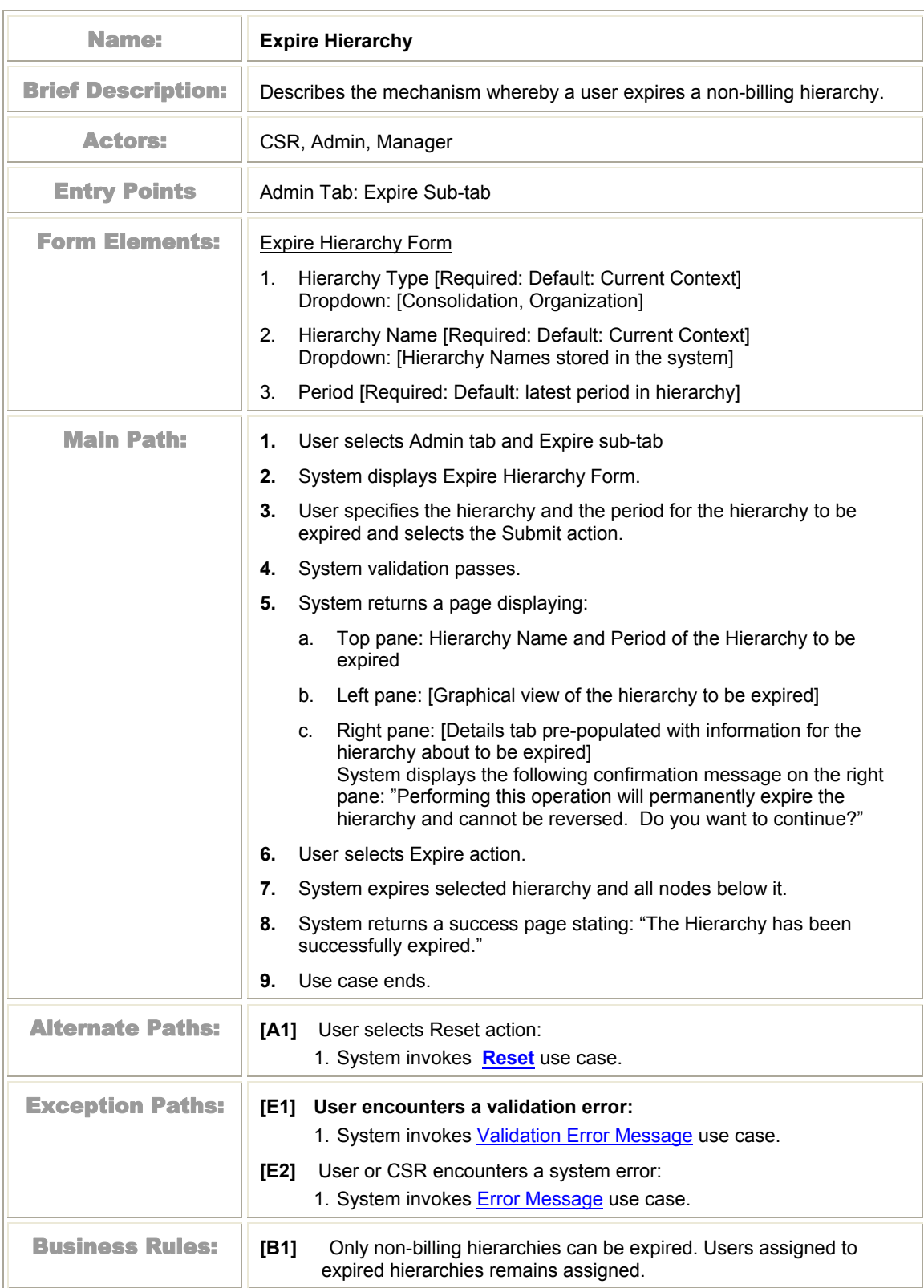

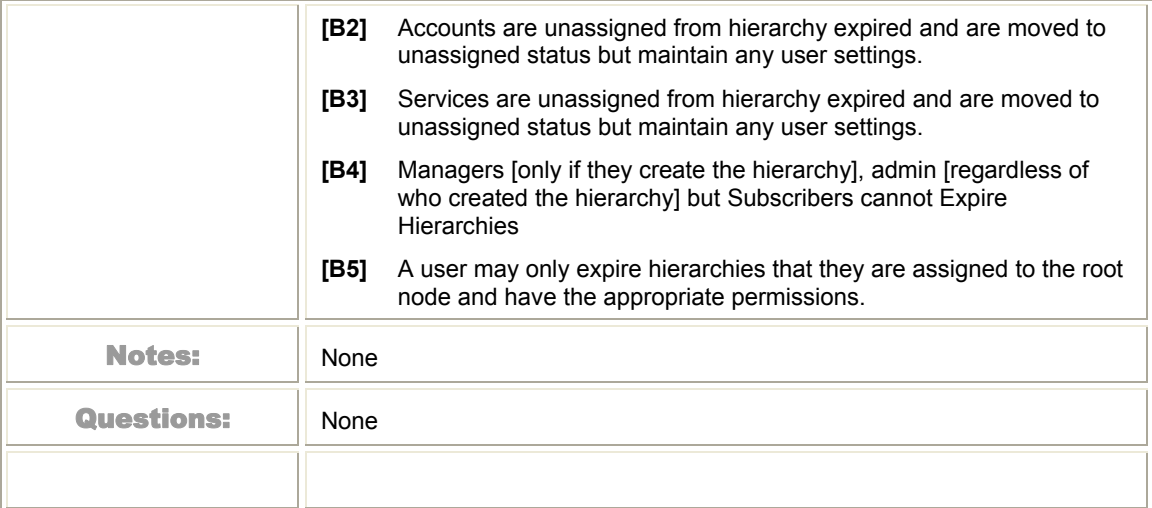

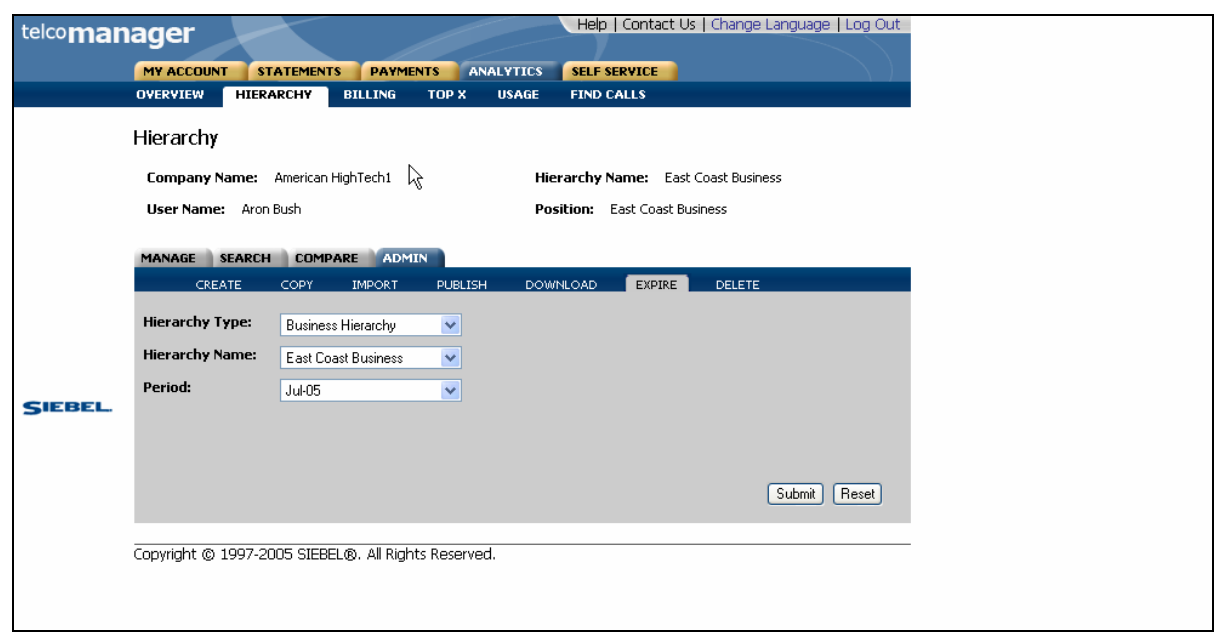

Figure 43- Expire Hierarchy Form

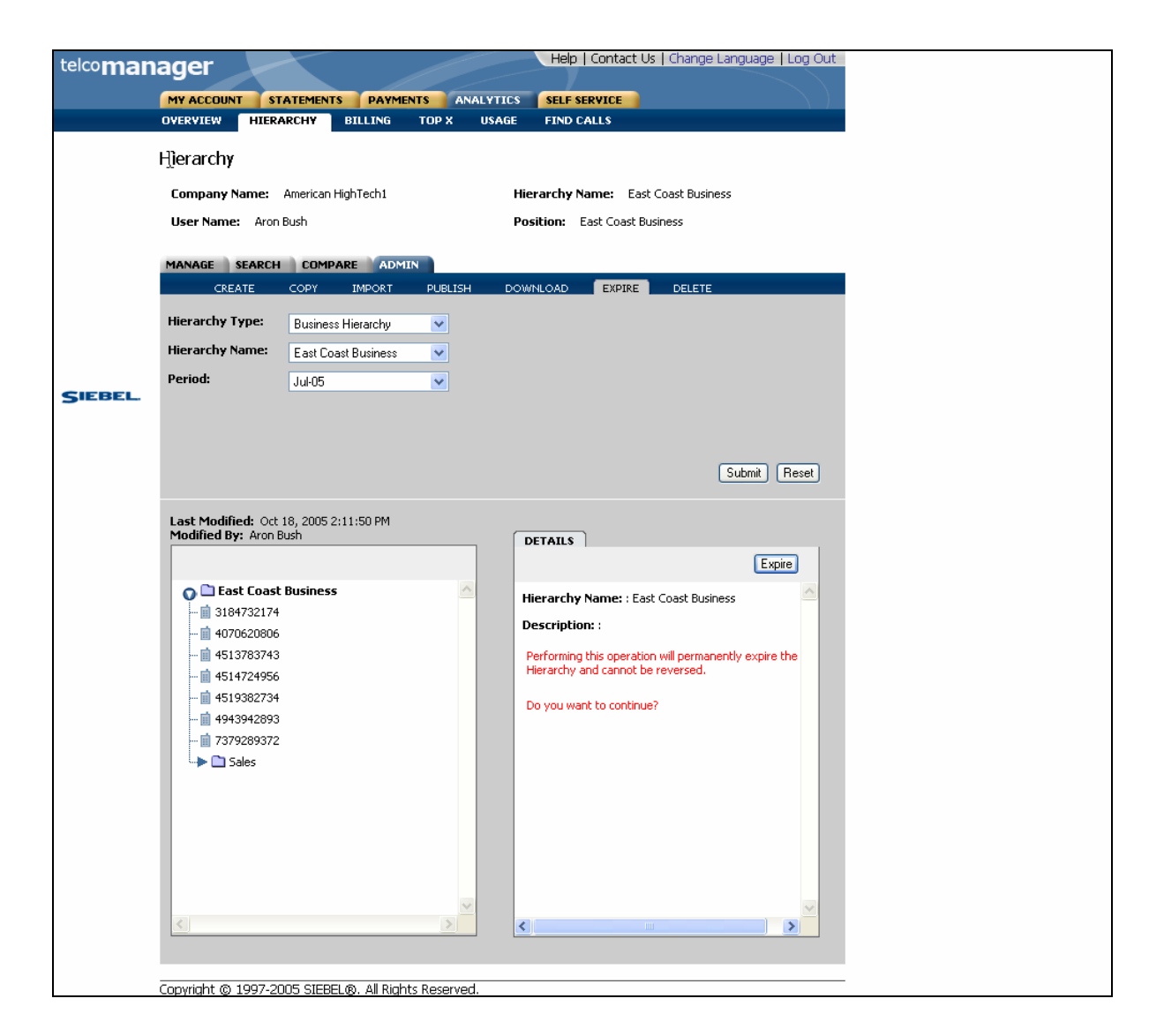

Figure 44- Expire Hierarchy Step 1: Select Hierarchy and Period to Expire

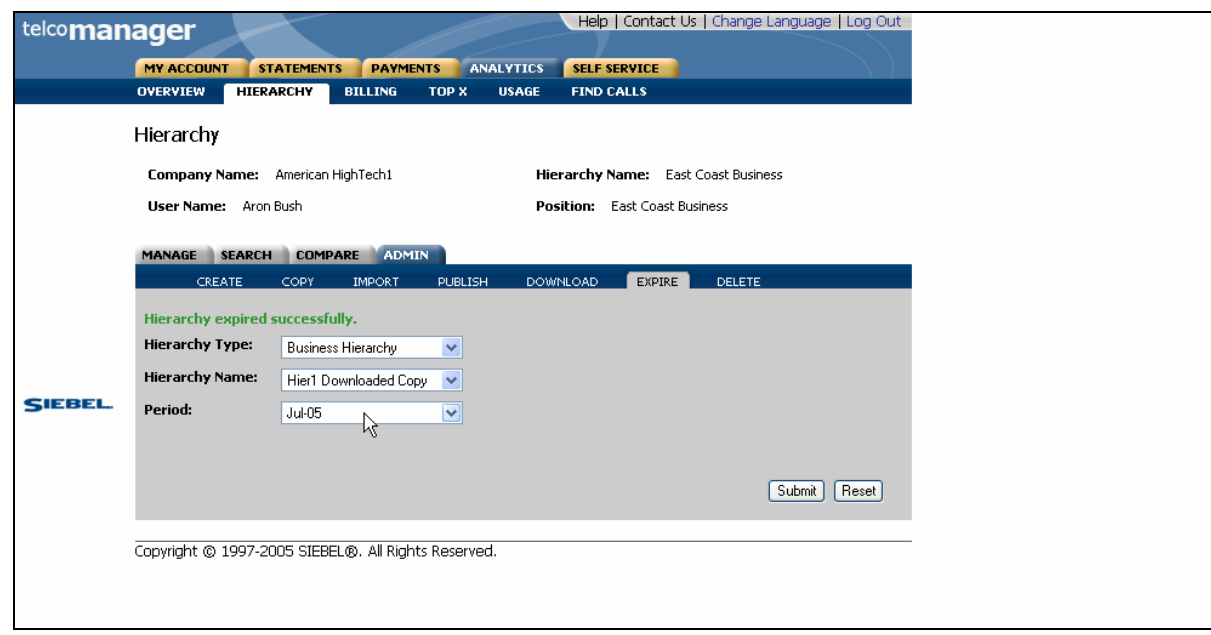

Figure 45- Expire Hierarchy Step 2: Success Page

### **Delete Hierarchy**

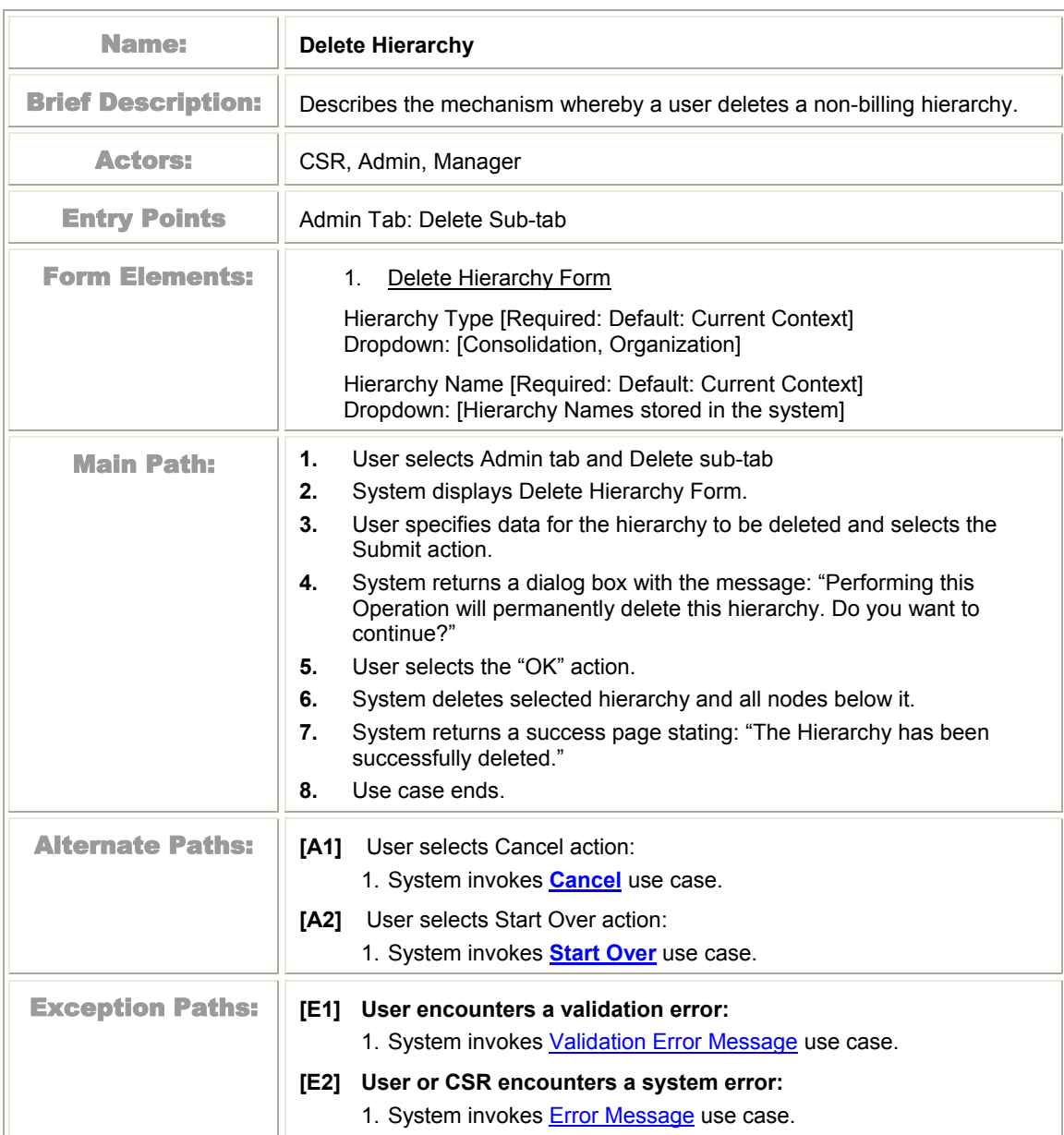

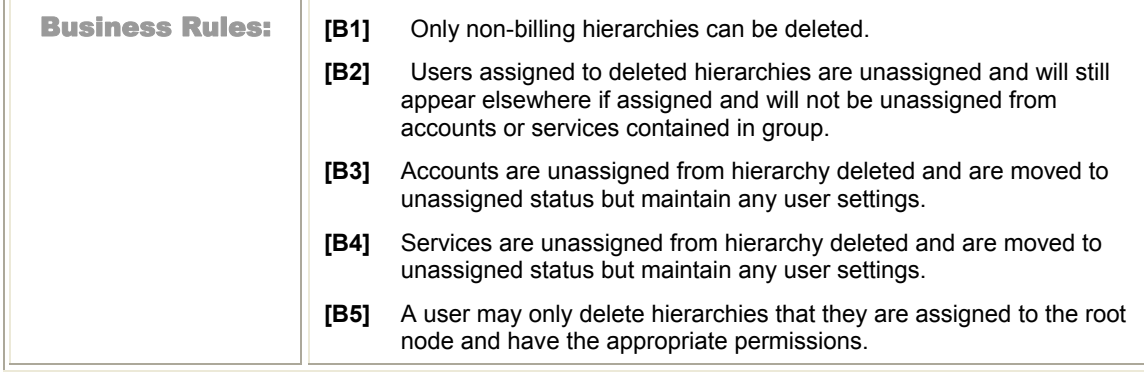

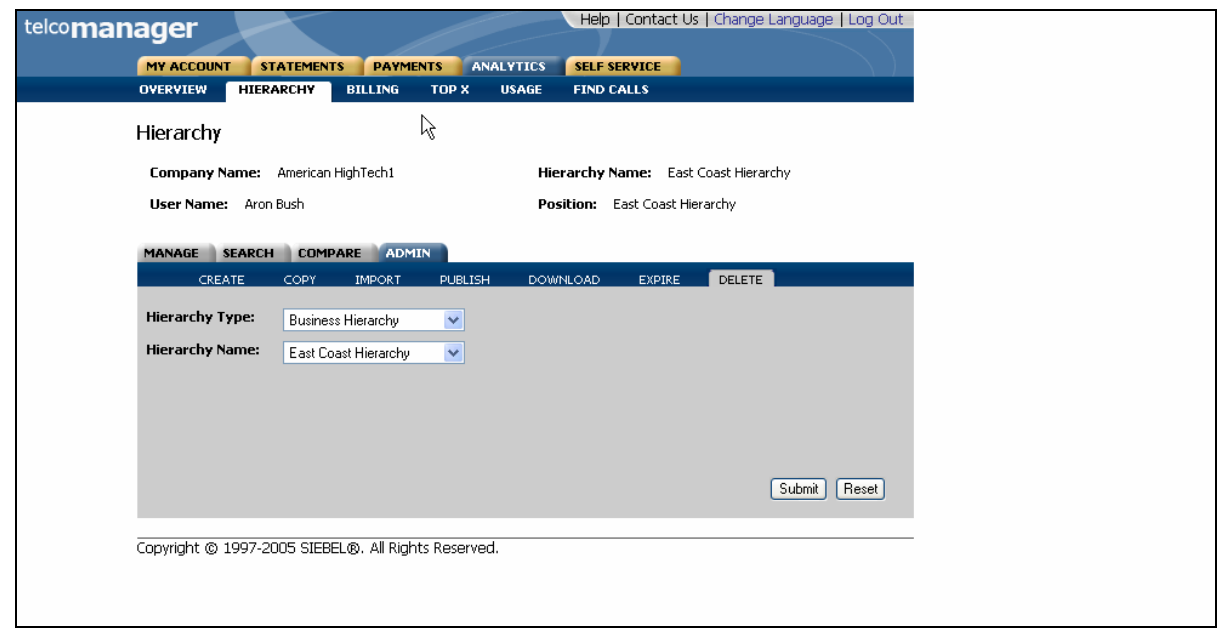

Figure 46– Delete Hierarchy Step 1: Specify Parameters

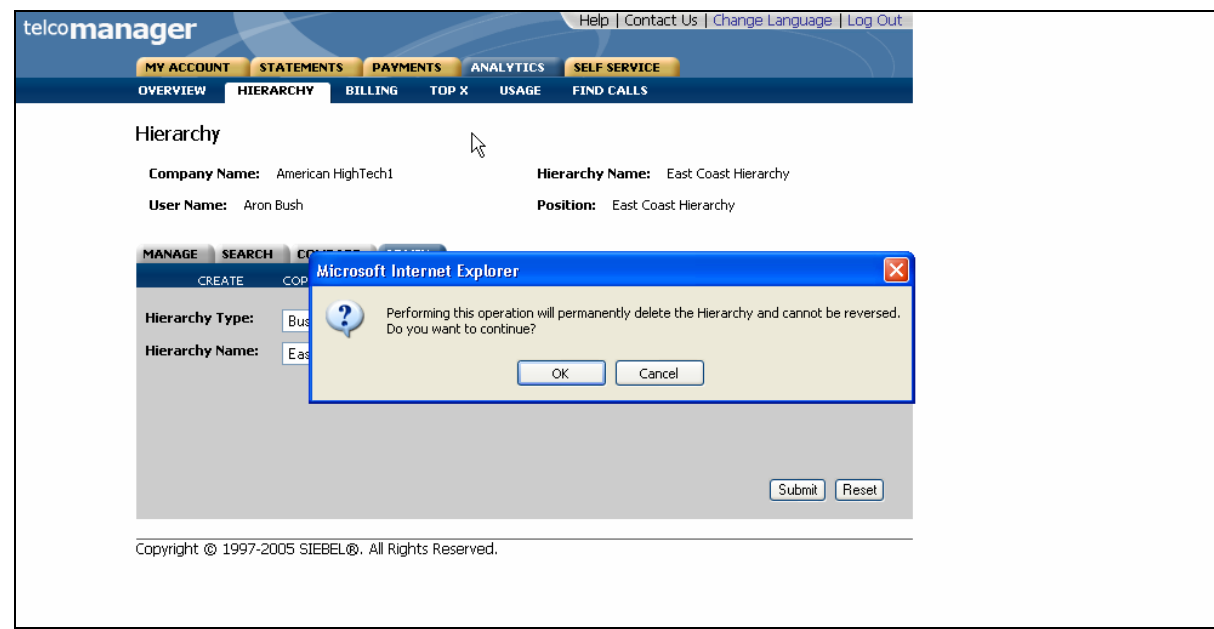

Figure 47– Delete Hierarchy Step 2: Confirm Page

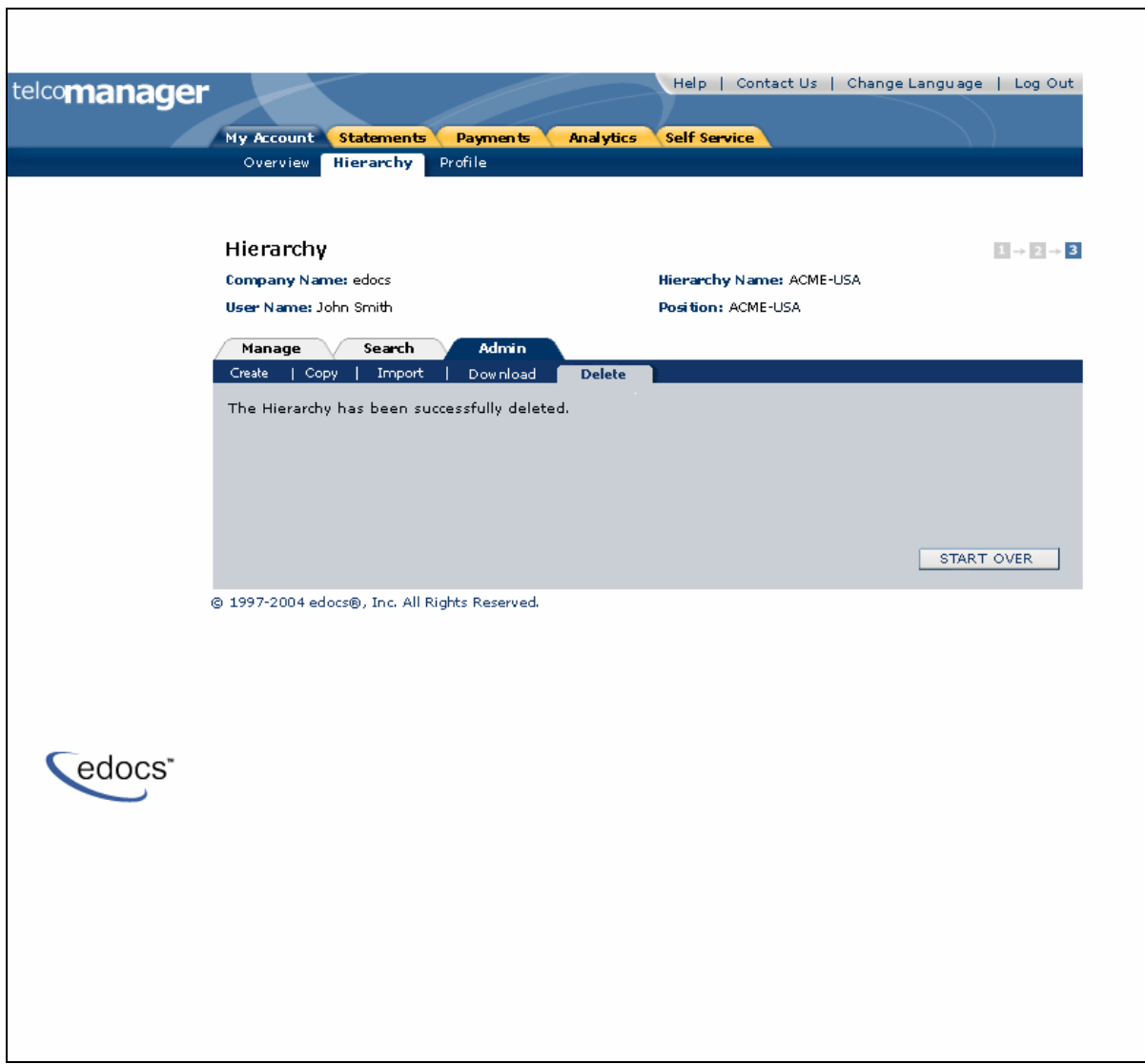

<span id="page-86-0"></span>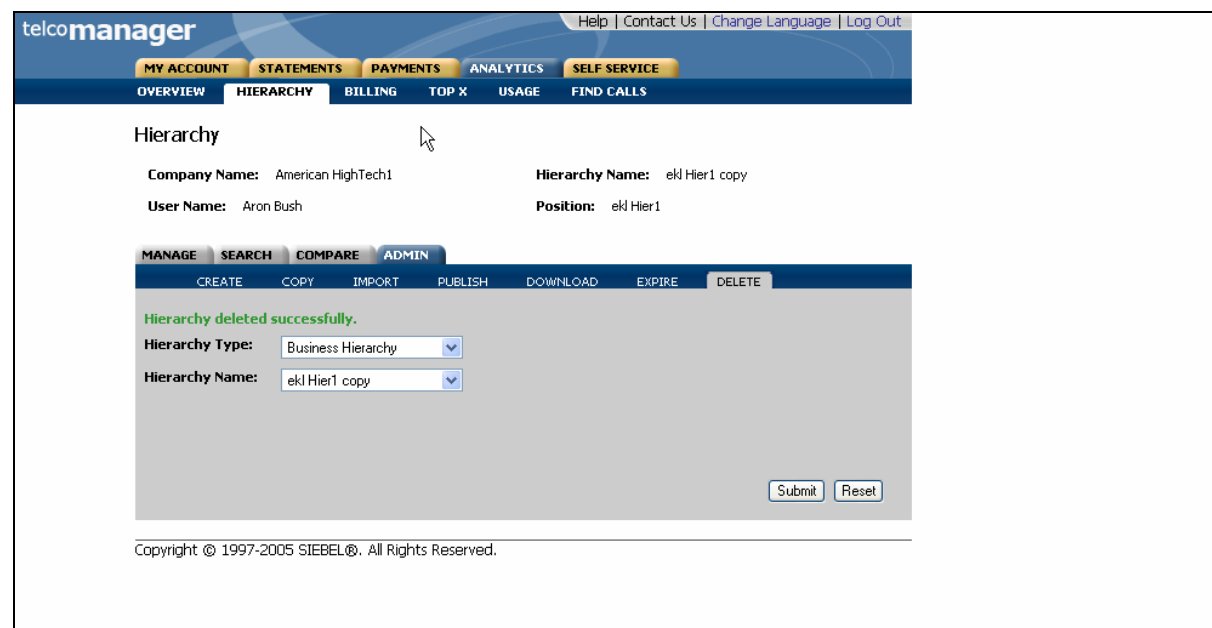

Figure 48– Delete Hierarchy Step 3: Delete Page

# **Version Hierarchy**

### **Version Billing Hierarchies**

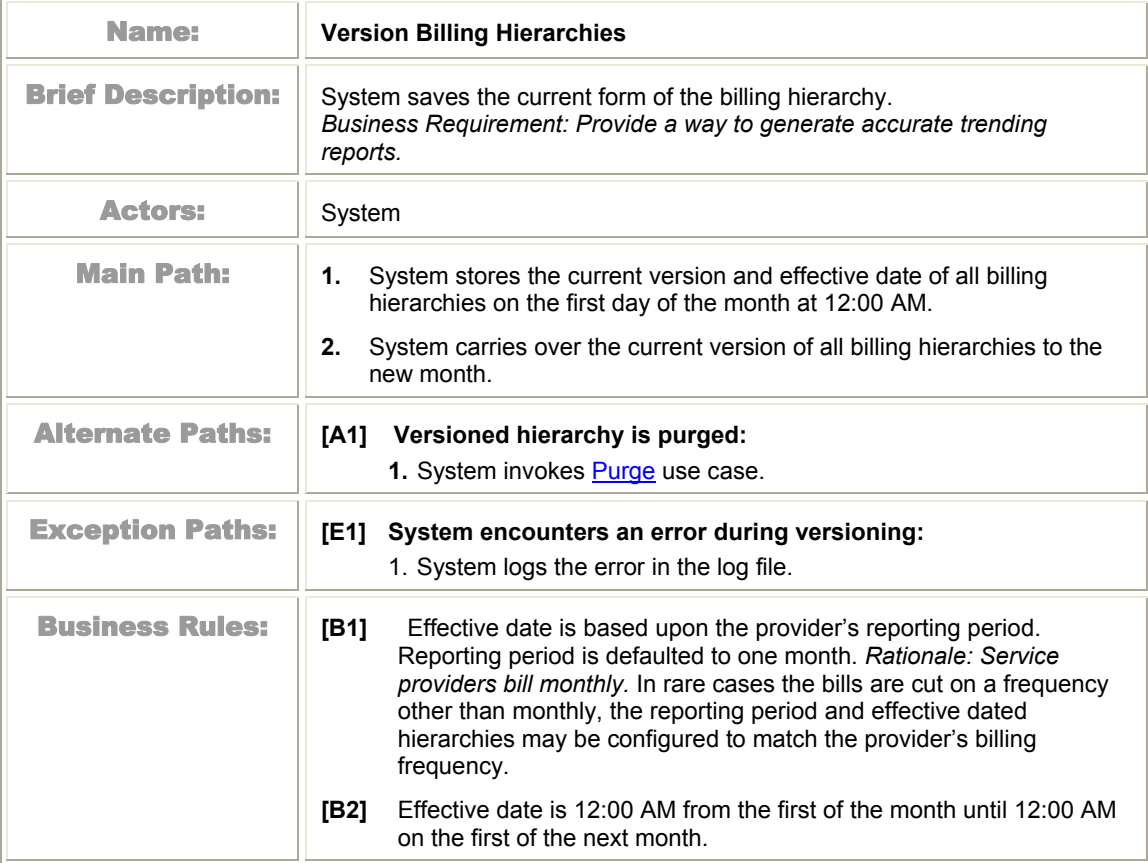

### **Manage Versioned Hierarchy**

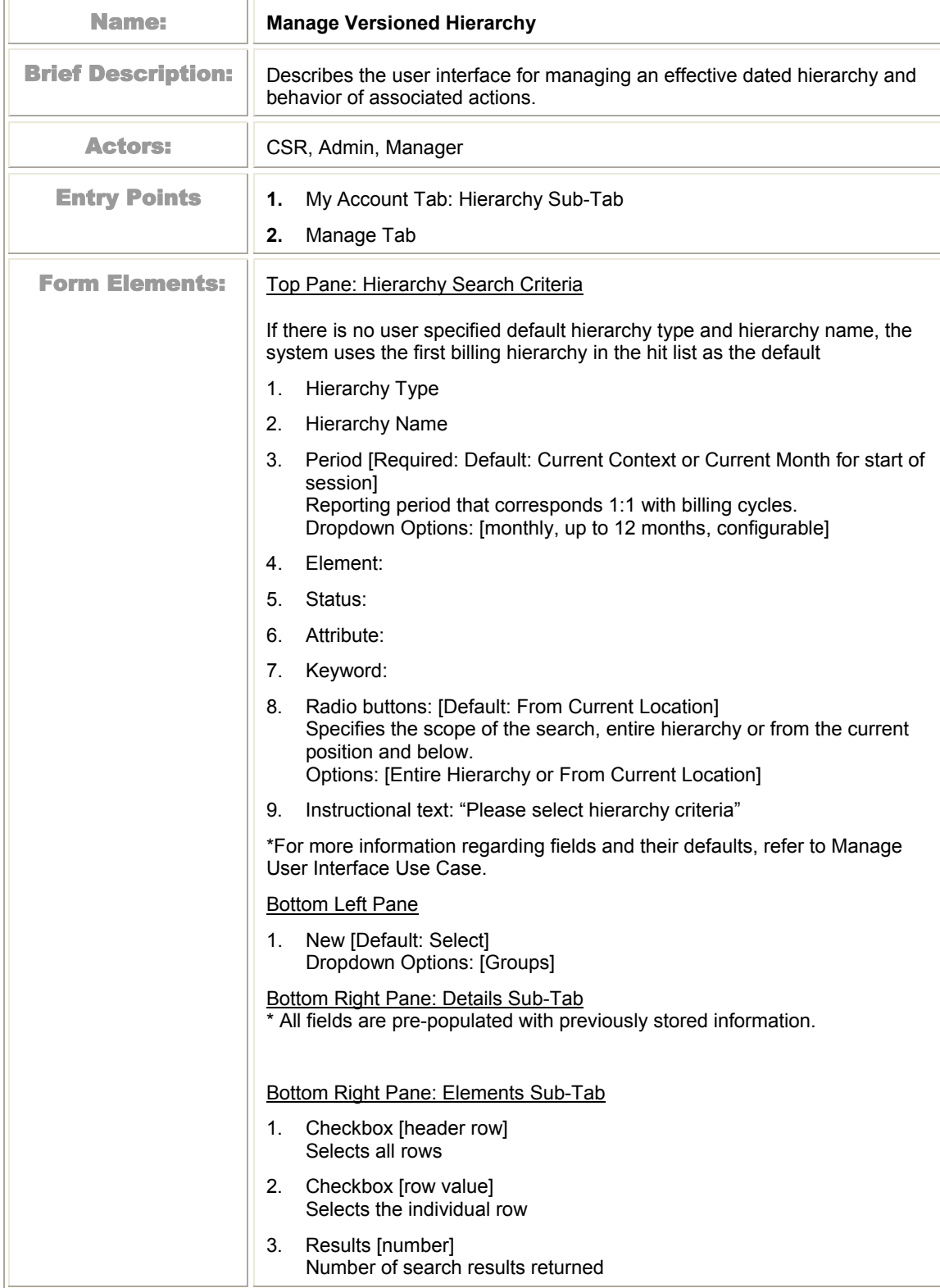

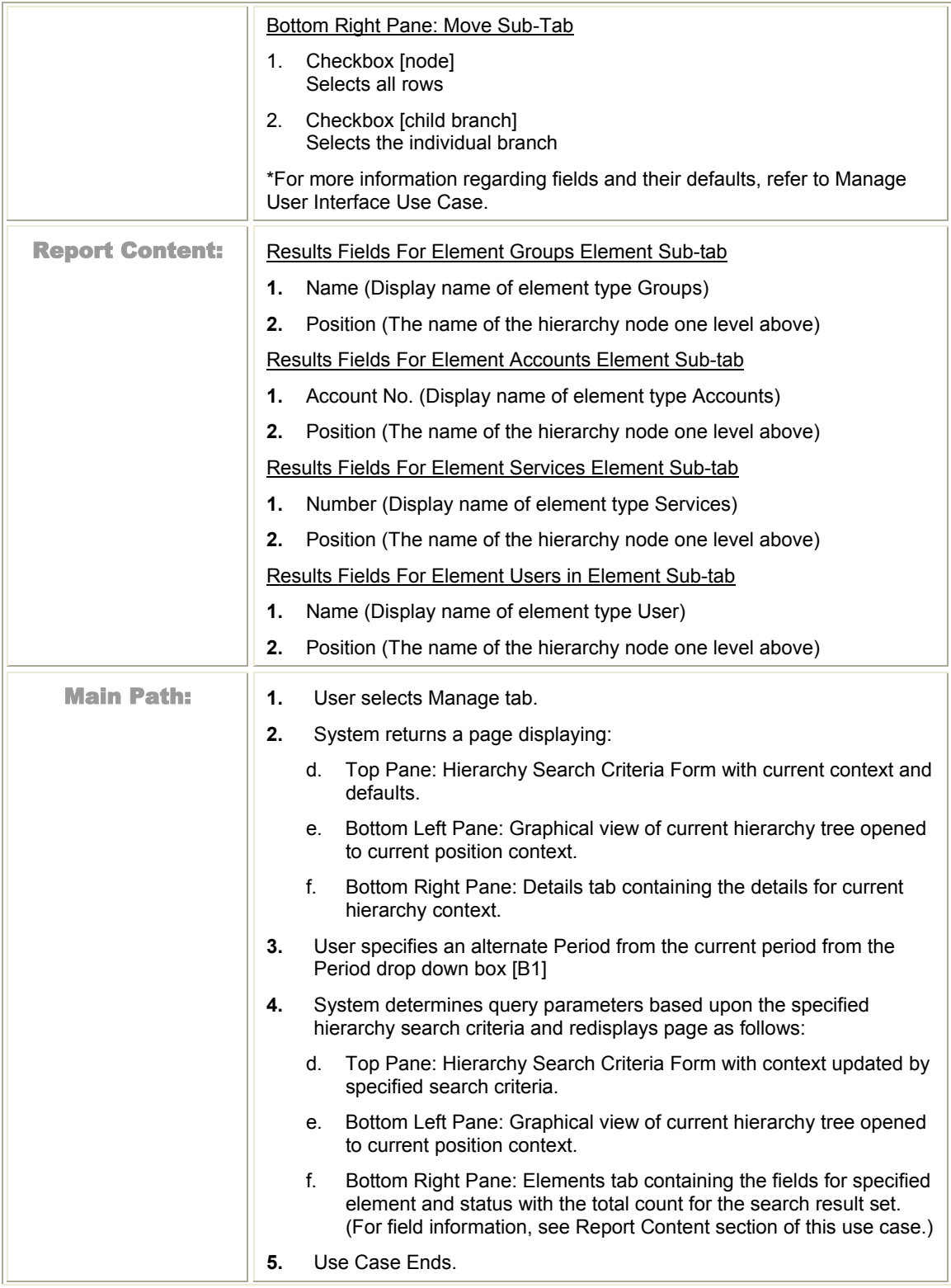

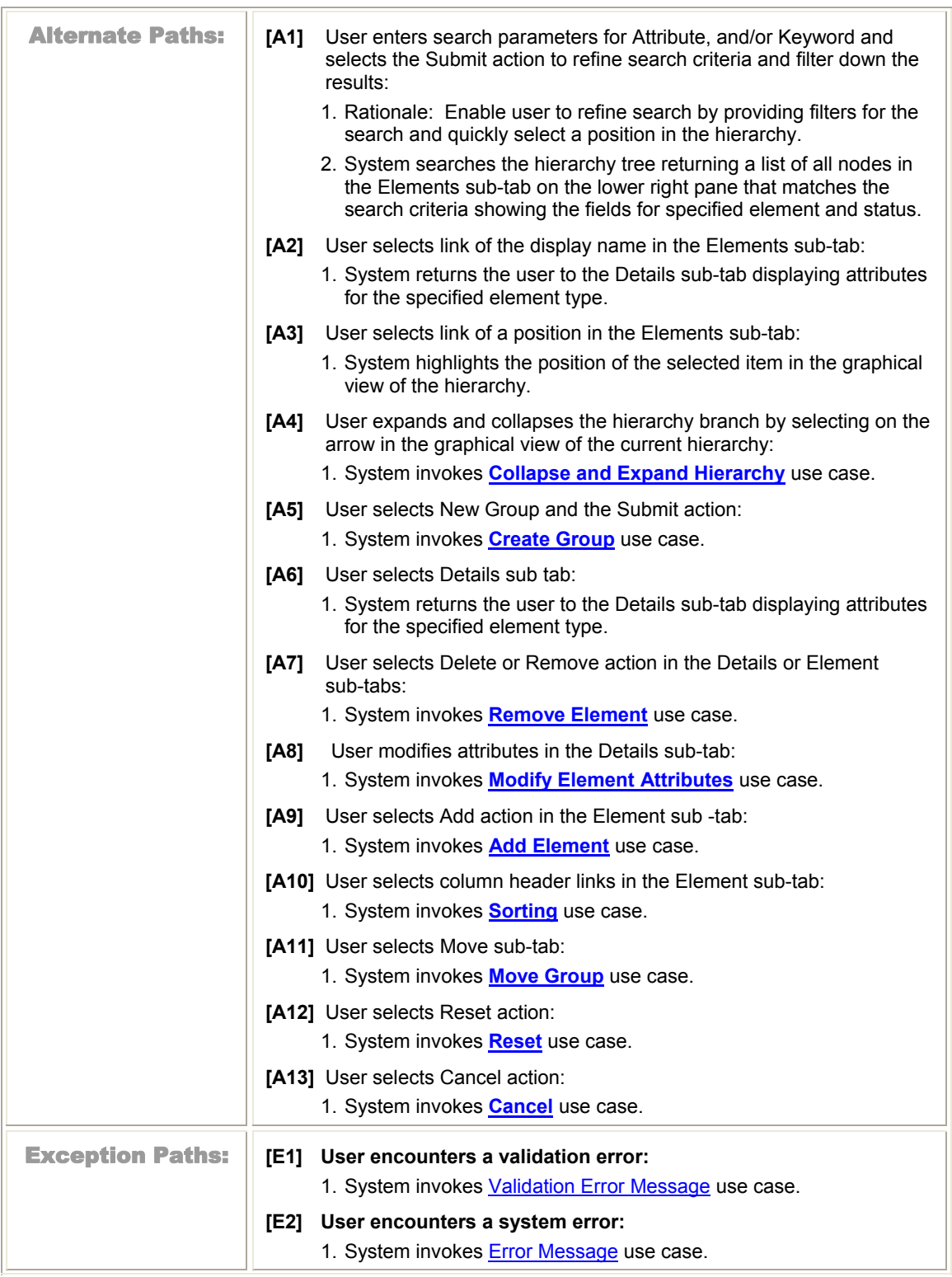

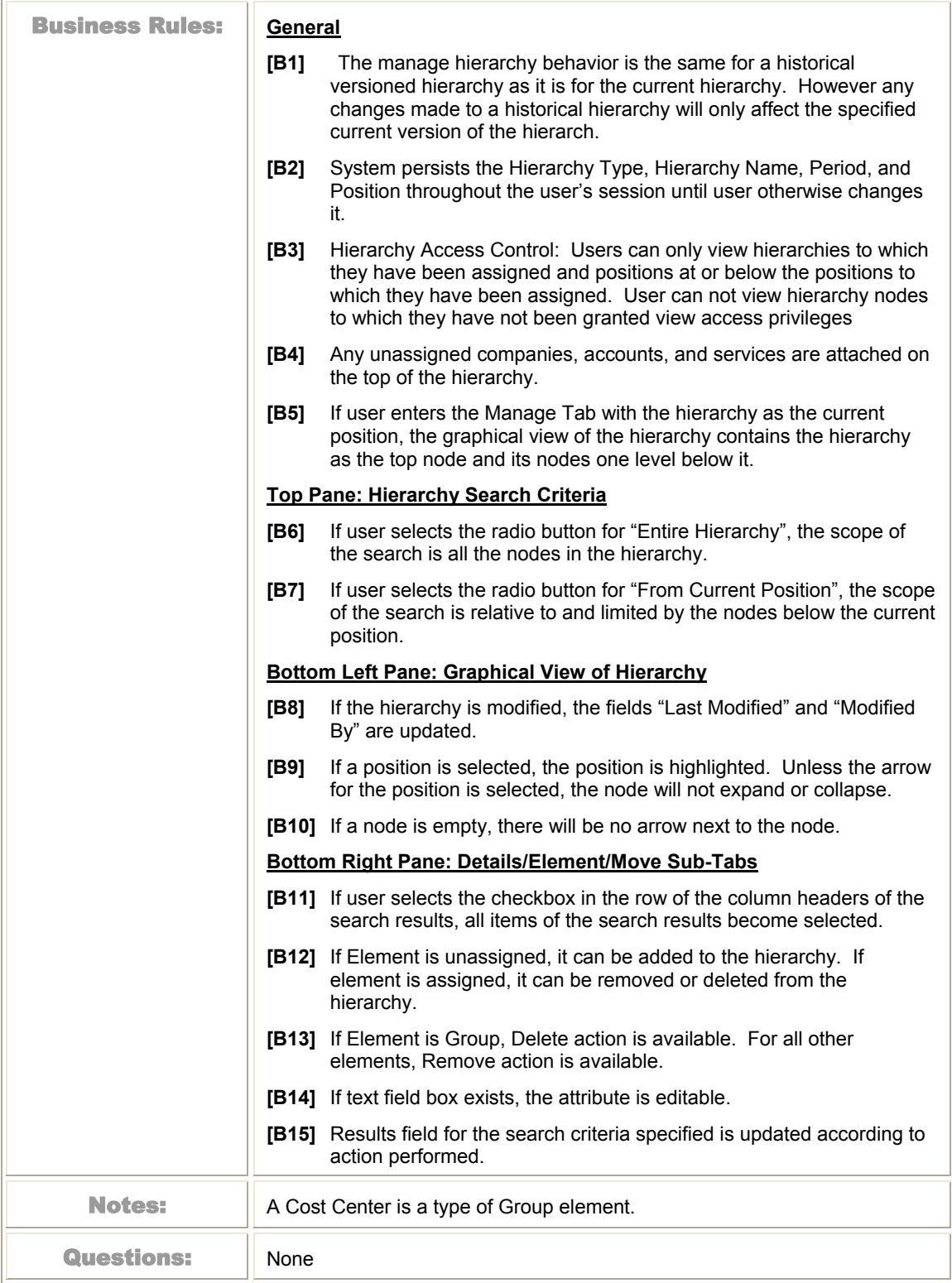

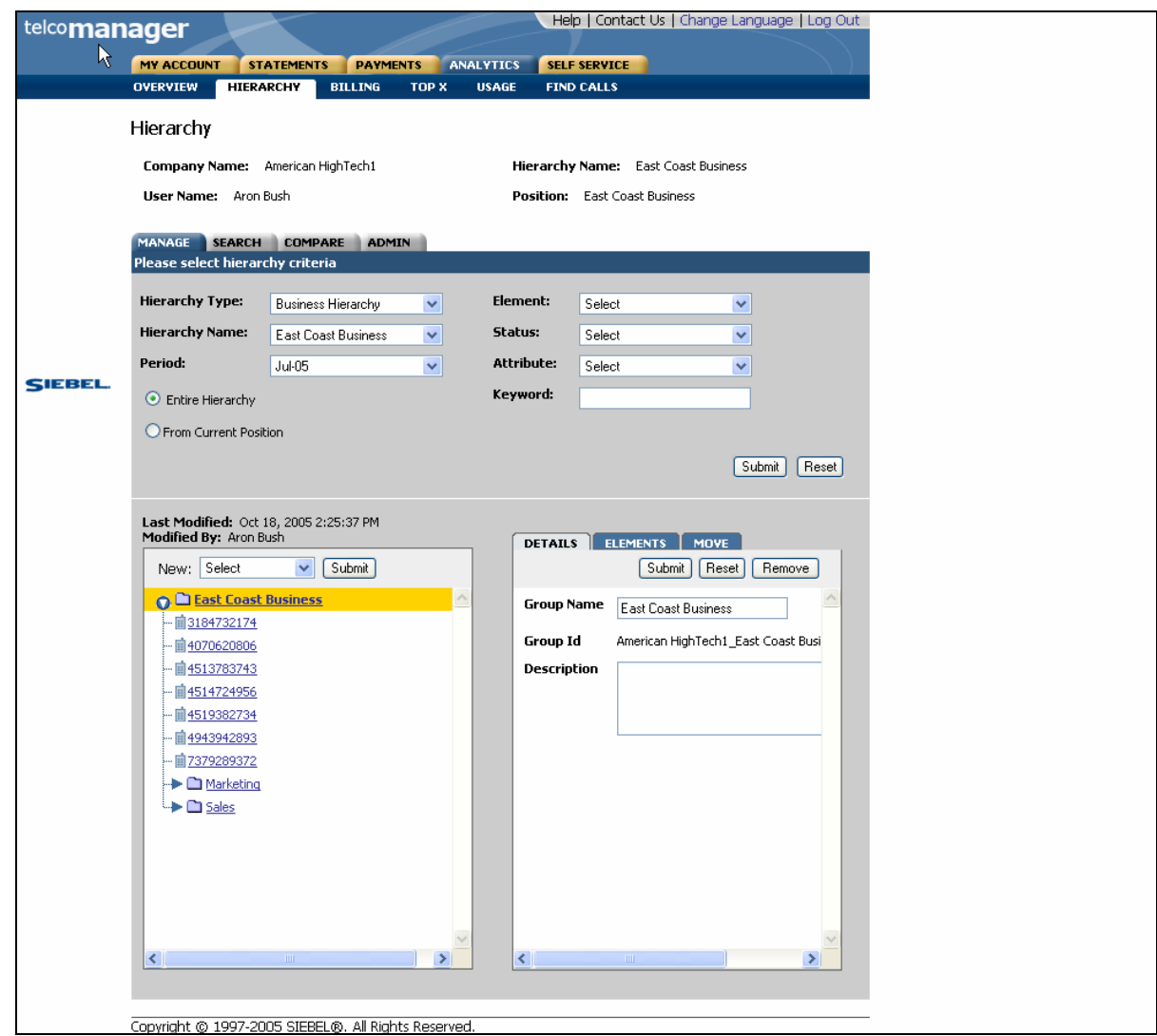

Figure 49 – Current Period Manage Hierarchy

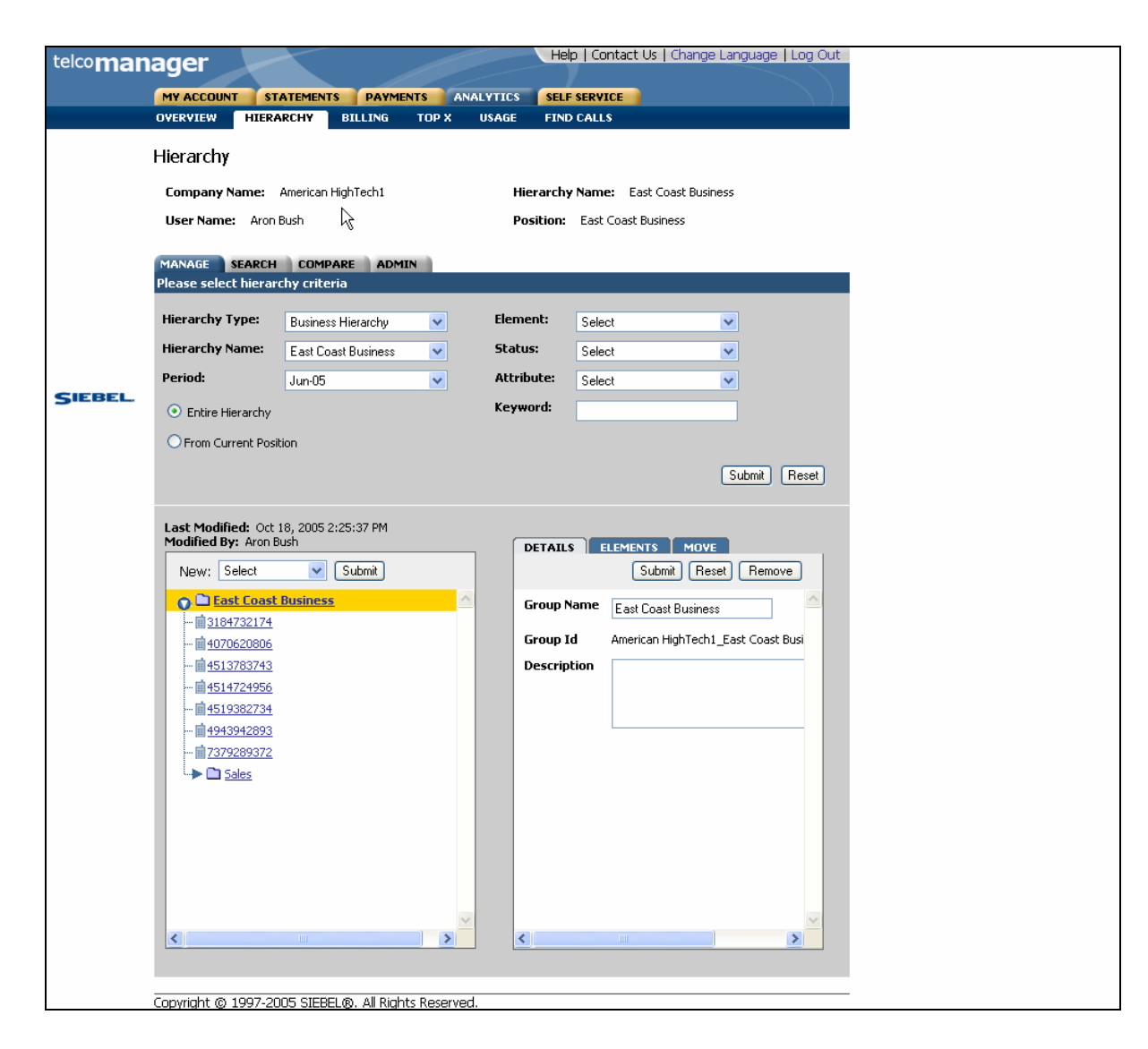

Figure 50 – Previous Period [Historical Version] Manage Hierarchy

### **Compare Versioned Hierarchy**

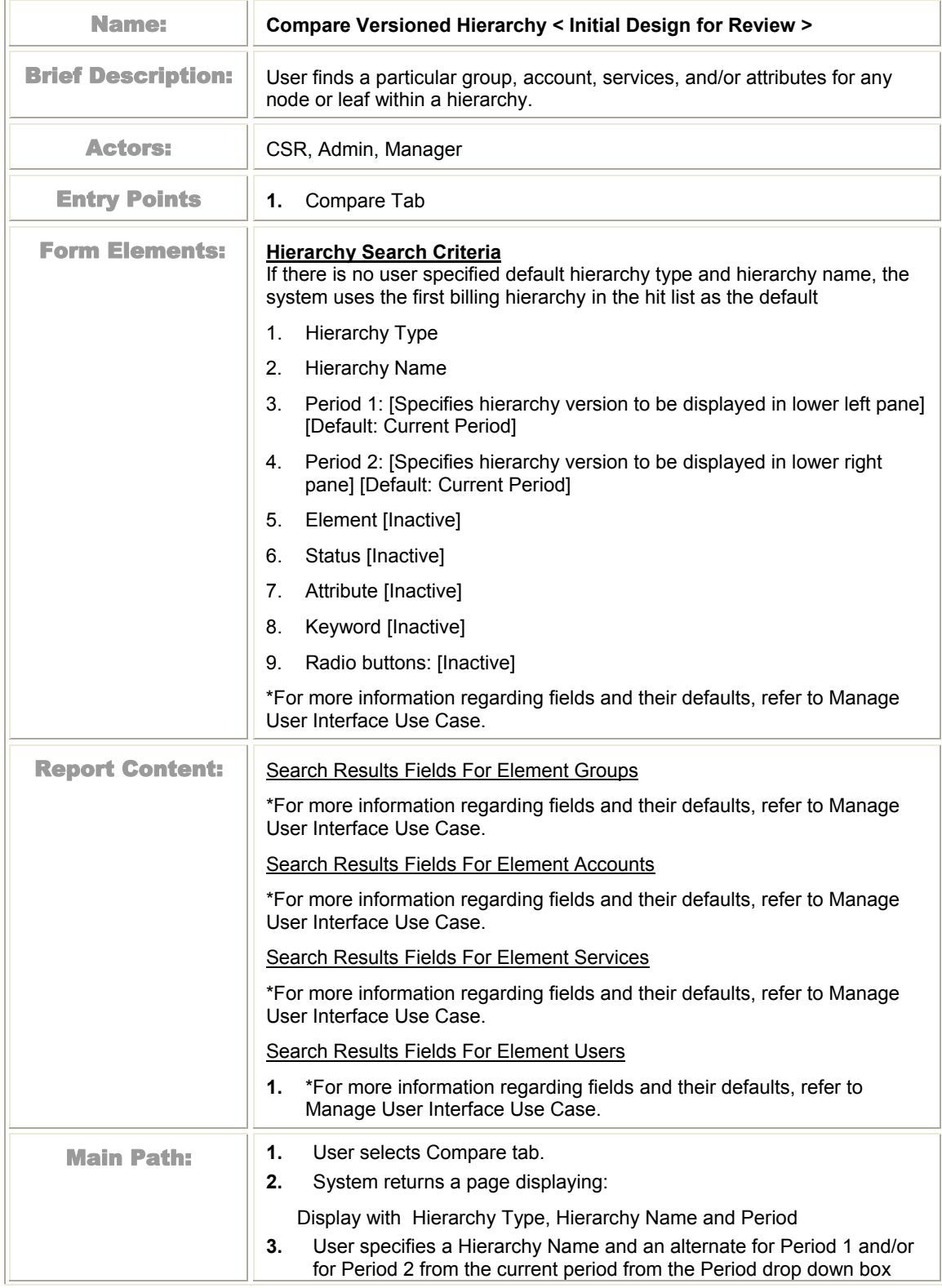

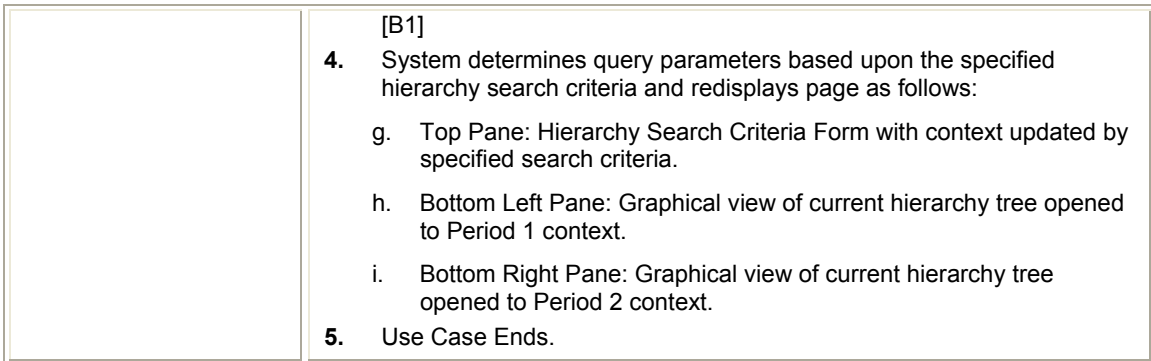

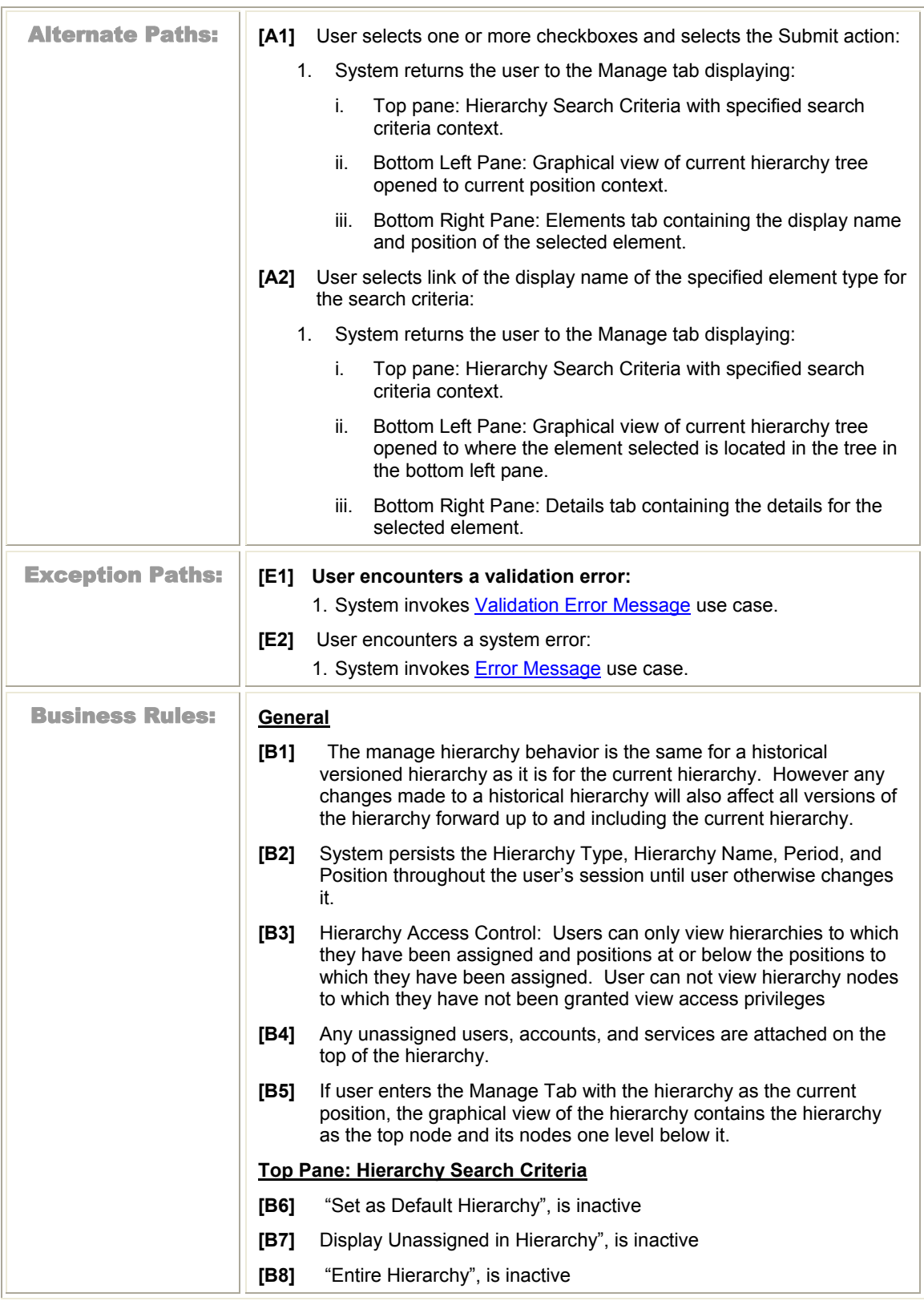

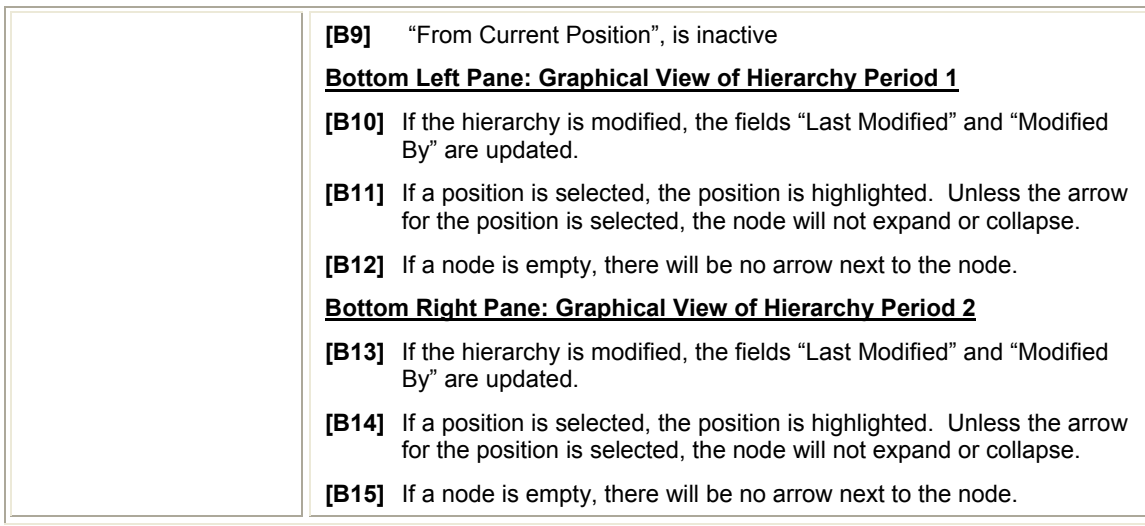

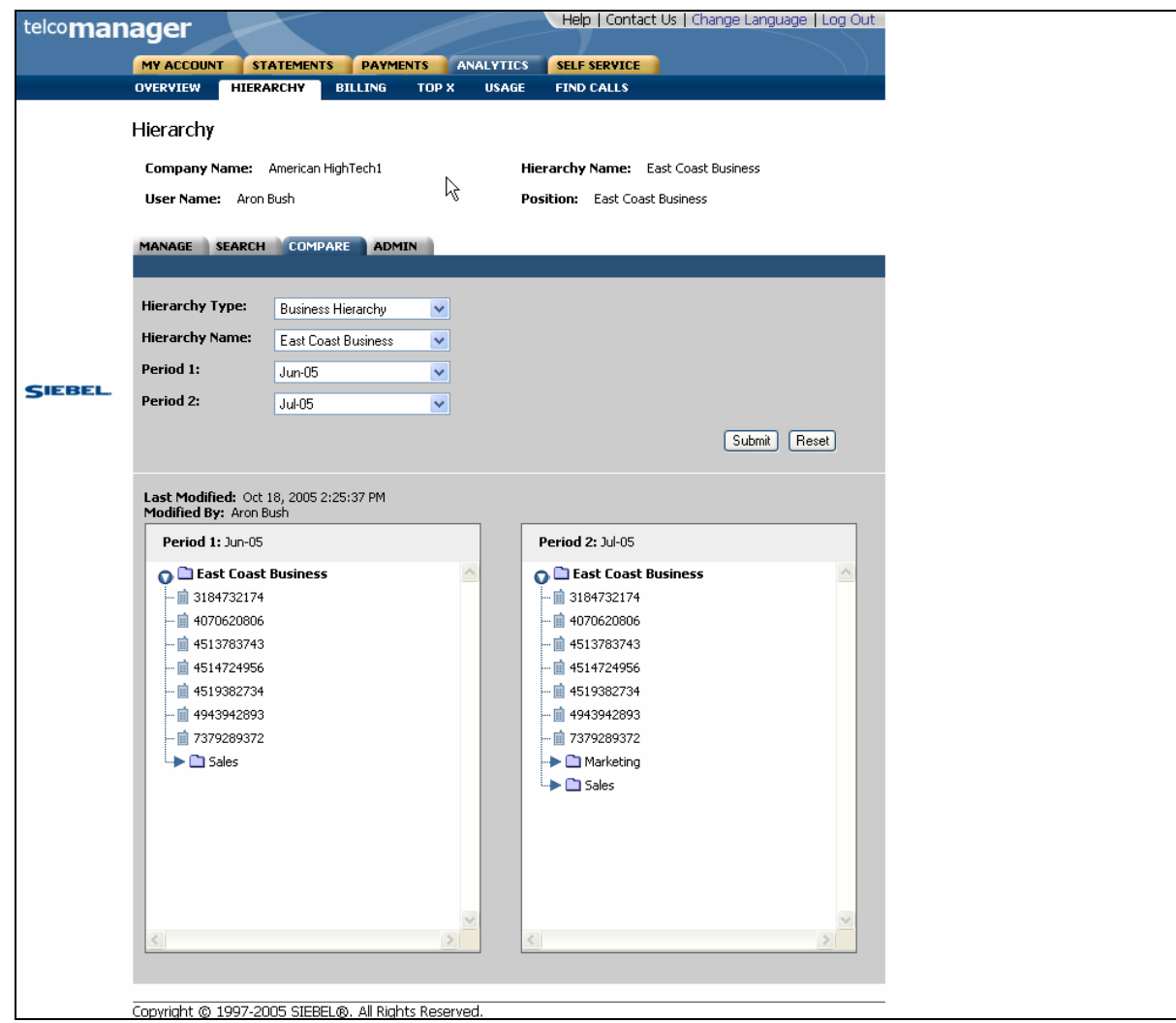

Figure 51 – Compare Effective Dated Hierarchies

# **User Interface**

#### **Compatibility Requirements** (Updated)

This section outlines requirements for the User Interface (UI) of the system. The solution will be compatible for the following Windows based browsers:

IE 6.X and above Netscape 7.2 and above Firefox 0.9

#### **Hierarchy Site Map**

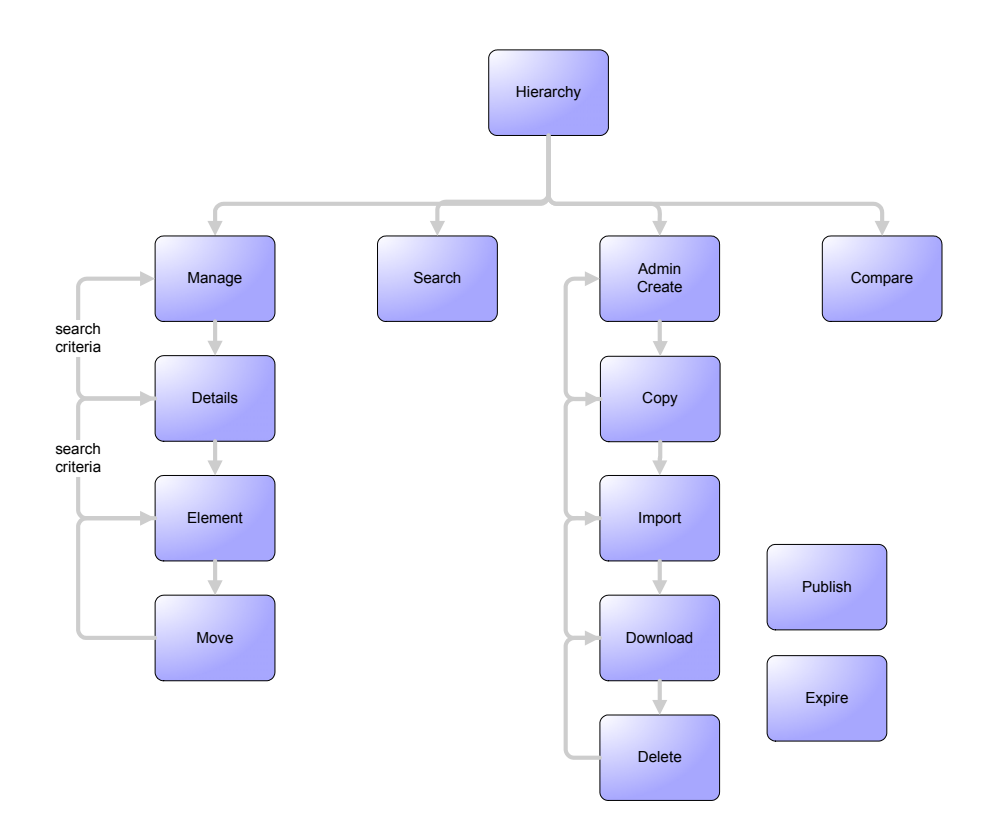

Figure 52 – Hierarchy Site Map

## **APPENDIX A – GLOSSARY OF TERMS**

 $\Box$ 

and the control of the control of the con-

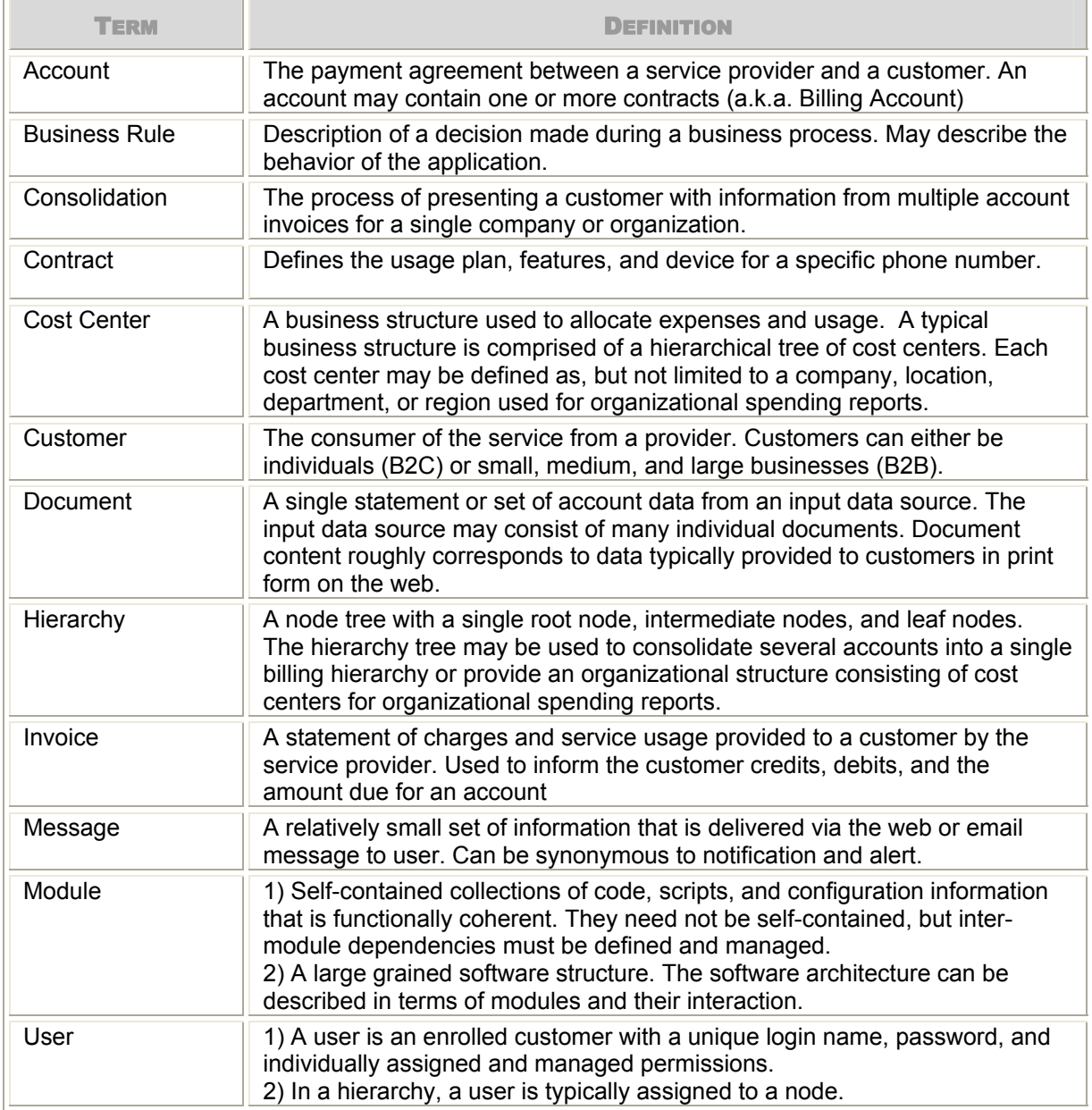